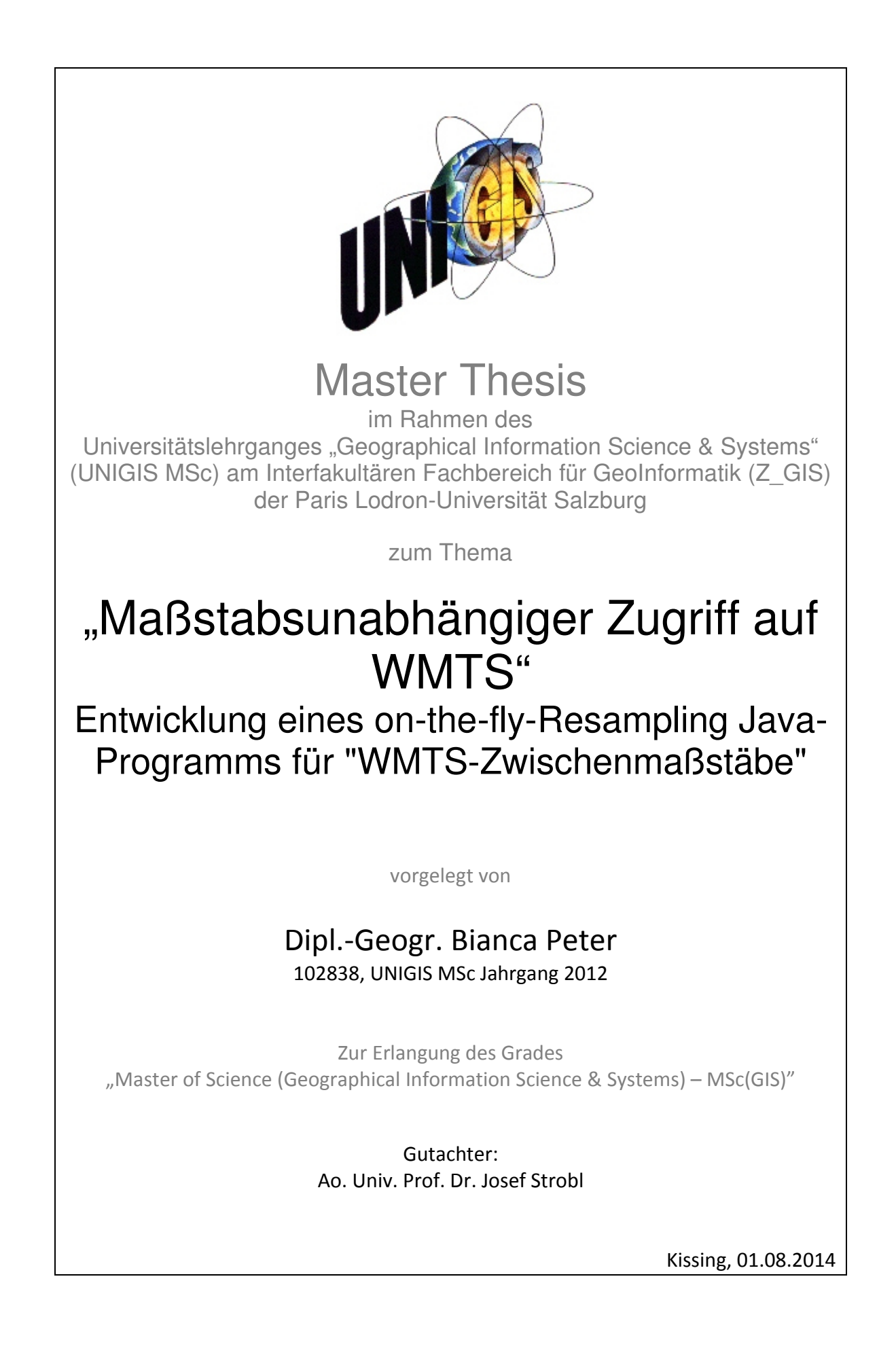

# **DANKSAGUNG**

Für die Unterstützung im Rahmen dieser Masterarbeit bedanke ich mich bei der RIWA GmbH. Ein besonderer Dank geht an Michael Fröhler, Mitarbeiter der RIWA GmbH, der stets als Ansprechpartner und fachlicher Ratgeber zur Verfügung stand.

Des Weiteren gilt dem gesamten UNIGIS-Team der Universität Salzburg ein besonderer Dank, das während der gesamten Studienzeit immer ein offenes Ohr hatte und mit Rat und Tat zur Seite stand. Im Rahmen der Masterarbeit wurde diese Unterstützung von den Betreuern Prof. Dr. Josef Strobel und Dr. Gudrun Wallentin weitergeführt, wofür ich mich recht herzlich bedanke.

Zu guter Letzt möchte ich mich bei meiner Familie Elmar Scheier, Christa und Arnold Peter für den Beistand während des gesamten berufsbegleitenden Studiums bedanken.

# **ERKLÄRUNG**

Ich versichere, diese Master Thesis ohne fremde Hilfe und ohne Verwendung anderer als der angeführten Quellen angefertigt zu haben und dass die Arbeit in gleicher oder ähnlicher Form noch keiner anderen Prüfungsbehörde vorgelegen hat. Alle Ausführungen der Arbeit, die wörtlich oder sinngemäß übernommen wurden, sind entsprechend gekennzeichnet.

Kissing, 01.08.2014 ……………………………………………………….

#### **ZUSAMMENFASSUNG**

In seiner Gesamtheit betrachtet steht das Thema dieser Arbeit in engem Zusammenhang mit den OGC-Standards und mit der Materie Open-GIS. Der WMTS ist einer der Standards des Open Geographical Consortium und stellt Kartengrundlagen in Form von einzelnen Karten-Kacheln bereit. Da diese Kacheln lediglich für feste Zoomstufen vorliegen, ist das Ziel dieser Arbeit herauszuarbeiten, wie es möglich gemacht werden kann, in GI-Systemen, die für gewöhnlich maßstabsunabhängig arbeiten, Daten aus Web Map Tile Services mit einzubinden. Es wird ein Verfahren entwickelt, in dem untersucht wird, welches Skalierungsverfahren den bestmöglichen Kompromiss zwischen Performance und Bildqualität liefert, um letztlich zwischen den festen Zoomstufen der Kacheln "Zwischenmaßstäbe" zu interpolieren und so maßstabunabhängig auf einen WMTS zugreifen zu können.

Durchgeführt wird dieses Vorhaben mittels eines im Rahmen dieser Arbeit zu entwickelnden Java-Programms, das mit Zugriff auf einen WMTS entsprechende Bilddaten abfragt und interpoliert. Mit diesem Programm wird sowohl die Performance als auch die Bildqualität für verschiedene Skalierungsszenarien getestet. Nach Herausarbeitung eines akzeptablen Kompromisses wird die entsprechende Skalierungsmethode im Java-Programm fixiert, so dass schließlich der User mittels eines Auswahlrechtecks einen beliebigen Kachel-Maßstab mit angemessener Performance und Bildqualität abrufen kann.

Die Forschungsfrage kann im Rahmen dieser Arbeit geklärt werden. Den bestmöglichen Kompromiss zwischen Performance und Bildqualität liefern die Bicubic-Interpolationsmethode in Zusammenhang mit einer Kombination aus Up- und Downscaling, deren jeweiliger Einsatz durch spezielle Schwellwerte geregelt ist.

Die Inhalte dieser Arbeit sind interessant für die GIS-Branche besonders in Bezug auf OpenGIS. Die Resultate können aber nicht nur in Zusammenhang mit einem Web Map Tile Service genutzt werden, sondern auch in Verknüpfung mit den Themen Rasterbildskalierung und Rasterbildqualitätsanalyse.

# **INHALTSVERZEICHNIS**

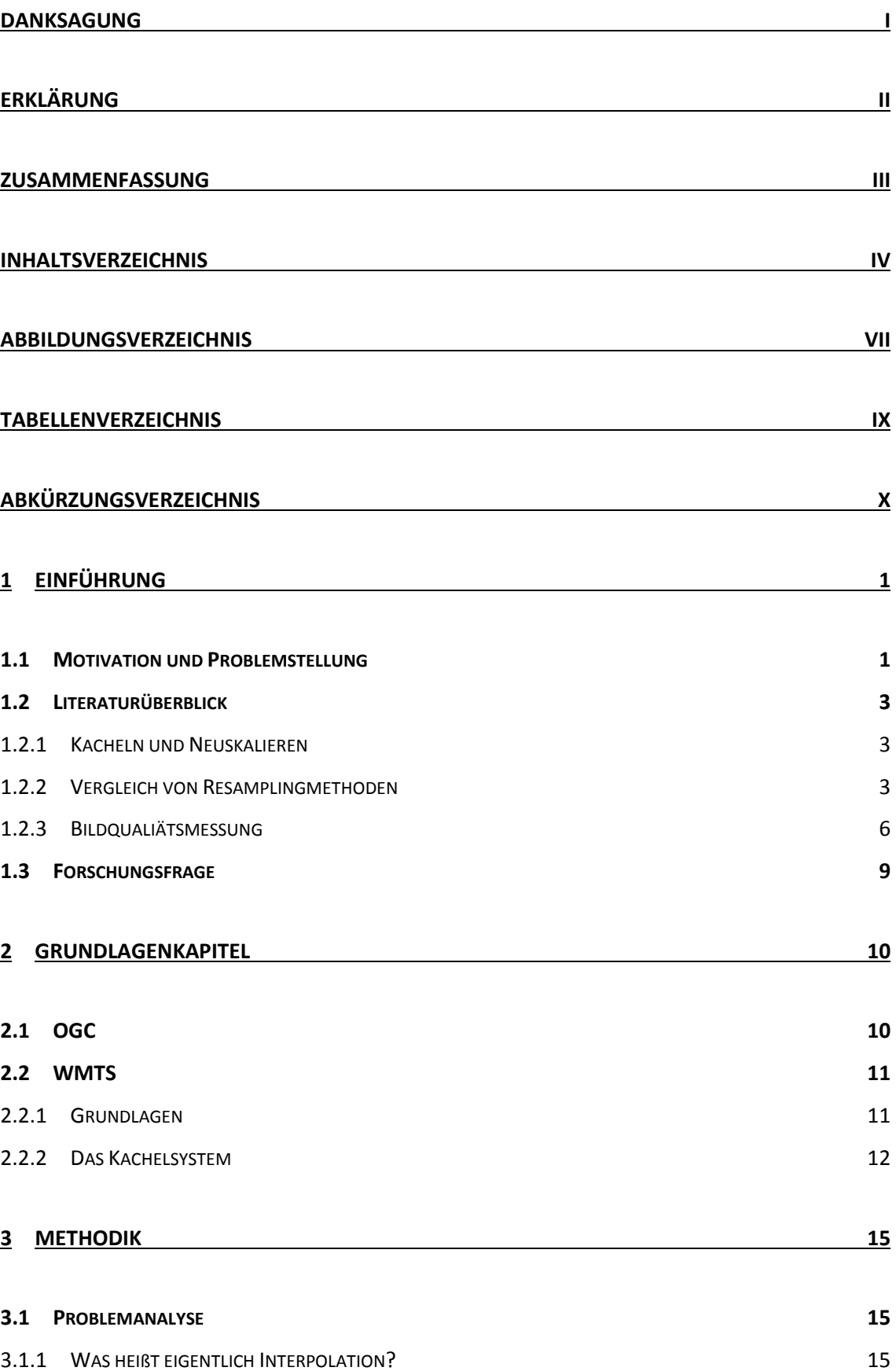

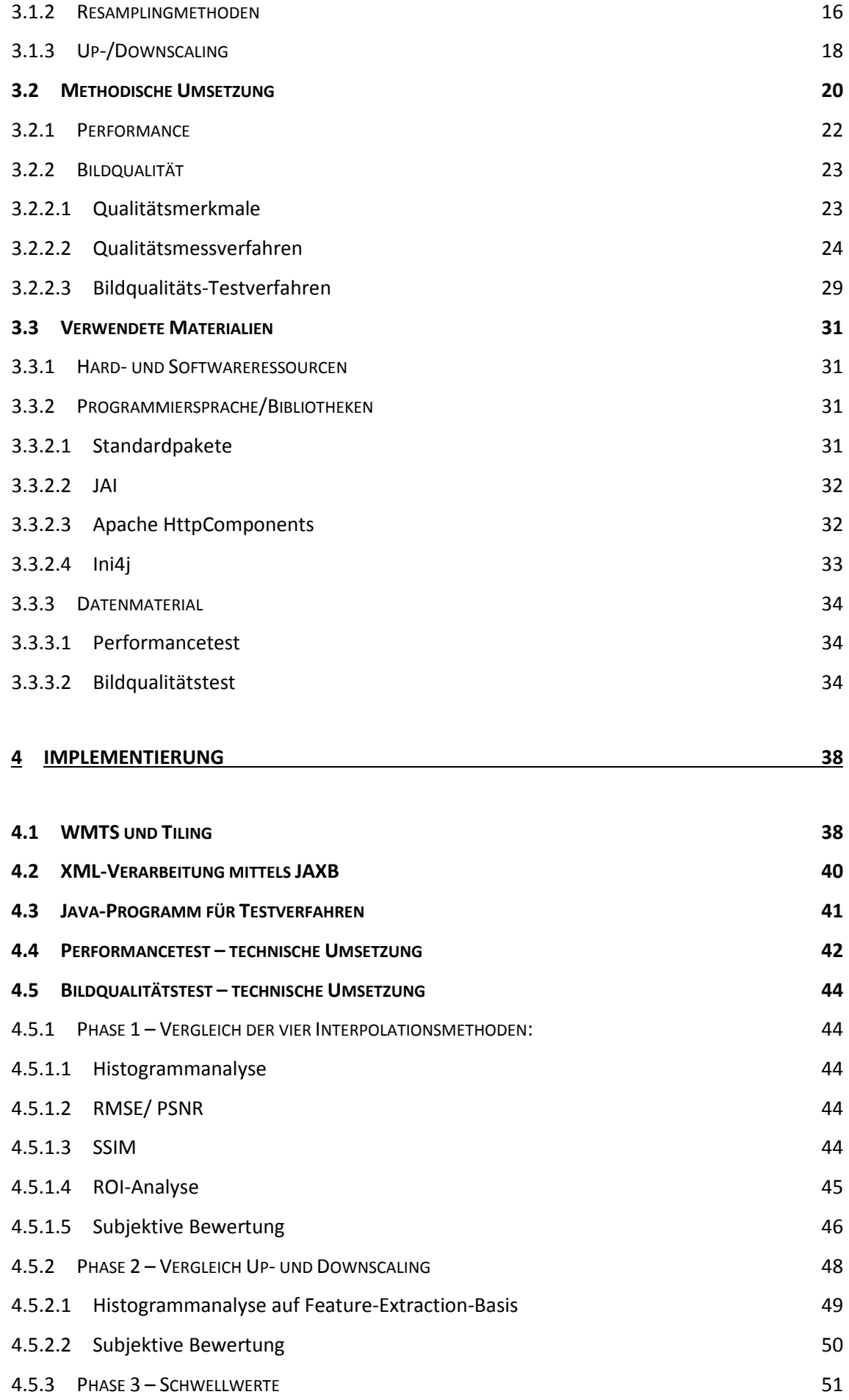

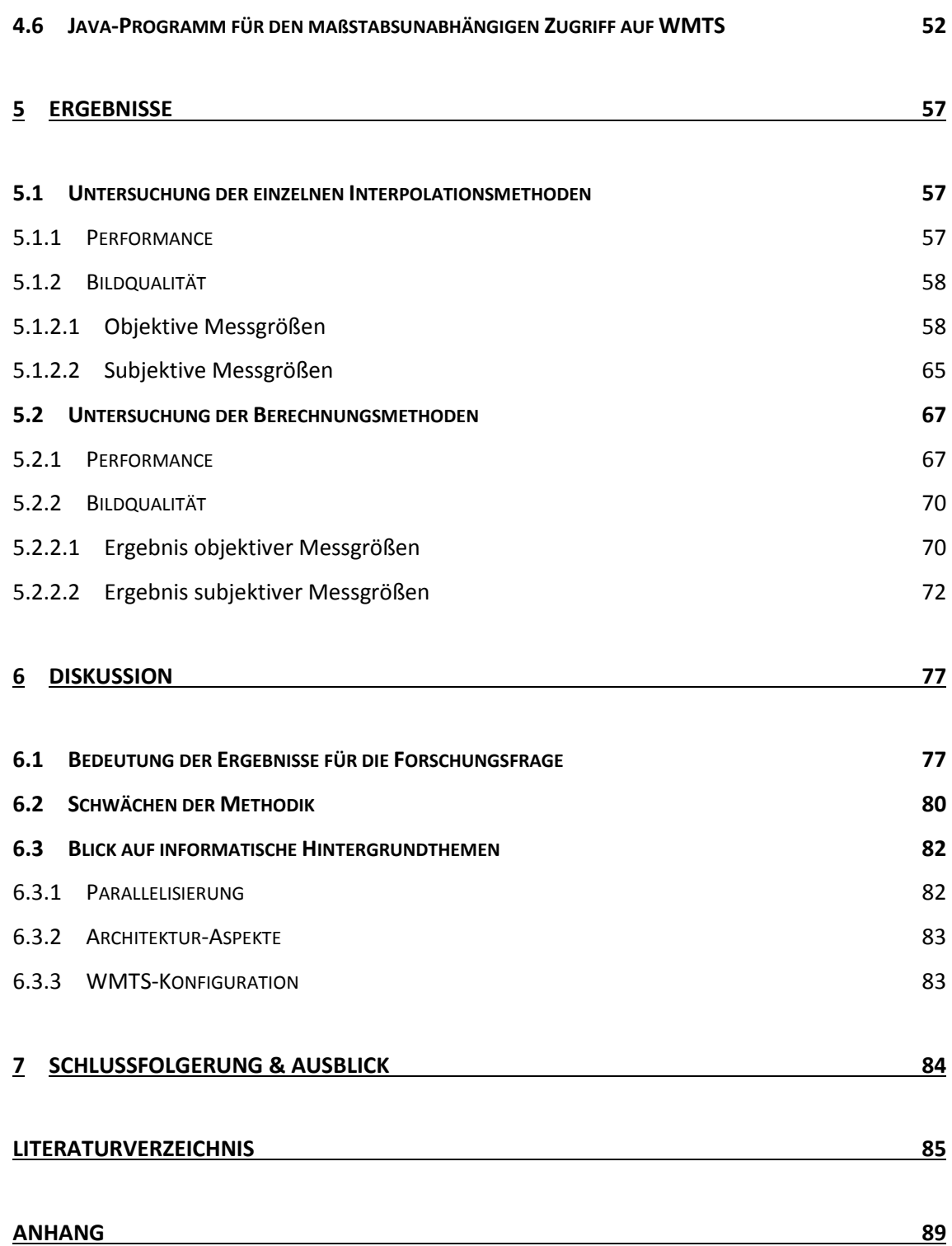

# **ABBILDUNGSVERZEICHNIS**

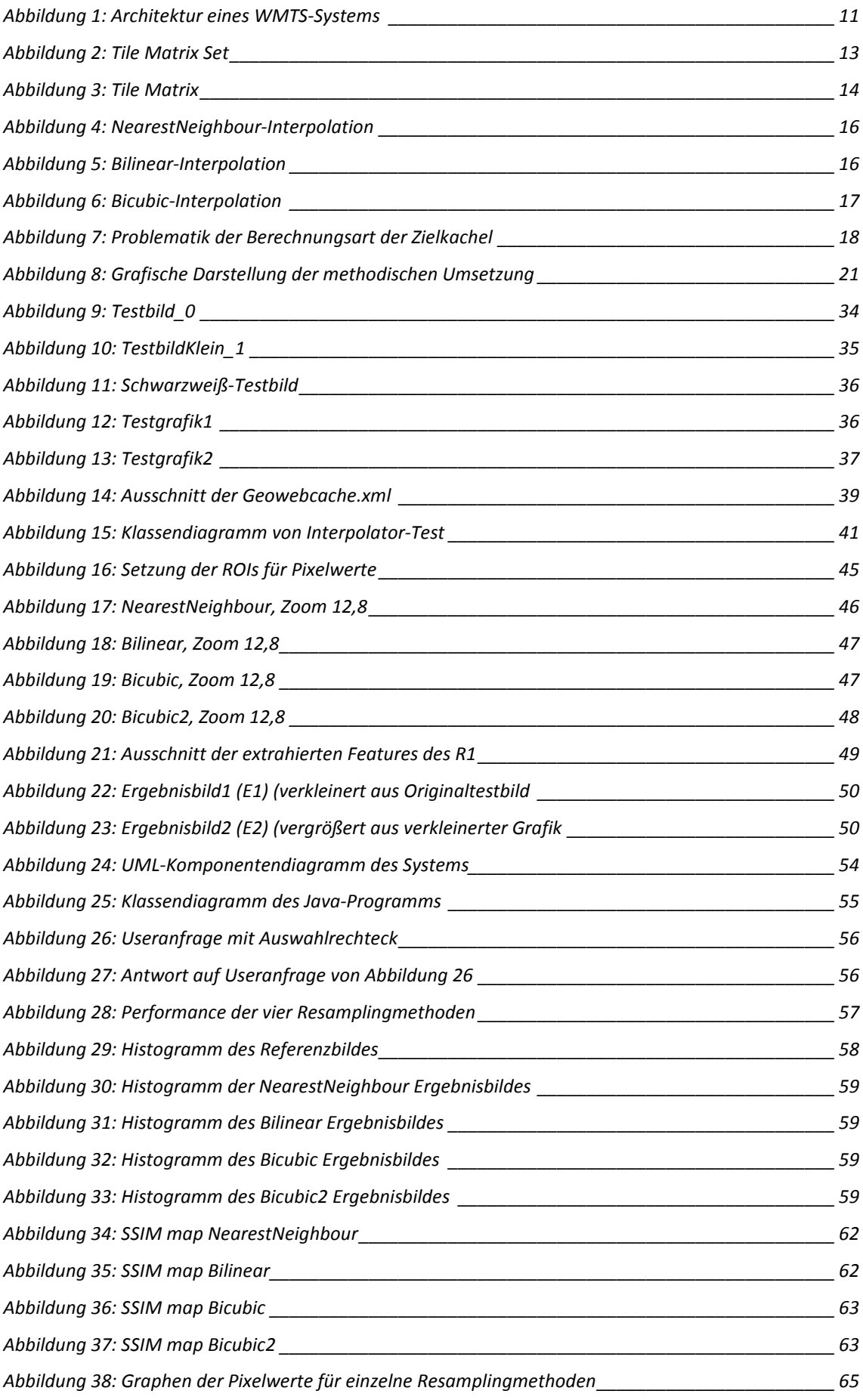

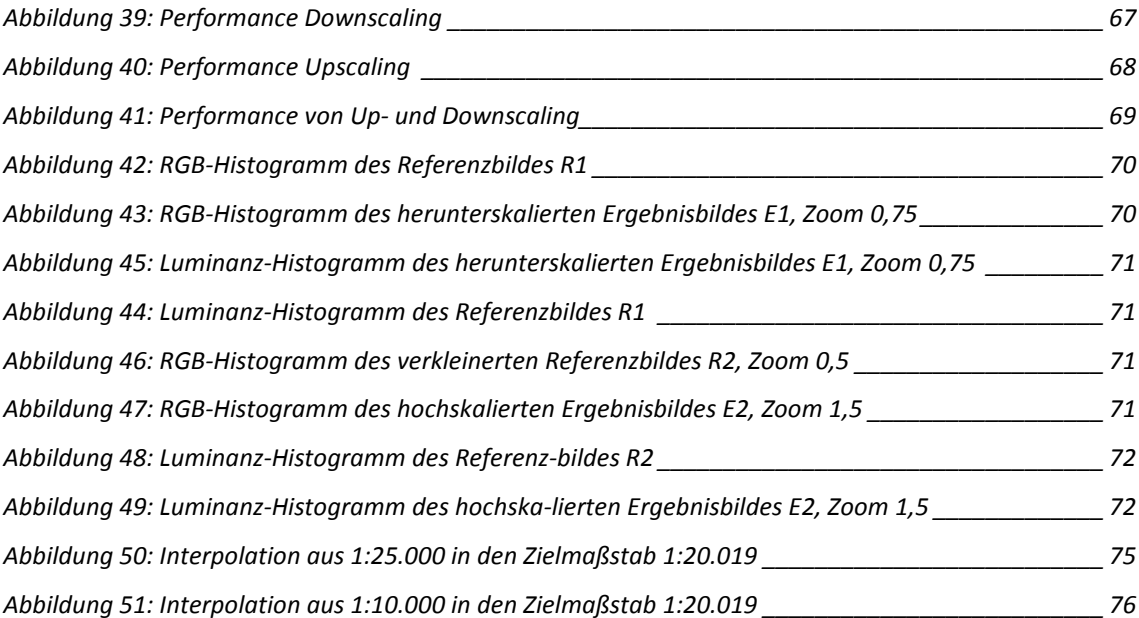

# **TABELLENVERZEICHNIS**

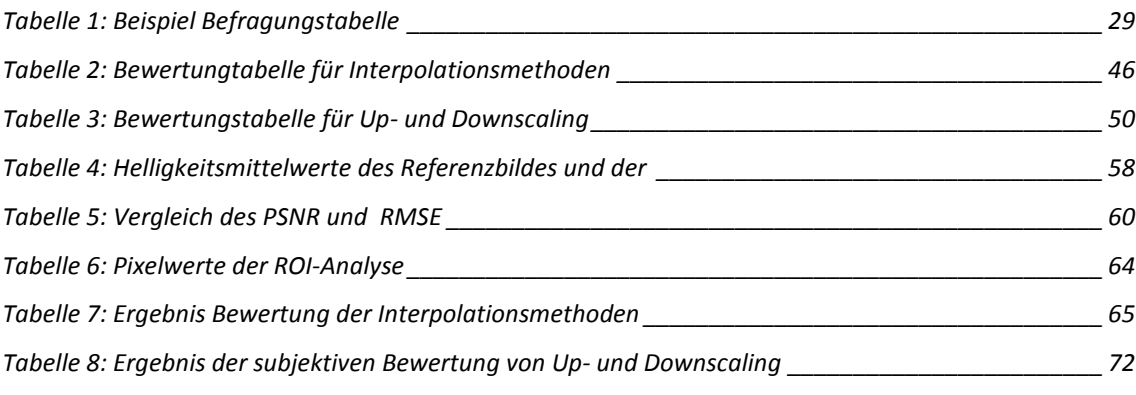

# **Abkürzungsverzeichnis**

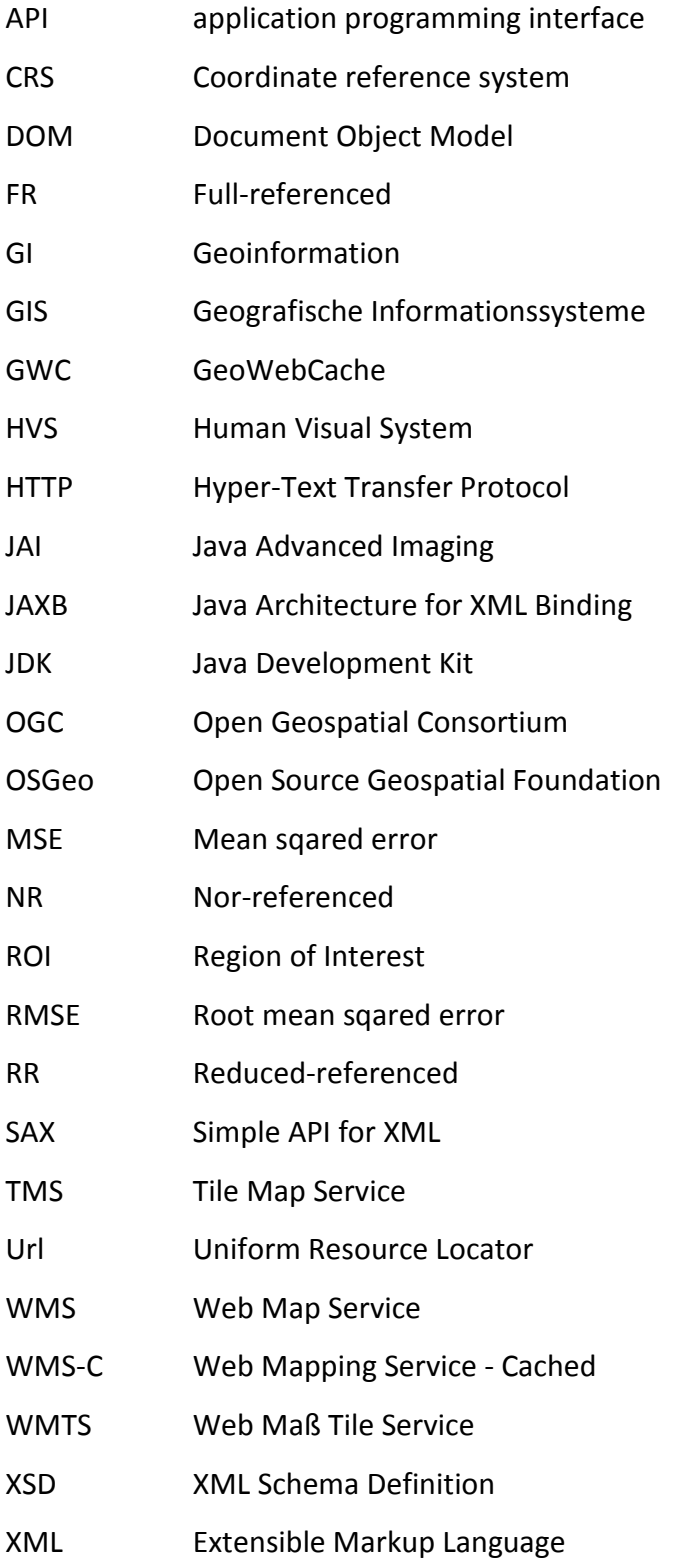

# **1 Einführung**

#### **1.1 Motivation und Problemstellung**

Das Thema "Maßstabsunabhängiger Zugriff auf Web Map Tile Services" steht in engem Zusammenhang mit den OGC-Standards und deren Umsetzung. Die Interoperabiliät von Geodaten ist ein hoch aktuelles und pressantes Thema, das die Geoinformatikbranche in naher und ferner Zukunft beschäftigen wird. Die OGC-Standards tragen zu einer Verbesserung dieser Interoperabilität bei.

Der Web Map Tile Service oder kurz WMTS ist einer dieser OGC Standards. Web Map Tile Services stellen für Kartendienste wie z. B. GoogleMaps oder OpenStreetMap die Kartengrundlage bereit. Dabei werden die Kartendaten in Form von Rasterdaten für bestimmte Darstellungsmaßstäbe und Kartenprojektionen vorgerendert. Oberflächen, die auf diese Dienste zugreifen, haben daher gewöhnlich feste Zoomstufen, die von den Darstellungsmaßstäben abhängen, für welche die Rasterdaten vorgerendert wurden.

Diese Arbeit soll eine Möglichkeit aufzeigen in GI-Systemen, die für gewöhnlich maßstabsunabhängig arbeiten, Daten aus Web Map Tile Services mit einzubinden.

Zu diesem Zweck ist ein Java-Programm zu entwickeln, das auf einen WMTS und seine Kacheln zugreift und einen beliebigen Kartenausschnitt liefert. Initiiert durch die Auswahl von Koordinaten über ein Pixelrechteck, gibt das zu entwickelnde Programm ein Bild mit der entsprechenden Größe des übergebenen Kartenausschnittes zurück. Der User kann so "Zwischen-/Zusatz-Maßstäbe", jenseits der fixen Maßstäbe des WMTS, abrufen.

Dafür werden die Daten der vorhandenen Kacheln für den jeweiligen Zielmaßstab interpoliert. Es gilt hierbei, die für diesen Fall beste Interpolationsmethode herauszuarbeiten und zu untersuchen, ob man der Berechnung höher auflösende bzw. niedriger auflösende Quelldaten zu Grunde legt. Die Möglichkeit der Verbesserung des Ergebnisses mittels geeigneter Schwellwerte für das Up-/Downscaling soll zusätzlich geprüft werden. Zu diesem Zweck sind entsprechende Testverfahren einerseits zur Performance und andererseits zur Bildqualität zu entwickeln. Letztendlich soll ein akzeptabler Kompromiss zwischen Bildqualität und Rechengeschwindigkeit herausgearbeitet werden.

1

Die vorliegende Arbeit verknüpft die Themen Bildverarbeitung und Softwareentwicklung. Die Ergebnisse sind für sämtliche GIS-Hersteller sowie GIS-Nutzer in Bezug auf den Zugriff auf einen WMTS interessant. Es ist denkbar, das in dieser Arbeit programmierte Tool für den maßstabsunabhängigen Zugriff auf WMTS als PlugIn in GI-Systeme zu integrieren.

Zudem können allgemeine Erkenntnisse über verschiedene Interpolationsverfahren von Rasterdaten gewonnen werden. Gerade die Vor-und Nachteile einzelner Bild-Resampling-Methoden tangieren diverse Disziplinen, die mit dem Thema Bildverarbeitung in Verbindung stehen.

## **1.2 Literaturüberblick**

#### **1.2.1 Kacheln und Neuskalieren**

Mit der grundsätzlichen Thematik "Neuskalierung bzw. Transformierung von Kacheln" haben sich die Entwickler des Tile Servers MapProxy bereits auseinandergesetzt. MapProxy unterstützt eine Resampling-Methode. Diese Methode wird angewandt, wenn für Bildergebnisse ein neuer Maßstab berechnet oder diese transformiert werden sollen. In der Konfiguration kann eine hierfür geeignete Interpolationsmethode festgelegt werden. Zur Auswahl stehen "nearest", "bilinear" und bicubic". Auch hier steht die Problematik zwischen Performance und Bildqualität im Fokus. Die Nearest-Methode wird hier als die schnellste, die Bicubic als die langsamste beschrieben: *"Nearest is the fastest and bicubic the slowest.*.*<sup>1</sup> "* Die Bildqualität sei bei der Bilinear- und der Bicubic-Interpolation am besten: *"The results will look best with bilinear or bicubic.<sup>2</sup> "* Standardmäßig wird die Bicubic-Interpolation eingesetzt.<sup>3</sup>

#### **1.2.2 Vergleich von Resamplingmethoden**

Mit der Analyse und dem Vergleich von Resamplingmethoden und deren Interpolationsalgorithmen haben sich bereits verschiedenen Wissenschaftler beschäftigt.

Im Rahmen der medizinischen Bildverarbeitung untersuchen Thomas M. Lehmann et al. in "Survey: Interpolation Methods in Medical Image Processing" folgende Interpolationsmethoden: 1) truncated and windowed sinc; 2) nearest neighbor; 3) linear; 4) quadratic; 5) cubic B-spline; 6) cubic; 7) Lagrange; und 8) Gaussian interpolation. Der Vergleich selbst wird mit 1) spatial and Fourier analyses; 2) computational complexity as well as runtime evaluations; und 3) qualitative and quantitative interpolation error determinations durchgeführt. Die Vor- und Nachteile der einzelnen Resamplingmethoden werden aufgezeigt. Für jeden Anwendungsfall gibt es nach dieser Analyse eine spezielle optimale Interpolationsmethode, je nachdem was im Fokus dieses Anwendungsfalls steht.<sup>4</sup> Lehman et al. drücken dies

 $<sup>1</sup>$  Tonnhofer 2010</sup>

 $2$  Vgl. Ebd.

<sup>&</sup>lt;sup>3</sup> Vgl. zum Absatz ebd.

<sup>&</sup>lt;sup>4</sup> Vgl. zum Absatz Lehmann et al. 1999

folgendermaßen aus: *"For each interpolation technique discussed in this paper, examples can be given where each scheme is optimal.<sup>5</sup> "*

R. Ranjeet et al. beschäftigen sich in "Zooming Digital Images using Interpolation Techniques" besonders mit dem Zoomen von Digitalbildern mit einer niedrigen Auflösung und der durch das Resampling verursachten Verschlechterung der Bildqualität. Im besonderen Fokus liegen hier Alias-Effekte, die verstärkt in niedrig aufgelösten Bildern zu finden sind. Verglichen bezüglich der Qualität ihrer Ergebnisbilder werden die Nearest neighbor, die Linear, die B-spline und die High resolution cubic spline Interpolation. Für gute Ergebnisse wird im Optimalfall ein "ideal low-pass filter" (dt. idealer Tiefpassfilter) verwendet. Dabei handelt es sich um einen Filter, der alle niedrigen Frequenzsignale passieren lässt und Signale oberhalb einer bestimmten Grenze komplett eliminiert. Der ideale Tiefpass hat Modellcharakter und ist in der Praxis nicht realisierbar. Mit diesem Modell werden die verschiedenen Interpolationsmethoden verglichen. Cubic B-spline und die High-resolution cubic spline liefern bessere Ergebnisse als die Nearest neighbor und die Linear: "The high resolution *cubic splines have the best combination of both pass band and stop band performance.<sup>6</sup> "* Allerdings steigt auch die Berechnungszeit, je besser die Ergebnisqualität ist: *"In concern to zooming operation, the performance of the discussed interpolation functions can be arranged in a sequence as high resolution>cubic spline>bilinear>nearest neighbor.<sup>7</sup> "* 8

Auch für J. Anthony Parker et al., die sich mit der Thematik "Comparision of Interpolation Methods für Image Resampling" auseinandersetzen, steht der Qualitätsverlust durch das Resampling eines Bildes (z.B. durch Rotation) im Vordergrund. Mit der passendsten Interpolationsmethode soll der Qualitätsverlust möglichst gering gehalten werden. Auch hier wird darauf verwiesen, dass Interpolationsfunktionen, die einen "ideal low-pass filter" verwenden, das beste Ergebnis an Bildqualität liefern. *"To preserve image quality, the interpolating function used for the resampling should be an ideal low-pass filter"*<sup>9</sup> Dies bezüglich werden fünf Interpolationsmethoden miteinander verglichen: A) Nearest neighbour, B) Linear, C)

<sup>5</sup> Lehmann et al. 1999, S. 1073

 $<sup>6</sup>$  Ranjeet et al. 2013, S. 44</sup>

 $^7$  Ebd.

<sup>&</sup>lt;sup>8</sup> Vgl. zum Absatz Ranjeet et al. 2013

<sup>&</sup>lt;sup>9</sup> Parker 1983 S. 31

Cubic B-spline, D) High-resolution cubic spline with endge enhancement und E) Highresolution cubic spline. Die Funktionen, welche mindestens vier Pixel in den Interpolationsalgorithmus einbeziehen (C, D, E), liefern eine bessere Antwort als jene, die sich nur über ein (A) oder zwei Pixel (B) erstrecken. Das beste Ergebnis liefert in diesem Test die high-resolution cubic spline-Methode.<sup>10</sup>*"The high-resolution cubic splines, which extend over four interpixel distances, have better response (…)<sup>11</sup>."*

Owen, C.B und Makedon, F. entwickeln in "High quality alias free image rotation" neue Bildrotations-Algorithmen für eine sehr hohe Ergebnisqualität und zur Beseitigung/Minderung der Artefaktbildung. Ebenso entwerfen sie einen neuen Algorithmus zur Verbesserung der Performance sowie Optimierung der Bildqualität.<sup>12</sup> *"This paper presents new algorithms for the rotation of images. The primary design criteria for these algorithms is very high quality. (…) The paper also presents a new separable image rotation algorithm which improved performance in term of reduction in artefacts and an efficient (…) running time.<sup>13</sup>"* 

Die meisten der aufgeführten Werke haben ihren Fokus auf dem Vergleich der Bildqualität und thematisieren den "Gegensatz" hohe Bildqualität und gute Performance nur am Rande. Je besser die Ergebnisbildqualität des Algorithmus ist, desto schlechter ist in der Regel die Performance.

In "Comparative Analysis of Interpolation Methods for Image Enhancement" werden von S. Singh et al. die Nearest neighbour-, die Bilinear-, die Bicubic- und der Lanczos-Interpolation verglichen und deren Vor- und Nachteile herausgearbeitet. Die Nearest ist die schnellste, liefert aber auch die schlechteste Qualität. Die Bildqualitiät der Bilinear ist besser, im Bereich der Ränder und Ecken weist diese jedoch ebenso deutliche Schwächen auf. Die Bicubic liefert recht scharfe Bildergebnisse, der Kompromiss zwischen Berechnungszeit und Bildqualität ist gut. Auch hier sind dennoch im Bereich der Ecken Artefakte vorzufinden. Die Lanczos-Interpolation liefert wenige Alias-Effekte. Durch die Glättung besteht die Gefahr, dass Schärfe, gerade im Bereich der Kanten, verloren geht. Singh et al. betonen, dass jede Interpolationsmethode ihre Vor- und Nachteile hat, wobei die eine eher ihre Stärken bezüglich der

<sup>10</sup> Vgl. zum Absatz Parker 1983

<sup>&</sup>lt;sup>11</sup> Parker 1983 S. 38

<sup>&</sup>lt;sup>12</sup> Vgl. Owen, Makedon 1996

<sup>13</sup> Owen, Makedon 1996, S. 1

Ergebnisbildqualität hat, die andere den Schwerpunkt auf eine gute Performance legt:<sup>14</sup> "Each interpolation technique has its own advantages and disadvantages, some *are inferior in quality while some are weal with the time that occurs to get the enlarged image as an output are suitable for edge enhancement applications.<sup>15</sup>"*

Alan W. Paeth rückt die Performance von Bildtransformationsalgorithmen in den Mittelpunkt. "A Fast Algorithm For General Raster Rotation" beschreibt einen möglichst schnellen Algorithmus um Rasterbilder zu drehen.<sup>16</sup>

Unser M. et al. beschäftigen sich in "Convolution-based interpolation for fast, highquality rotation of images" explizit mit der Problematik von Rechengeschwindigkeit und Bildqualität. Sie entwickeln einen neuen schnellen Algorithmus, der ebenso eine hohe Ergebnisbildqualität bringt.<sup>17</sup>

#### **1.2.3 Bildqualiätsmessung**

Wie die Bildqualität gemessen werden kann, stellt ein separates Problem dar und ist nicht zwingend an das Thema Interpolation gebunden. Zahlreiche Wissenschaftler beschäftigen sich mit verschiedenen Messverfahren und Messgrößen.

Zhou Wang et al., A. Moorthy et al. und P. Engeldrum gruppieren die verschiedenen Messverfahren und Messgrößen. Diese Gruppierung ist einerseits abhängig davon, ob ein Referenzbild vorhanden und in welchen Zustand dies ist und andererseits davon, ob man sich auf objektive Messgrößen stützt oder sich auf die menschliche Wahrnehmung verlässt.<sup>18</sup>

Der PSNR und der MSE sind beispielsweise weit verbreitete objektive Messgrößen. Dem PSNR bedienen sich unter anderem N. Mueller et al. sowie R. Ranjeet et al. zum Vergleich verschiedener Interpolationsmethoden.<sup>19</sup> Zusätzlich zum PSNR verwendet S. Singh et al. den MSE, eine ebenfalls gängige Messgröße.<sup>20</sup>

Welches Messverfahren nun zu verwenden ist, und die Entwicklung besserer Messverfahren beschäftigt zahlreiche Forscher schon über eine lange Zeit hinweg.

 $14$  Vgl. zum Absatz Singh et al. 2014

<sup>15</sup> Singh et al. 2014, S. 142

 $16$  Paeth et al. 1996

<sup>17</sup> Unser 1995

<sup>&</sup>lt;sup>18</sup> Wang/ Simoncelli 2005, Moorthy et al. u.J. Engeldrum 1999

<sup>&</sup>lt;sup>19</sup> Mueller u.J., Ranjeet 2013

 $20$  Singh 2014

Avcibas I´smail et al. beispielsweise kategorisieren und erweitern Bildqualitäts-Messverfahren und entwickeln neue Messverfahren in "Statistical evaluation of image quality measures<sup>".21</sup> "In this work we comprehensively categorize image quality *measures, (…), and propose novel image quality measures.<sup>22</sup>"*

K. Seshadrinathan et al. stellen in "Structural and Information Theoretic Approaches to Image Quality Assessment" einen weiteren Qualitätsindex vor, den SSIM. Der SSIM (Structural SIMilarity) ist mittlerweile sehr gebräuchlich. Er wurde seiner Zeit als Verbesserung des PSNR und des MSE entwickelt. Der SSIM wird als ein Index beschrieben, der eher der subjektiven menschlichen Wahrnehmung, dem Human Visual System (HVS), entspricht.<sup>23</sup> "Structural similarity approaches to image quality *assume that the HVS has evolved to extract structural information from an image (…) The error metrics used here correspond to measures to quantify structural distortions, which are more meaningful than simple signal similarity criteria like MSE.<sup>24</sup>"*

Wang Zhou widmet zahlreiche Werke dem Thema Bildqualität und deren Messverfahren. In "A universal image quality index" entwickelt er einen neuen universalen objektiven Bildqualitäts-Index: *"We propose a new universal objective image quality index, which is easy to calculate and applicable to various image processing applications.<sup>25</sup>"* In den Index fließen drei Faktoren mit ein: loss of correlation, luminance distortion, and contrast distortion. Es soll eine Alternative zum herkömmlichen MSE darstellen.<sup>26</sup> Das Dokument "Image Quality Assessment: From Error Visibility to Structural Similarity" handelt von der Bildqualitätsveränderung nach einem Bildbearbeitungsvorgang und dem Vergleich der Qualität des veränderten Bildes zum Originalbild mittels verschiedener Messverfahren.<sup>27</sup>

Gemma Piella berichtet in "New quality mesuares for image fusion" über die Entwicklung eines neuen Ansatzes für die Analyse der Bildqualität nach Fusion von 2 Bildern auf Basis des image quality index von Wang und Bovik.<sup>28</sup> "We present a new

<sup>21</sup> Vgl. Avcibas et al. 2002

<sup>22</sup> Avcibas et al. 2002, S. 206

<sup>&</sup>lt;sup>23</sup> Vgl. Seshadrinathan 2005

<sup>&</sup>lt;sup>24</sup> Seshadrinathan 2005, S. 6

<sup>25</sup> Wang et al. 2002, S. 1

<sup>26</sup> Wang et al. 2002

 $27$  Wang et al. 2004

<sup>28</sup> Vgl. Piella 2004.

*approach for assessing quality in image fusion. (…) Our quality measures are based on an quality index proposed by Wang and Bovik (…)<sup>29</sup>."* 

Eine der Hauptintensionen der Wissenschaftler ist ein objektives Messverfahren, das der subjektiven menschlichen Wahrnehmung möglichst nahe kommt. Die Ergebnisse subjektiver Verfahren werden als realitätsnäher eingeschätzt. Auch N. Girard et al. sprechen sich in "A perceptual image quality evaluation based on local spatial information" für subjektive Verfahren aus und stützen sich besonders auf die MOS-Methode: "*Even if the best method is the subjective method MOS (Mean opinion score), which is based on observers' evaluation (…)<sup>30</sup>"* Dem guten Ergebnis eines solchen subjektiven Verfahrens steht jedoch der dafür nötige hohe Aufwand entgegen. Basis für subjektive Verfahren sind eine ausreichende Anzahl an Probanden und viel Zeit, was eine derartige Bildqualitätsmessung oft nicht erstrebenswert macht.<sup>31</sup>

<sup>29</sup> Piella 2004, S. 542

<sup>&</sup>lt;sup>30</sup> Girard et al. 2009

 $31$  Vgl. Ebd.

#### **1.3 Forschungsfrage**

Es wird im Rahmen dieser Master Thesis untersucht, mit welchen Skalierungsverfahren, das sich aus einer der Interpolationsmethoden NearestNeighbour, Bilinear, Bicubic oder Bicubic2 und aus einem der beiden Verfahren Up- oder Downscaling zusammensetzt, der bestmögliche Kompromiss zwischen Performance und Bildqualität in Bezug auf einen maßstabsunabhängigen Zugriff auf WMTS zu erreichen ist.

Um die Forschungsfrage zu klären wird (1) ein Interpolationstestverfahren und (2) ein Testverfahren zu Up- und Downscaling in einem selbst erstellten Java-Programm durchgeführt. Das Java-Programm gibt zum einen Informationen zur Performance aus, zum anderen werden mit verschiedenen Interpolationsalgorithmen sowie mit Up-/ und Downscalingverfahren veränderte Bilder ausgegeben. Diese Bilder werden anschließend schwerpunktmäßig einer objektiven, von den Pixelwerten abhängigen, und einer ergänzenden subjektiven Qualitätsanalyse unterzogen. Mit Zugriff des Java-Programms auf einen WMTS werden zudem mögliche Schwellwerte bezüglich eines Up-/oder Downscalingverfahrens nach subjektiver Wahrnehmung herausgearbeitet.

Insgesamt ist davon auszugehen, dass Performance und Bildqualität umgekehrt proportional sein werden. Ein bestmöglicher Kompromiss wird letztlich nach subjektiver Einschätzung festgelegt.

# **2 Grundlagenkapitel**

# **2.1 OGC**

Die Abkürzung OGC steht für Open Geospatial Consortium und ist eine gemeinnützige Organisation, die sich mit der Interoperabilität von raumbezogener Informationsverarbeitung auseinandersetzt. Interoperabilität bezeichnet die Fähigkeit der Zusammenarbeit von verschiedenen Systemen, Techniken oder Organisationen. Für das OGC steht die Interoperabilität von Geodaten im Fokus. Zu diesem Zweck hat sich das OGC die Entwicklung allgemein gültiger Standards zum Ziel gesetzt. Denn die Einhaltung gemeinsamer Standards ist die Voraussetzung für Interoperabilität. 1994 wurde das heutige Open Geospatial Consortium als Open GIS Consortium gegründet und setzt sich aus über 478 Mitgliedern von Regierungsorganisationen, privater Industrie und Universitäten zusammen. OpenGIS® ist die entsprechende registrierte Handelsmarke und soll wie ein Gütesiegel für GIS-Interoperabilität gelten.

Es wurden bereits zahlreiche Standards verabschiedet. Beispiele hierfür sind der WMS (Web Map Service), der Karten bereitstellt und der WFS (Web Feature Service), ein Dienst für die Abfrage und Modifikation von geografischen Features. Ein weiterer neuerer Standard ist der WMTS, der im Abschluss näher erläutert wird.<sup>32</sup>

<sup>&</sup>lt;sup>32</sup> Vgl. Open Geospatial Consortium 1994 - 2014

## **2.2 WMTS**

#### **2.2.1 Grundlagen**

WMTS steht für Web Map Tile Service und ist ein durch das Open Geospatial Consortium (OGC) spezifizierter Standard zur Bereitstellung digitaler Karten im Web über zwischengespeicherte (gecachte) Bildkacheln. Verabschiedet wurde der Standard am 06. April 2010 in der Version 1.0.0. Obwohl die WMTS Spezifikation als eigener

Standard gilt, hat sie viele konzeptionelle Ähnlichkeiten mit zuvor entwickelten OGC Standards wie z.B. mit dem WMS (Web Map Service).

Ziel eines WMTS ist es, Karten für Applikationen performance-optimiert zur Verfügung zu stellen. Zu diesem Zweck wird die entsprechende Karte serverseitig für bestimmte Darstellungsmaßstäbe vorgerendert, in einzelne kleine Teilkarten zerlegt und gespeichert. Diese Puzzleteile der Karte werden als Kacheln bezeichnet (engl. tiles). Zusätzlich zum WMTS gibt es noch weitere Spezifikationen, um auf kachelbasierte Karten zugreifen zu können. Hierzu zählen beispielsweise der bereits veraltete Web Mapping Service - Cached (WMS-C), und der ihn ablösende Tile Map Service (TMS), Standards der OSGeo (Open Source Geospatial Foundation).

Der architektonische Aufbau eines WMTS-Systems wird aus Abbildung 1 deutlich.

Die zugrunde liegende Karte wird von einem Server zur Verfügung gestellt. Dieser kann jeder beliebige Web Map Service sein.

Der WMTS Standard stellt für einen standardisieren Zugriff auf gekachelte Karten die Schnittstelle dar. Er *Systems* erstellt für festgelegte Layer Kacheln für definierte feste Zoomstufen.

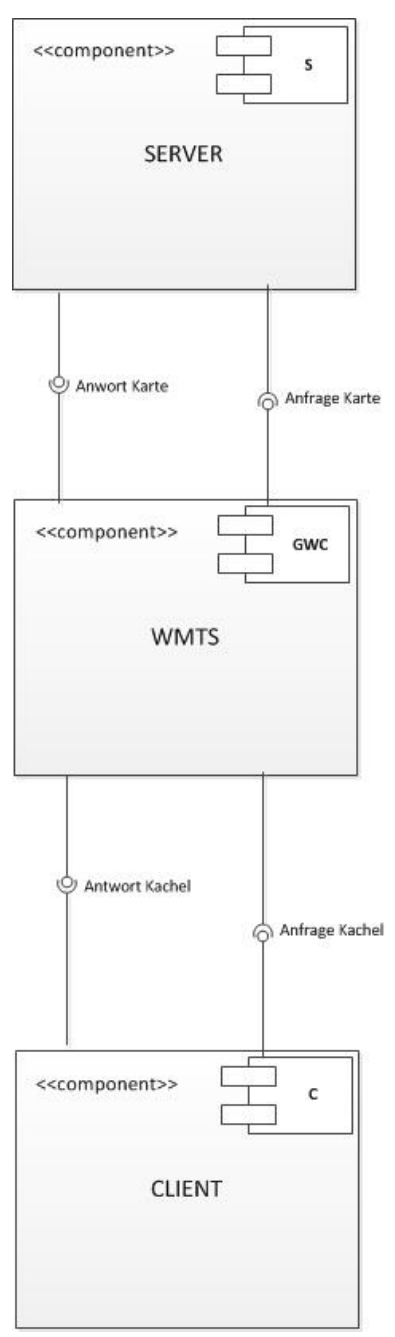

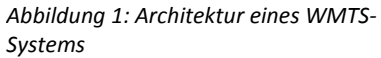

Von der Anwendung können diese Kacheln einzeln abgerufen werden. Das Ergebnis ist ein extrem schneller Kartenaufbau in Verbindung mit einer Minimierung der Serverbelastung.

Die WMTS Schnittstelle stellt einem Client drei verschiedene Antworttypen zur Verfügung. Die entsprechenden Anfragen an den WMTS Server werden über HTTP POST oder HTTP GET gestellt. Die GetCapabilities-Anfrage liefert als Antwort allgemeine Informationen über den WMTS-Dienst über ein XML-Dokument. Mittels der GetTile-Anfrage können einzelne Kacheln abgerufen werden. Die GetFeatureInfo-Anfrage bezieht sich auf eine Position (ein Pixel) im dargestellten Kartenausschnitt. Sie liefert thematische Informationen der der Darstellung zugrundeliegenden Daten in Textform. Das exakte Format muss bei der Anfrage mitbestimmt werden.

Der WMTS Standard wird von mehreren Serversystemen unterstützt. Neben dem GeoWebCache (GWC), der im Rahmen dieser Arbeit verwendet wird, sind hier beispielsweise noch MapProxy und mod-geocache zu erwähnen. Auf der Anwendungsseite kann der WMTS Standard momentan zum Beispiel in den Desktop-GIS-Systemen QuantumGis, ArcGis und Gaia sowie in der Web-Anwendung OpenLayers eingebunden werden.<sup>33</sup>

#### **2.2.2 Das Kachelsystem**

Der WMTS-Standard ist dem bereits früher verabschiedeten Web Map Service (WMS) sehr ähnlich. Der Hauptunterschied des WMTS zu einem WMS ist, dass er als Webdienst auf Rasterbilder zugreift, die nicht zusammenhängend, sondern in einer Kachelstruktur abgelegt sind. Er gibt einzelne Kacheln einzelner Layer einer Kartendarstellung zurück. Der Begriff Tiling beschreibt diese kachelartige Anordnung von Fenstern nebeneinander, frei von Überdeckungen.<sup>34</sup> Der WMS hingegen liefert ganze Rasterdateien mit möglicherweise bereits zusammengesetzten Layer-Inhalten. Ein WMTS-Server muss von einem Client mehrmals kontaktiert werden, um bei sich die Kacheln nebeneinander zusammenzusetzen. Falls mehrere Layer beim Client kombiniert dargestellt werden sollen, wird dieser Ablauf für jeden Layer wiederholt. Darüber hinaus sind in der Metadaten-Beschreibung, im GetCapabilities-Dokument, anders als beim WMS - die Bounding Boxes und die Maßstäbe auf eine von vornherein

 $33$  Vgl. OGC 2010, OpenPlans 2013, ArcGis Hilfe 11.1

<sup>&</sup>lt;sup>34</sup> OGC 2009, S. XI

definierte Menge von ganzen Zahlen beschränkt. So kann der Server die Kacheln bereits im Vorhinein berechnen oder zumindest im Puffer halten. Diese Speicherung von Kacheln wird als Tile Caching bezeichnet.<sup>35</sup> Diese vorgerenderten Kacheln können dann vom Client abgerufen werden.

Für jeden definierten Maßstab einer Rasterkarte wird eine Tile Matrix vorgehalten. Je nach der Größe des Maßstabs ändert sich von Tile Matrix zu Tile Matrix die Matrix Width und die Matrix Height, d. h. Anzahl der Kacheln in X- und Y-Richtung (Spalte und Zeile). Je größer der Maßstab, desto

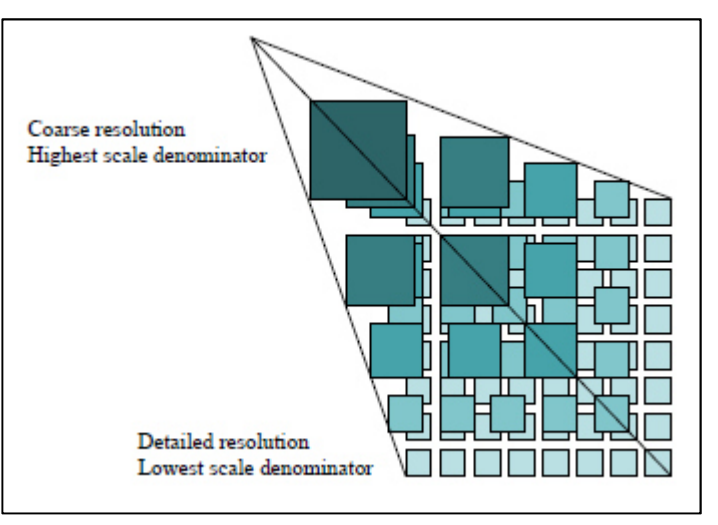

*Abbildung 2: Tile Matrix Set*

größer ist die Anzahl der Kacheln. Alle Tile Matrices in Kombination ergeben das gesamte Tile Matrix Set (siehe Abbildung  $2^{36}$ ). Abbildung  $3^{37}$  zeigt die definierte Lage jeder Kachel in der Matrix. Die linke obere Kachel stellt den Ursprung dar und hat die Indices  $X = 0$ ,  $Y = 0$ . Je weiter rechts eine Kachel liegt, desto höher ist ihr X-Wert (Spalte), je weiter unten sie platziert ist, desto größer ist ihr Y-Wert (Zeile). Die Indices der rechten unteren Kachel beschreiben damit die Maximal-Indices der Matrix. Die CRS-Koordinaten haben dagegen ihren Ursprung in der rechten unteren Ecke der Matrix. Je größer der Spalten-Index und je kleiner der Zeilen-Index der Kachel, desto größer sind die CRS-Koordinaten. Die rechte obere Ecke ist durch die größtmöglichen CRS-Koordinaten gekennzeichnet (tileMatrixMaxX, tileMatrixMaxY).

Die Hauptvorteile eines WMTS gegenüber einem WMS sind, dass durch die Ausgabe von vorprozessierten Kacheln sehr kurze Antwortzeiten möglich sind und darüber hinaus weniger Rechenleistung benötigt wird. Tests zufolge erhöhen Caching-Systeme die Möglichkeit von Anfragen pro Sekunde im Vergleich zu einem ungecachten GeoServer erheblich. Bei einer Kartengröße von 800 x 600 Pixel, was einer

<sup>35</sup> Vgl. OGC 2010, S. XI -XIII

<sup>36</sup> Vgl. OGC 2010, S. 10

<sup>37</sup> Vgl. OGC 2010, S. 9

Beispielgröße der INSPIRE-Richtlinie gleichkommt, werden bei einem Cache-System bis zu 40-mal so viele Anfragen erreicht, wie bei einem ungecachten.

Bei einer Kartengröße von 256 x 256 Pixel, was der typischen WMTS Tile Größe entspricht, werden bei einem Cache-System sogar bis zu 70-mal so viele Anfragen pro Sekunde erreicht. Die benötigte Zeit pro Anfrage wird somit durch den Einsatz von Cache-Systemen um den Faktor 50 bis 100 reduziert.<sup>38</sup>

Der besseren Performance eines WMTS steht der gravierende Nachteil im Vergleich zu einem WMS gegenüber, dass die vorgerenderten Kacheln nur in festen Zoomstufen zur Verfügung gestellt werden können.<sup>39</sup>

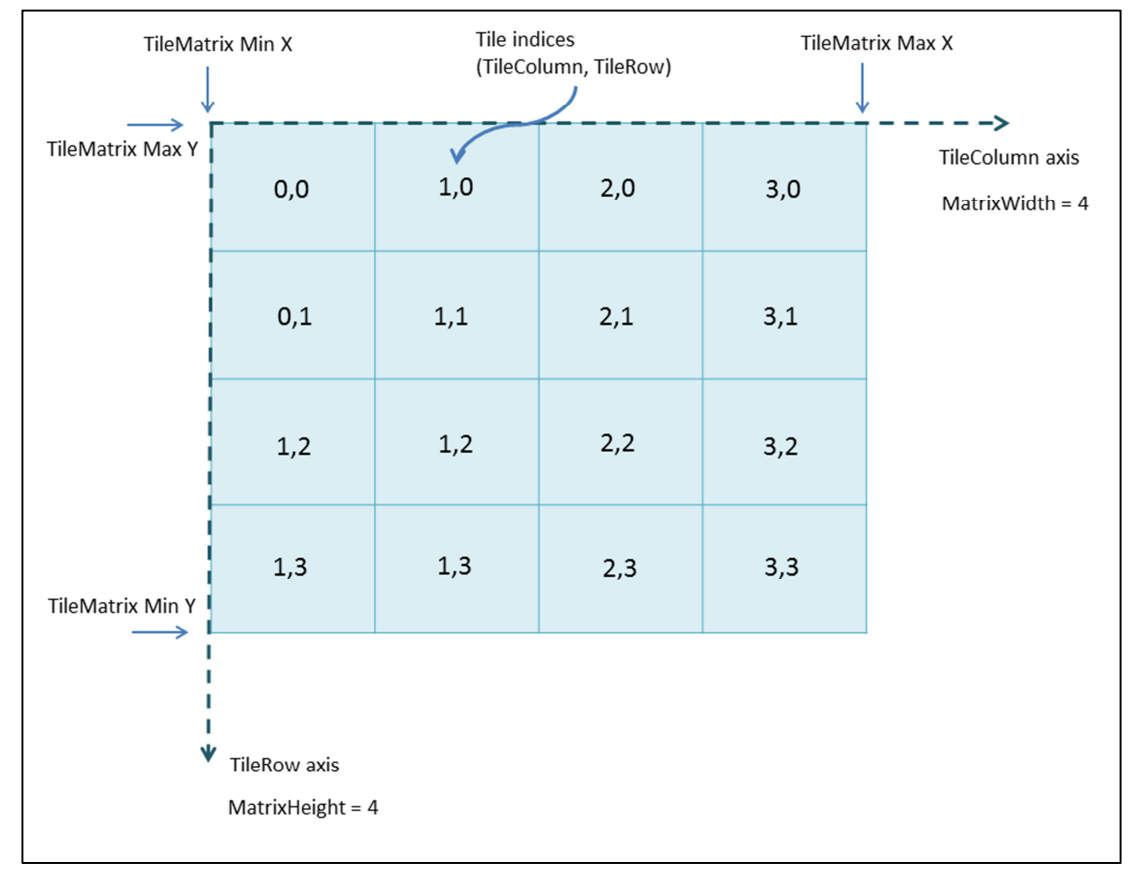

*Abbildung 3: Tile Matrix*

<sup>38</sup> Loechel/Schnid 2013, S. 196 - 198

 $39$  Vgl. zum Kapitel. OGC 2010, Keller 2009, Weichand 2014

# **3 Methodik**

#### **3.1 Problemanalyse**

#### **3.1.1 Was heißt eigentlich Interpolation?**

Interpolation kommt vom lateinischen "interpolare", was so viel heißt wie "umgestalten" oder "verfälschen". Den Begriff "Interpolation" gibt es in den verschiedensten Bereichen und beschreibt – egal ob in der Musik, Literatur, Mathematik, in der Videoverarbeitung oder in der Fotografie – stets eine Veränderung/Erweiterung vorhandener Daten.

Bei der digitalen Fotografie spricht man bei einem Interpolationsvorgang und der damit verbundenen Erzeugung von Bilddaten auch von Resampling. Bilddaten können als technische Interpretationen von Farbwerten in einem Rastersystem, welches aus Pixeln besteht, verstanden werden. Ein Pixel ist der kleinste darstellbare Bildpunkt und transportiert Bildinformation erstens über die Punktdichte im Zusammenspiel mit anderen Pixeln und zweitens über die Farbtiefe.

Um ein Bild zu vergrößern oder zu verkleinern muss die Pixelmenge um den gewünschten Wert erhöht oder verringert (Dichteinterpolation), sowie bei Farb- und Helligkeitsänderungen der neue Farbwert (Farbinterpolation) ermittelt werden. Dieses Zwischenrechnen ergibt keine neuen Bildinformationen sondern lediglich Zwischenwerte auf Basis der ursprünglichen Informationen.

Bei einer Vergrößerung müssen zusätzlich zu berechnende Pixelwerte die "Lücken" füllen. Bei einer Bildverkleinerung muss der letztlich geringeren Pixelanzahl ein passender Farbwert zugeordnet werden. Das bedeutet, dass Pixel beim Drehen, Skalieren oder Verzerren an eine neue Stelle in einem imaginären Rastergitter umgerechnet werden müssen.

Interpolation bewirkt einen Verlust an Information und eine Veränderung der Bildqualität. Ziel bei der Interpolation ist es, den Gesamteindruck des Originalbildes möglichst zu erhalten. Da Pixel niemals exakt in ein Rastergitter fallen, muss die interpolierende Software entscheiden, welchen Farbwert ein Pixel annehmen soll. Dieses Entscheidungsverfahren geschieht nach einer bestimmten Interpolationsmethode.<sup>40</sup>

## **3.1.2 Resamplingmethoden**

Jede Resamplingmethode hat ihren eigenen Interpolationsalgorithmus. Der Unterschied bei verschiedenen Interpolationsmethoden liegt in der Auswertung der bekannten Pixelwerte und der daraus folgenden Festlegung der neuen Bildinhalte.

In dieser Arbeit liegt der Fokus auf vier verschiedenen Resamplingmethoden: der NearestNeighbour-Methode (auch Pixelwiederholung oder kurz: Nearest genannt), der Bilinear-Interpolation, dem Bicubic-Verfahren und schließlich einer der Bicubic ähnlichen Methode, die als Bicubic2 bezeichnet wird.

Die NearestNeighbour-Methode ist das einfachste Verfahren. Der Algorithmus übernimmt den exakten

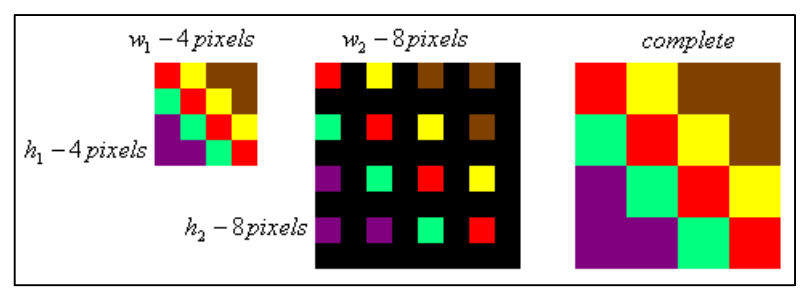

Farbwert des nächst *Abbildung 4: NearestNeighbour-Interpolation* 

gelegenen Nachbarpixels (vgl. Abbildung  $4^{41}$ ). Es handelt sich hierbei um eine Interpolation nullter Ordnung. In der Literatur wird diese Methode als sehr schnell beschrieben. Sie führe aber nicht zu qualitativ hochwertigen Ergebnissen.<sup>42</sup>

Bei der bilinearen Methode handelt es sich um eine Interpolation erster Ordnung und um eine Erweiterung einer linearen Interpolation. Es wird eine lineare Verbindung

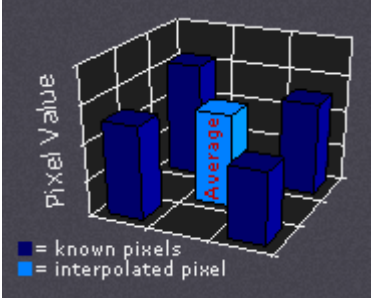

auf mathematisch einfachem Weg zu einem relativ guten Ergebnis. Das Verfahren heißt Bi-linear, weil es bidirektional durchgeführt wird. Das heißt, es wird gleichzeitig in zwei Richtungen: horizontal und vertikal angewandt. Es wird somit zunächst entlang der Zeilen und anschließend entlang der Spalten des

zwischen den Eingabepixeln errechnet, so kommt man

*Abbildung 5: Bilinear-Interpolation*

Ausgangsbildes linear Interpoliert. Dadurch ist die Bilinear-Interpolation im Gegensatz

<sup>40</sup> Vgl. Turtschi 2000, Barthel 2007, Bösche 2007 – 2014

<sup>41</sup>Vgl. Tech-Algorithm.com 2007

 $42$  Vgl. Sun Microsystems 1999 S. 249-257, Wagner Patrick u.J., Cambridge in Colour 2014, Tech-Algorithm.com 2007

zur eindimensionalen linearen Interpolation eine zweidimensionale Methode. Letztlich wird der Farbwert eines Pixels des Ausgabebildes aus den vier benachbarten Farbwerten des Eingabebildes interpoliert.<sup>43</sup> Abbildung 5<sup>44</sup> verdeutlicht das Verfahren grafisch.

Die bikubische (engl. bicubic) Resamplingmethode ist eine Erweiterung der kubischen Interpolation auf den zweidimensionalen Raum. Sie führt zwei eindimensionale kubische Interpolationen nacheinander aus und bezieht für die Berechnung jedes neuen Pixels die 16 nächsten Nachbarpixel ein. Unterschiedliche Entfernungen dieser 16 *Abbildung 6: Bicubic-Interpolation*

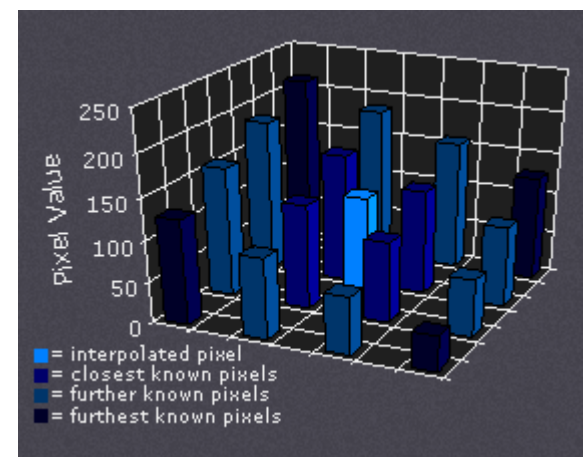

Pixel zum zu berechnenden Pixel werden in der Berechnung unterschiedlich gewichtet. Näher liegende Pixel erhalten eine höhere, weiter entfernte Pixel eine niedrigere Gewichtung (vgl. Abbildung  $6^{45}$ ).

Basis der in dieser Arbeit angewandten Bicubic-Interpolation ist folgendes kubisches Polynom (Funktion dritter Ordnung):

$$
r(x) = (\alpha + 2)|x|^3 - (\alpha + 3)|x|^2 + 1, \quad 0 \le |x| < 1
$$
  
\n
$$
r(x) = \alpha |x|^3 - 5\alpha |x|^2 + 8\alpha |x| - 4\alpha, \quad 1 \le |x| < 2
$$
  
\n
$$
r(x) = 0, \quad \text{otherwise}
$$
  
\nwith  $\alpha$  set to -0.5

Dieses Verfahren ist sehr aufwändig, und die Ergebnisse werden als qualitativ hochwertig beschrieben.<sup>46</sup>

 $43$  Vgl. Sun Microsystems 1999 S. 249-257, Wagner Patrick u.J., Cambridge in Colour 2014, Tech-Algorithm.com 2007

<sup>44</sup> Vgl. Cambridge in Colour 2014

<sup>&</sup>lt;sup>45</sup> Vgl. Cambridge in Colour 2014

<sup>&</sup>lt;sup>46</sup> Vgl. Sun Microsystems 1999 S. 249-257, Wagner Patrick u.J., Cambridge in Colour 2014, Tech-Algorithm.com 2007

Das Bicubic2-Verfahren ist grundsätzlich genauso aufgebaut wie die Bicubic-Methode, verwendet jedoch eine geringfügig abweichende kubische Funktion:<sup>47</sup>

 $r(x) = (\alpha + 2)|x|^3 - (\alpha + 3)|x|^2$  + 1,  $0 \le |x| < 1$  $r(x) = \alpha |x|^3 - 5\alpha |x|^2 + 8\alpha |x| - 4\alpha$ ,  $1 \le |x| < 2$  $r(x) = 0$  , otherwise with  $\alpha$  set to - 1.0

## **3.1.3 Up-/Downscaling**

Abgesehen von den verschiedenen Resamplingmethoden gibt es zwei Ansätze, eine gewünschte Bildgröße zu erlangen. Entweder ein im Vergleich zum Zielmaßstab kleineres Quellbild wird vergrößert oder ein größeres Bild wird auf den Wunschmaßstab verkleinert. Oft wird man sich die Frage, welches Verfahren angewandt wird, nicht stellen, da das Ausgangsbild lediglich in einer Größe vorliegt. Im Rahmen dieser Arbeit spielt eine solche Auswahlmöglichkeit jedoch eine große Rolle.

Dadurch, dass die Kacheln des WMTS in unterschiedlichen Zoomstufen vorliegen, besteht eine Wahlmöglichkeit von einer größeren Kachel auf den Zielmaßstab abwärts zu skalieren oder von einer kleineren Kachel hoch zu skalieren (siehe Abbildung 7).

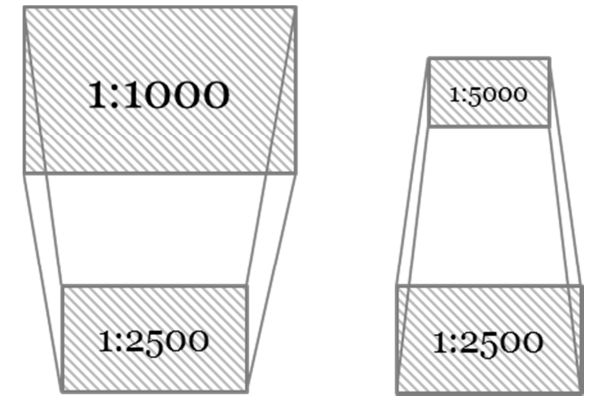

*Abbildung 7: Problematik der Berechnungsart der Zielkachel*

Sicher ist, dass es bei beiden Verfahren zu Bildverfälschungen kommt. Bei einer Vergrößerung müssen zusätzliche, dem Original nicht entsprechende Pixel eingefügt werden, bei einer Verkleinerung werden Teile der ursprünglichen Daten entfernt oder abgeändert, wodurch Teile der originalen Informationen unwiederbringlich verloren geht. Das Upscaling gilt allgemein als qualitätsverlustbehafteter als das Downscaling.<sup>48</sup>

Im Rahmen dieser Arbeit wird genauer untersucht, wie sich die Berechnungsart auf Performance und Qualität der Ergebnisbilder auswirkt. Ist es sinnvoller die Pixelanzahl zu reduzieren oder zu vervielfachen?

 $47$  Vgl. Sun Microsystems 1999 S. 249-257, Wagner Patrick u.J., Cambridge in Colour 2014, Tech-Algorithm.com 2007

<sup>48</sup> Vgl. Tyrell 2011, Wagner u.J.

Darüber hinaus muss geklärt werden, ob es notwendig bzw. sinnvoll ist, mit Schwellwerten für einen Wechsel der Berechnungsart zwischen den festen Zoomstufen des WMTS zu arbeiten. Wenn ja, dann sollen Schwellwerte für einen Wechsel vom Up- zum Downscaling et vice versa festgelegt werden.

#### **3.2 Methodische Umsetzung**

Mittels eines Skalierungstestverfahrens soll letztlich eine für den maßstabsunabhängigen Zugriff auf WMTS geeignete Resampling-Methode und eine geeignete Berechnungsmethode (Up- oder Downscaling) herausgearbeitet werden. In dem Testverfahren soll dafür ein akzeptabler Kompromiss zwischen Berechnungszeit und Bildqualität gefunden werden.

Das Testverfahren lässt sich in zwei inhaltliche Blöcke unterteilen: Im ersten Block werden verschiedene Resampling-Methoden miteinander verglichen. Für den Test werden vier Interpolationsverfahren ausgewählt: Die Pixelwiederholung oder NearestNeighbour-Methode, das Bilinear-Verfahren, das Bicubic-Verfahren und die der Bicubic sehr ähnliche Bicubic2-Methode.

Im zweiten Block sollen die Hoch- und Herunterskalierung auf den Zielmaßstab gegenübergestellt werden. In diesem Rahmen soll auch untersucht werden, ob es sinnvoll ist, für die Berechnungsmethode mit Schwellwerten, bei denen die Berechnungsart gewechselt wird, zwischen den festen Zoomstufen des WMTS zu arbeiten.

Die beiden Blöcke bestehen jeweils aus einem Performancetest und einem Bildqualitätstest. Die strukturierte Durchführung des Performancetests und des Bildqualitätstests verläuft in einzelnen Phasen, die im Anschluss beschrieben werden. Abbildung 8 veranschaulicht die methodische Umsetzung und die einzelnen Phasen des Performance- und Bildqualitätstests.

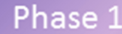

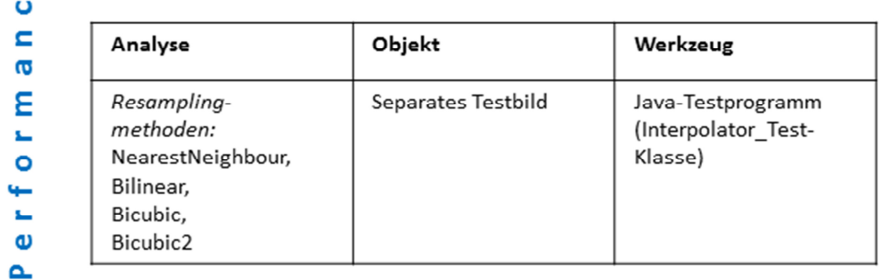

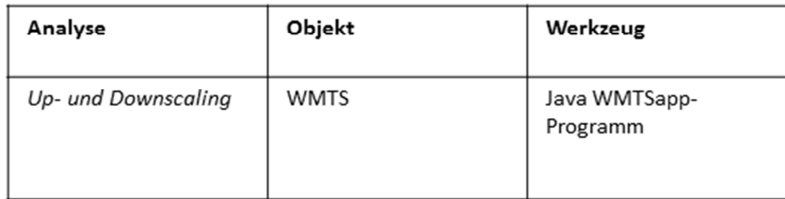

к

Phase 2

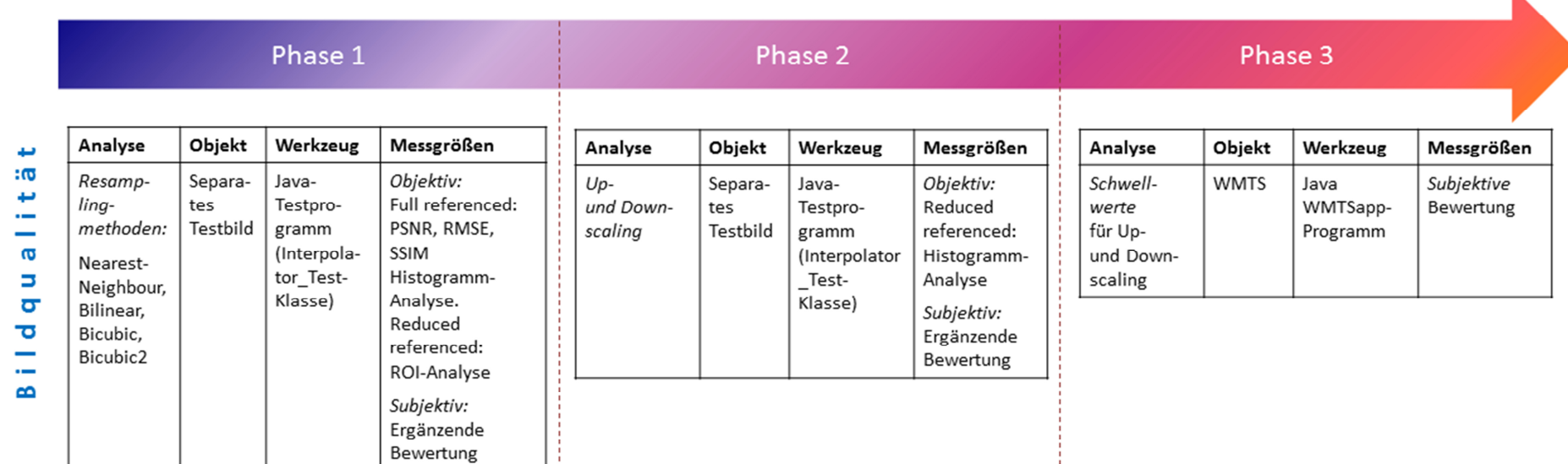

*Abbildung 8: Grafische Darstellung der methodischen Umsetzung*

 $\bullet$ 

#### **3.2.1 Performance**

Auf die EDV bezogen beschreibt Performance die Leistung bzw. das Leistungsangebot eines Softwareprodukts. Beurteilt wird das Verhalten der Applikation v.a. anhand der Laufzeiteffizienz und der Antwortzeiten.<sup>49</sup>

Der Performancetest verläuft in zwei Phasen:

In Phase 1 wird mit einem separaten Bild operiert, um die Berechnungs-Zeitwerte der verschiedenen Interpolationsverfahren und verschiedener Zoomstufen zu untersuchen. Gemessen wird die benötigte Zeit für die Durchführung einer Interpolationsmethode für das Testbild. Die eigentliche Messgröße ist die Antwortzeit, d.h. die Zeit von der Anfrage bis zum Empfang der zugehörigen Antwort.

Phase 2 wird direkt über den WMTS ausgeführt. In diesem Zusammenhang soll explizit auf das Up- und Downscaling eingegangen werden auch unter Berücksichtigung verschiedener möglicher Schwellwerte. Es wird untersucht, welches Verfahren im Gesamten mehr Zeit in Anspruch nimmt: Das Hochskalieren von niedriger aufgelösten Kacheln oder das Abwärtsskalieren von höher aufgelösten Kacheln, um letztlich die gleiche Ziel-Zoomstufe und den gleichen Bildausschnitt zu erhalten. Dabei spielt nicht nur das Up- und Downscaling an sich eine Rolle, sondern auch, dass für das Herunterskalieren von Kacheln, die in einem größeren Maßstab vorliegen, mehr Kacheln zu laden und zu interpolieren sind, als für das Hochskalieren.

<sup>&</sup>lt;sup>49</sup> Springer Gabler Verlag u.J.

## **3.2.2 Bildqualität**

Es ist davon auszugehen, dass sich durch den Skalierungsvorgang die Bildqualität ändert. Ob und in wie fern sich die Bildqualität ändert, wird mittels bestimmter Merkmale und Messverfahren in 3 Phasen getestet.

## *3.2.2.1 Qualitätsmerkmale*

Die Bildqualität lässt sich anhand mehrerer Merkmale definieren. Im Anschluss werden lediglich diejenigen aufgeführt, die in Bezug auf die nachfolgende Qualitätsanalyse eine Rolle spielen. Dabei handelt es sich um die gängigsten Untersuchungsmerkmale, die mit den verfügbaren Mitteln untersucht werden konnten.

#### 3.2.2.1.1 Schärfe

Schärfe ist die Unterscheidbarkeit von Details in einem Bild. Lediglich durch Schärfe kann Bildinformation dargestellt werden. Es wird unterschieden zwischen physikalischer Schärfe und dem Schärfeeindruck. Schärfe wird durch zahlreiche Faktoren beeinflusst. Physikalische Faktoren sind die Bildauflösung und der Kontrast. Der Kontrast wird wiederum beeinflusst durch Helligkeit, Farbton und Farbsättigung.

Der Schärfeeindruck wird durch ganz subjektive Vorstellungen und Erwartungen des Betrachters geprägt. Zudem wird Schärfe selbstverständlich durch das Auflösungsvermögen des Auges bestimmt.<sup>50</sup>

## 3.2.2.1.2 Alias-Effekte

Der Begriff Alias-Effekt kommt ursprünglich aus der Signalverarbeitung und bezeichnet Fehler, die durch die Digitalisierung von analogen Signalen entstehen. Alias-Effekte treten auf, wenn die Abtastfrequenz für ein Signal zu klein ist. Das Nyquist-Shannon-Abtasttheorem besagt, dass ein Signal mindestens mit der doppelten Frequenz der Maximalfrequenz abgetastet werden muss. Das Ergebnis von besagtem Alias-Phänomen sind qualitätsmindernde Pixeleffekte, die beispielsweise durch Interpolation verursacht werden können.

Ein häufig auftretendes Beispiel eines solchen Alias-Effekts ist der Treppeneffekt, der ein treppenstufenartiges und gezacktes Erscheinungsbild vor allem an schrägen Linien, Kreisen oder am Rand von gefüllten Bereichen verursacht.

<sup>50</sup> Vgl. Nierhoff 2006 – 2013

Ein weiteres Artefakt, das weitaus weniger auffallend ist, ist die ungleichmäßige Helligkeit. Dabei erscheinen nach der Interpolation diagonale und bogenförmige Linien heller als horizontale oder vertikale Linien, obwohl alle Ausgangsobjekte die gleiche Helligkeitsstufe besitzen.

Der Gartenzaum-Effekt ist ein weiteres qualitätsminderndes Phänomen, das auftreten kann, wenn bei einer Bildabtastung mit einer höheren Schrittweite beispielsweise jeder 2. Bildpunkt ausgelassen wird. Dabei besteht die Möglichkeit, dass genau zwischen den Objekten, den "Zaunlatten", abgetastet wird, sodass nach der Bildverkleinerung an dieser Stelle eine "Lücke" entsteht.

Als vierter Effekt werden an dieser Stelle "sonstige Artefakte" eingeordnet. Darunter sind an dieser Stelle Pixel zu verstehen, die nicht in die eigentliche Grafikform eingeordnet werden können. Einzelne graue Pixel, die die schwarzen Darstellungsobjekte umgeben, werden in diese Kategorie eingeordnet. Diese erscheinen nach der Interpolation neben den ursprünglichen Objekten des Originalbildes.<sup>51</sup>

#### *3.2.2.2 Qualitätsmessverfahren*

Grundsätzlich lassen sich Bildqualitätsuntersuchungen auf zwei unterschiedlichen Wegen bestreiten:

Auf der einen Seite steht eine objektive, auf der anderen Seite steht die subjektive Qualitätsbeurteilung.

Die objektive Qualität wird anhand physikalisch quantitativ messbarer Größen ermittelt.

Objektive Qualitätsbeurteilung lässt sich wiederum in Full-referenced (FR), in Reducedreferenced (RR) und in Nor-referenced (NR) oder "blinde" Methoden unterscheiden. FR-Methoden bezeichnen Qualitätsanalysen, bei denen ein komplettes Originalbild als Referenz zum Vergleich mit dem veränderten Bild vorhanden ist. RR-Methoden werden durchgeführt, wenn das Referenzbild lediglich partiell, z.B. in Form von extrahierten Objekten, verfügbar ist. Solche Randinformation/Teilinformationen des Originalbildes können für die Qualitätsbeurteilung des veränderten Bildes genutzt werden.

<sup>51</sup> Vgl. Xiang./Plastock 2003 S. 68-70, Süße 2011, Nikon GmbH 2014

Oft ist in der Praxis gar kein Referenzbild zu Vergleichszwecken vorhanden. In diesem Fall werden die NR-Methoden angewandt.

Objektive Qualitätskriterien spiegeln nicht immer die visuelle Wahrnehmung des Betrachters wider. Es besteht die Möglichkeit, dass ein Bild nach objektiven Messtechniken als hochwertig eingestuft wird, dieses Bild aber vom Betrachter nicht als "schön" wahrgenommen wird. Der objektiven Qualität steht somit die subjektive Qualität gegenüber, die sich ausschließlich auf den Menschen und seine subjektive Wahrnehmung stützt.<sup>52</sup>

#### 3.2.2.2.1 Objektive Messverfahren

Es gibt zahlreiche objektive Verfahren für die Messung der Bildqualität. Folgende sind für diese Arbeit relevant.

#### *3.2.2.2.1.1 Histogramm-Analyse*

Mittels Histogrammen wird die Helligkeit von Bildern untersucht. Ein Histogramm kann als eine Art grafische Statistik der Helligkeitsverteilung in einem Bild bezeichnet werden. Die X-Achse stellt die Helligkeit dar. Am linken Rand des Diagramms werden die dunklen, in der Mitte die Grauwerte und am rechten Rand die hellen Farbtöne dargestellt. Schwarz stellt mit dem Wert "0" die linken und weiß mit dem Wert "255" den rechten Extremwert dar.

Die Y-Achse beschreibt die Anzahl der Pixel der verschiedenen Helligkeitsstufen im Bild.

Es gibt zwei verschiedene Darstellungsweisen eines Histogramms: als Luminanz-Grafik oder als eine Überlagerung der einzelnen Farbkanäle, aufgespalten in die Kanäle R(ot), G(rün),  $B$ (lau). $53$ 

#### *3.2.2.2.1.2 RMSE/MSE-Verfahren*

MSE steht für Mean Squared Error. Das Testbild wird mit einem Referenzbild verglichen. Für jedes Pixel wird der Unterschied in der Helligkeitskomponente betrachtet, und diese Abweichungen werden quadriert und aufsummiert. Anschließend wird die Summe über die Anzahl der Pixel gemittelt. Das Ergebnis

<sup>52</sup> Wang et al. 2004, Moorthy et al. u.J, Engeldrum 1999, Girard et al. 2009

<sup>53</sup> Vgl. Leckebusch 2009, A Vista Studios 2014
übermittelt die durchschnittliche Differenz der beiden Bilder in Dezibel. Der RMSE (Root Mean Squared Error) ist die Quadratwurzel aus dem MSE.

RMSE = 
$$
\sqrt{\frac{1}{n_X n_Y}} \sum_{0}^{n_X - 1} \sum_{0}^{n_Y - 1} [r(x, y) - t(x, y)]^2
$$

Je größer also der MSE/RMSE, desto größer ist die Abweichung der beiden Bilder. Bei identischen Bildern wäre der MSE/RMSE gleich null.

Dieser Qualitätsindex ist eine full-referenced Qualitätsmetrik.

Mehreren Tests zur Folge spiegelt der RMSE nur schlecht die menschliche Wahrnehmung der Bildqualität wider. Es wurde festgestellt, dass Bilder, die den gleichen RMSE besitzen, einer völlig unterschiedlichen subjektiven Bewertung unterliegen können. Deshalb ist dieser Qualitätsindex nicht optimal geeignet, um auf die subjektive Bewertung schließen zu können.<sup>54</sup>

#### *3.2.2.2.1.3 PSNR-Verfahren*

Der PSNR oder auch Peak Signal to Noise Ratio basiert auf dem MSE und stellt im Grunde eine Anpassung an die menschliche Wahrnehmung dar, die Reize logarithmisch wahrnimmt. Der PSNR wird in der Einheit Dezibel angegeben und wird folgendermaßen definiert:

$$
PSNR = 20_{10} \log \left( \frac{255}{RMSE} \right)
$$

Je höher der PSNR ausfällt, desto größer ist die Übereinstimmung der zwei zu vergleichenden Bilder. Für den Fall der völligen Gleichartigkeit ist der PSNR nicht definiert bzw. kann nicht errechnet werden. Normalerweise weist ein kleiner PSNR auf eine verhältnismäßig schlechte Bildqualität hin.

Auch der PSNR ignoriert, wie der RMSE, bestimmte Eigenschaften des menschlichen visuellen Systems. Tatsächlich kann eine durch den PSNR angezeigte schlechte Bildqualität als irrelevant wahrgenommen werden. <sup>55</sup>

<sup>&</sup>lt;sup>54</sup> Vgl. Wang et al. 2004, Sage 2013

<sup>&</sup>lt;sup>55</sup> Vgl. Wang et al. 2004, Sage 2013, Burosch 2012 (1)

#### *3.2.2.2.1.4 SSIM-Verfahren*

Der Structural SIMilarity (SSIM) versucht, die Ähnlichkeit der Bildstruktur zu erfassen. Unter dem Begriff "Struktur" werden hier die Abhängigkeiten zwischen benachbarten Bildpunkten, die unabhängig von der Helligkeit und dem Kontrast in diesem Ausschnitt des Bildes sind, bezeichnet.

In diesem Verfahren werden in drei getrennten Schritten Helligkeits- und Kontrastunterschiede der beiden Bilder berechnet, korrigiert und anschließend die Struktur verglichen. Letztlich werden die drei Wertungen luminance comparison, contrast comparison und structural comparison kombiniert und ergeben den SSIM. Das Ergebnis liegt zwischen 0 und 1. 0 steht für die größte Abweichung, 1 steht für absolute Übereinstimmung. Der SSIM wird folgender Maßen berechnet:

$$
SSIM x,y = \frac{(2\mu_X \mu_Y + c_1)(2\sigma_{xy} + c_2)}{(\mu_X^2 + \mu_y^2 + c_1)(\sigma_X^2 + \sigma_y^2 + c_2)}
$$

Verglichen wird ein korrespondierender Bereich von A x B Pixeln aus dem Referenzbild und dem Vergleichsbild. μ ist der jeweilige Mittelwert, σ ist die Varianz bzw. Kovarianz.  $c_1$  und  $c_2$  sind Variablen um die Division durch einen schwachen Nenner zu stabilisieren. Die beiden Variablen berechnen sich aus einer Konstante und der maximalen Auslenkung des Signals, auch bekannt als maximaler Pixelwert.

Der SSIM ist gegenüber Helligkeits- und Kontrastveränderungen nicht so empfindlich wie der MSE oder der PSNR, da diese beiden Komponenten gesondert betrachtet werden. Dieser Qualitätsindex deckt sich eher mit der menschlichen Wahrnehmung, wodurch der SSIM den subjektiven Qualitätseindruck besser modelliert als der PSNR und der MSE/RMSE.

Auch bei dem SSIM Qualitätsindex handelt es sich um eine full reference Metrik.<sup>56</sup>

### *3.2.2.2.1.5 ROI-Analyse*

Besonders im Bereich von Objektkanten der Ergebnisbilder sind Unterschiede der verschiedenen Resampling-Methoden zu erkennen. Die Qualität der Objektkanten trägt in relativ großem Umfang dazu bei, wie die Bildqualität vom Betrachter beurteilt wird. Mit einem Vergleich der Pixelwerte festgelegter Pixelkoordinaten – primär in

<sup>56</sup> Wang et al. 2004, Burosch, 2012 (2)

Kantenbereichen – soll sich diesem Qualitätsmerkmal durch eine objektive Messung angenähert werden.

Dieses Verfahren benötigt ebenso ein entsprechendes Referenzbild bzw. Referenzpixel. Nur so können übereinstimmende Pixelkoordinaten in Referenz- und Vergleichsbild bezüglich ihrer Pixelwerte gegenübergestellt werden.<sup>57</sup>

#### 3.2.2.2.2 Subjektive Messverfahren

Die subjektive Qualitätsbewertung dieser Arbeit hat lediglich ergänzenden Charakter. Da die Ergebnisse objektiver Messverfahren nicht immer dem "Schönheitsgrad" eines Bildes entsprechen - die visuelle Attraktivität des Bildes aber für das letztliche Ziel der Arbeit ausschlaggebend ist - soll zusätzlich eine ergänzende subjektive Beurteilung durchgeführt werden.<sup>58</sup> Dadurch soll lediglich das Ergebnis der objektiven Bewertung entsprechend eingeordnet werden. Es ist ausdrücklich zu erwähnen, dass die subjektive Bewertung hier nicht den Anspruch auf Repräsentativität erhebt.

Ein von der ITU (International Telecomunication Union) genormter Testablauf ist der MOS - Mean Option Score. Der MOS bildet das arithmetische Mittel einzelner subjektiver Bewertungen und kann sich in einem Bereich von 1 (schlechtester Wert) bis 5 (bester Wert) bewegen. Dieser Qualitätsindex wird in der Telekommunikation überwiegend zur Bewertung von Sprach- und Bildqualität verwendet. Der Ablauf des Testverfahrens ist fest definiert, bei dem die Qualität der Bilder durch eine Gruppe an Probanden bewertet und nach der MOS-Qualitätsskala benotet wird:

5 – ausgezeichnet, 4 – gut, 3 – ordentlich, 2 – mäßig, 1 – mangelhaft

Die exakten Testbedingungen wie Betrachtungsabstand, Raumbeleuchtung, Darstellungsdauer der Bilder etc. sind durch die ITU festgesetzt.<sup>59</sup>

Die subjektive Bewertung orientiert sich grob an dem MOS-Qualitätsindex. Die Testvoraussetzungen der ITU können aufgrund beschränkten Equipments und limitierter räumlicher Voraussetzungen nicht eingehalten werden. Abgesehen davon würde ein umfangreiches repräsentatives, den ITU-Vorgaben entsprechendes subjektives Messverfahren den inhaltlichen und zeitlichen Rahmen dieser Arbeit sprengen. Aus demselben Grund wird lediglich mit einer Testperson gearbeitet.

<sup>57</sup> Schmid 2014, S 790 ff.

<sup>&</sup>lt;sup>58</sup> Wang et al. 2004, Moorthy et al. u.J, Engeldrum 1999, Girard et al. 2009

<sup>59</sup> ITU-R 2012 (1), ITU-R 2012 (2)

Die Testperson soll in dem Verfahren zum einen die Alias-Effekte und zum anderen die Schärfe beurteilen. In die Beurteilung der Alias-Effekte zählt die separate Bewertung des Treppeneffekts, der ungleichmäßigen Helligkeit und sonstiger Artefakte. Da die einzelnen Kriterien für den Gesamteindruck eine unterschiedlich große Rolle spielen, wird zudem der Gesamteindruck als eigenes Kriterium der Bildqualität abgefragt. Somit umgeht man eine anschließende standardisierte Gewichtung der Einzelkriterien und implementiert so eine subjektive Gewichtung. Abschließend erhält jedes Untersuchungsobjekt eine Gesamtnote, die sich aus dem Durchschnitt aller Bewertungskategorien errechnet.

Die Tabelle 1 zeigt beispielhaft eine entsprechende Befragungstabelle.

|                           | Vergleichsbild | Vergleichsbild | Vergleichsbild |
|---------------------------|----------------|----------------|----------------|
|                           |                |                |                |
| Ungleichmäßige Helligkeit |                |                |                |
| Treppeneffekt             |                |                |                |
| Sonstige Artefakte        |                |                |                |
| Schärfe                   |                |                |                |
| Gesamteindruck            |                |                |                |
| Gesamtnote                |                |                |                |

*[5 = ausgezeichnet, 4 = gut, 3 = ordentlich, 2 = mäßig, 1 = mangelhaft]*

*Tabelle 1: Beispiel Befragungstabelle*

### *3.2.2.3 Bildqualitäts-Testverfahren*

Die erste Phase beinhaltet eine Untersuchung der Qualitätsunterschiede der einzelnen Interpolationsmethoden anhand beispielhaft ausgewählter Zoomstufen. Diese Phase verläuft vom WMTS unabhängig, mittels einer separaten Testgrafik.

Die vier Interpolationsmethoden werden über objektive Messverfahren mit einem Referenzbild verglichen. Für den Vergleich des Referenzbildes mit gleich großen Ergebnisbildern werden die Messgrößen PSNR, RMSE und SSIM verwendet. Darüber hinaus wird eine Histogrammanalyse durchgeführt. Um besonders "kritische" Bildbereiche zu beurteilen, dient ein zusätzlicher Vergleich einzelner ausgewählter Pixel und deren Werte im Rahmen einer "Regions Of Interest" – Analyse (ROI). Zudem wird das Ergebnisbild jeder einzelnen Interpolationsmethode mit seinem Referenzbild sowie mit den Ergebnisbildern der anderen drei Interpolationsalgorithmen subjektiv verglichen.

Phase 2 beschäftigt sich mit der Aufdeckung eines Qualitätsunterschiedes der Ergebnisbilder von den unterschiedlichen Berechnungsansätzen: Up- oder Downscaling. Auch hierfür wird mit einer separaten Testgrafik agiert. Bei diesem Testverfahren wird eine feste Zielbildgröße definiert, in die einmal von einem höher aufgelösten Bild heruntergerechnet und im Gegenzug von einem niedriger aufgelösten Bild aufwärts skaliert werden soll. Breite und Höhe des Ergebnisbildes sollen exakt doppelt so groß wie die des kleineren Bildes und halb so groß wie die des größeren Bildes sein.

In dieser Phase ist kein komplettes Referenzbild zum Vergleich vorhanden. Aufgrund unterschiedlicher Größen der Referenzbilder zu den Ergebnisbildern können lediglich RR-Methoden angewandt werden. Dazu müssen identische Features der zu vergleichenden Bilder extrahiert werden. Anschließend wird jedes Feature seinem Pendant gegenüber gestellt. Darauf aufbauend wird eine Histogrammanalyse durchgeführt.

Für eine Weiterführung der Arbeit wäre eine Java-Implementierung zur Berechnung der PSNR-, RMSE- und SSIM-Werte für reduced referenced Analysen denkbar. Aufgrund des erheblichen Zeitaufwands wird eine solche Implementierung aber in dieser Arbeit außer Acht gelassen.

Auch die subjektive Beurteilung wird in Phase 2 durchgeführt.

Phase 3 beinhaltet eine an den WMTS gebundene Erforschung, ob es für eine Steigerung der Bildqualität sinnvoll ist, Schwellwerte für das Up- und Downscaling festzulegen.

In diesem Rahmen wird die Bildqualität lediglich durch die subjektive Wahrnehmung beurteilt. Aus technischen Gründen ist dies die einzige Möglichkeit einer Qualitätsbeurteilung in dieser Phase.

Unabhängig von den drei Untersuchungsphasen wird auch getestet, ob ein Qualitätsunterschied der generierten Bilder vom gewählten Bildformat abhängt. Dazu werden Bilder sowohl im JPEG-Format als auch im PNG-Format generiert. Das gewählte Format wirkt sich jedoch nicht wahrnehmbar auf die Qualität aus und wird somit im Folgenden außer Acht gelassen.

30

## **3.3 Verwendete Materialien**

#### **3.3.1 Hard- und Softwareressourcen**

Benutzt wird ein Samsung Electronics Notebook mit einem Interl(R) Core(TM) i5- 2430M CPU @ 2.40 GHz, einem Arbeitsspeicher von 6 GB und einer Intel(R) HD Graphics 3000 Grafikkarte sowie einer NVIDIA-GeForce GT 540M Grafikkarte. Das verwendete Betriebssystem ist Windows7 Home Premium (64 Bit). Der WMS, auf den zugegriffen wird, läuft auf dem GeoServer, Version (DE) 2.0.2 der RIWA GmbH. Auf dem Samsung Rechner läuft der Servlet Container Apache Tomcat 7.0 und Geowebcache, Version 1.3-RC3.

Als Java Entwicklungsumgebung wird NetBeans IDE 7.3, die mit jdk 1.7.0\_17 arbeitet, verwendet. Für die Bildqualitätsanalyse wird das Bildbearbeitungsprogramm ImageJwin64 1.48 benutzt, welches mit den Java-PlugIns SNR und SSIM Index erweitert wird. Die für die Bildqualitätsanalyse verwendeten Grafiken werden mittels Paint.net 3.5.10 gezeichnet. Diagramme im Bereich der Ergebnisdarstellung werden mit Microsoft Excel 2010 erstellt, und für die UML-Diagramme werden Netbeans und Microsoft Visio 2010 verwendet. Zur Anfertigung weiterer Abbildungen dient Microsoft PowerPoint 2010. In Microsoft Word 2010 wird letztlich die Arbeit verfasst.

#### **3.3.2 Programmiersprache/Bibliotheken**

Das Programm, das den maßstabsunabhängigen Zugriff auf den WMTS ermöglichen soll, wird in der Programmiersprache Java geschrieben. Folgende Pakete der Standardbibliothek werden verwendet:

### *3.3.2.1 Standardpakete*

- java.util: enthält Hilfsklassen für den alltäglichen Gebrauch und bietet Typen für Datenstrukturen.
- java.awt: stellt Klassen zur Grafikausgabe und zur Nutzung grafischer Bedienoberflächen zur Verfügung.
- java.awt.event: bietet Schnittstellen für verschiedene Ereignisse unter grafischen Oberflächen.
- javax.swing: ist eine Grafikbibliothek für die Programmierung von grafischen Oberflächen und erweitert das ältere Paket java.awt.
- java.io: ermöglicht das Lesen und Schreiben von Dateien und Datenströmen.
- java.beans: Hiervon sind lediglich die beiden Klassen PropertyChangeListener und PropertyChangeEvent für die GUI in dieser Arbeit ausschlaggebend.
- javax.xml.bind: ein Paket der mittlerweile in die Standardbibliothek importierten API JAXB (Java Architecture for XML Binding). Diese Bibliothek hat zwei Hauptfunktionen. Zum einen ermöglicht sie Java Objekte in XML umzuwandeln und zum anderen aus XML Dokumenten Java-Objekte zu generieren.

Zusätzlich wird "net.opengis.wmts.  $1$ ", wobei es sich um das aus dem WMTS – XSD-Schema erzeugte Java-Paket handelt, importiert.

Darüber hinaus werden folgende APIs installiert:

## *3.3.2.2 JAI*

JAI steht für Java Advanced Imaging und wird in der Version 1.1.3 wird verwendet. Diese API ermöglicht anspruchsvolle Bildverarbeitungs-Operationen. Importiert wird das Paket javax.media.jai.<sup>60</sup>

## *3.3.2.3 Apache HttpComponents*

HttpComponents bietet komfortable Unterstützung rund um HTTP-Protokolle, HTTP-Methoden, Authentifizierung, Sicherheit, etc. Das Hyper-Text Transfer Protocol (HTTP) ist eines der wichtigsten Internet-Protokolle. Über diese API wird eine HTTP-Verbindung ermöglicht. Diese Schnittstelle findet Anwendung in Zusammenhang mit dem Aufbau HTTP-gebundener Client-Server Applikationen.<sup>61</sup> HttpComponents wird in der Version 4.3.3 verwendet.

Die HttpComponents Core-API ist ein Bestandteil für den Aufbau eigener Client/Server Protokolle und legt damit den Grundstein für HTTP-Dienste.<sup>62</sup> In das Java-Programm wird das Paket

- org.apache.http

importiert.

HttpComponents Client bietet eine API für HTTP-Anfragen<sup>63</sup>. Folgende Pakete werden importiert:

<sup>60</sup> Vgl. Trachsler 2002 S. 1

<sup>&</sup>lt;sup>61</sup> Vgl. The Apache Software Foundation 2005-2014, Ullenboom 2012, Oracle and/or its affiliates 1995-2014

<sup>62</sup> Vgl. ebd

- org.apache.http.client.methods
- org.apache.http.impl.client

# *3.3.2.4 Ini4j*

Diese API wird in Java für den Umgang mit Konfigurations-Dokumenten im Windows .ini-Format verwendet und wird in der Version 0.5.2 verwendet.

<sup>&</sup>lt;sup>63</sup> Vgl. ebd

## **3.3.3 Datenmaterial**

## *3.3.3.1 Performancetest*

Für den Performancetest wird ein separates hochaufgelöstes Testbild (21600 x 10800) verwendet. Durch die hohe Auflösung werden verhältnismäßig lange Berechnungszeiten für das Resampling vermutet, wodurch deutliche Ergebnisse und auch Unterschiede aufgezeigt werden sollen (siehe Abbildung  $9^{64}$ ).

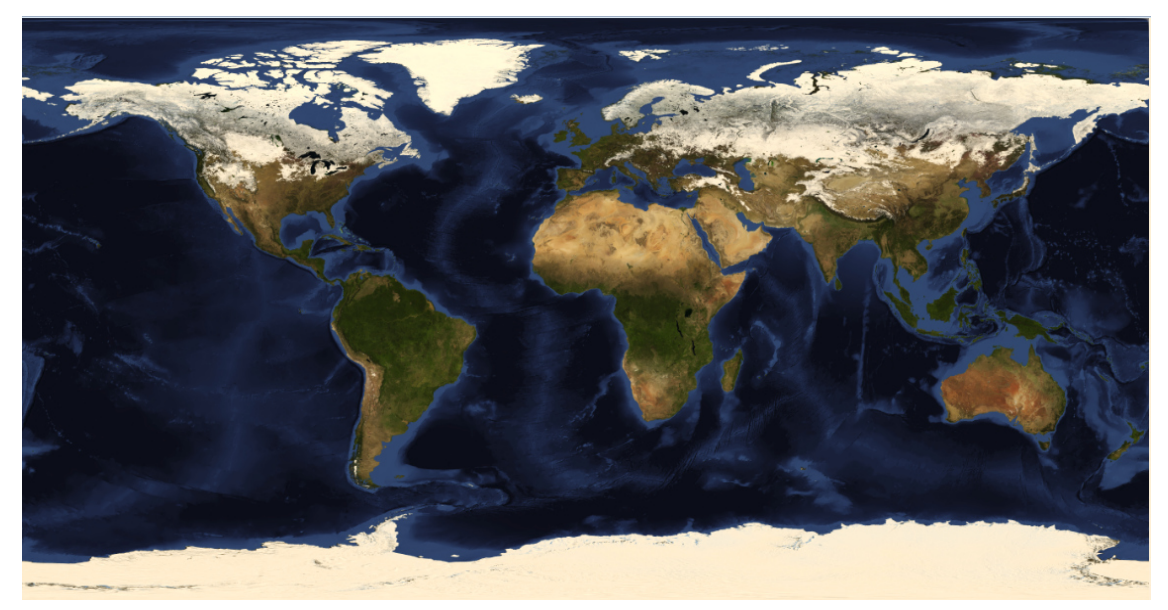

*Abbildung 9: Testbild\_0* 

## *3.3.3.2 Bildqualitätstest*

Im Rahmen des Bildqualitätstests werden zum einen separate Testbilder verwendet, zum anderen wird auf einen von der RIWA GmbH über ihren WMS zur Verfügung gestellten Datensatz zurückgegriffen. Dieser WMS-Datensatz ist der Bebauungsplan der Gemeinde Poing.

Als separate Testbilder werden ein RGB-Bild, ein 8-bit-Schwarzweiß-Bild und zwei selbst erstellte Schwarzweiß-Strichzeichnungen verwendet. Die Auswahl der Testbilder richtet sich einerseits nach den Anforderungen der jeweiligen Qualitätstests, andererseits nach den technischen Möglichkeiten der Analyse-Tools und der Rechnerkapazitäten.

Für die Histogrammanalysen wird ein möglichst hoch auflösendes RGB-Bild gewählt. Um den Rechner nicht zu überlasten, wird ein verkleinerter Ausschnitt des für die

<sup>64</sup> Vgl. NASA 2004

Performance-Untersuchung verwendeten RGB-Bildes (5835 x 3988 Pixel) genutzt (vgl. Abbildung  $10^{65}$ ).

Da die Berechnung des RMSE und des SSIM in dem verwendeten Tool ImageJ keine RGB-Bilder zulässt, wird hier ein 8-bit-Schwarzweiß-Bild verwendet (vgl. Abbildung  $11^{66}$ ). Geachtet wird bezüglich der Bildauswahl auf den Wechsel an gebogenen und gerade Kanten. Zudem ist eine gerade Anzahl an Pixelwerten (600 x 450 Pixel) nötig,

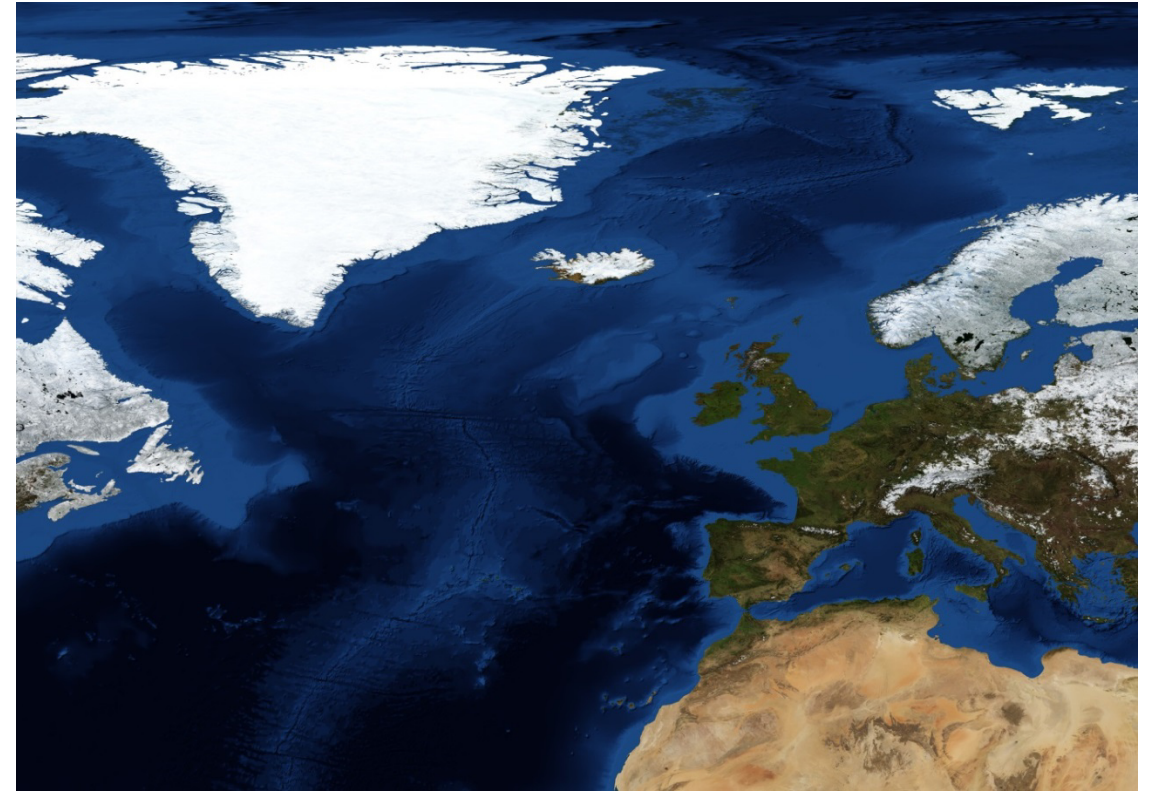

*Abbildung 10: TestbildKlein\_1* 

um nach dem Herunter- und erneuten Hochskalieren auf die Ausgangsgröße, exakt die Pixelanzahl des Referenzbildes zu erhalten. Anderenfalls entstehen Komplikationen – durch Rundungsfehler bezüglich der Pixelanzahl der skalierten Ergebnisbilder – beim nachträglichen Vergleich von Referenzbild und Ergebnisbild in ImageJ. Dasselbe Schwarzweiß-Testbild wird auch für die ROI-Analyse verwendet.

<sup>65</sup> Vgl. NASA 2004

<sup>&</sup>lt;sup>66</sup> Vgl. Huber 2014

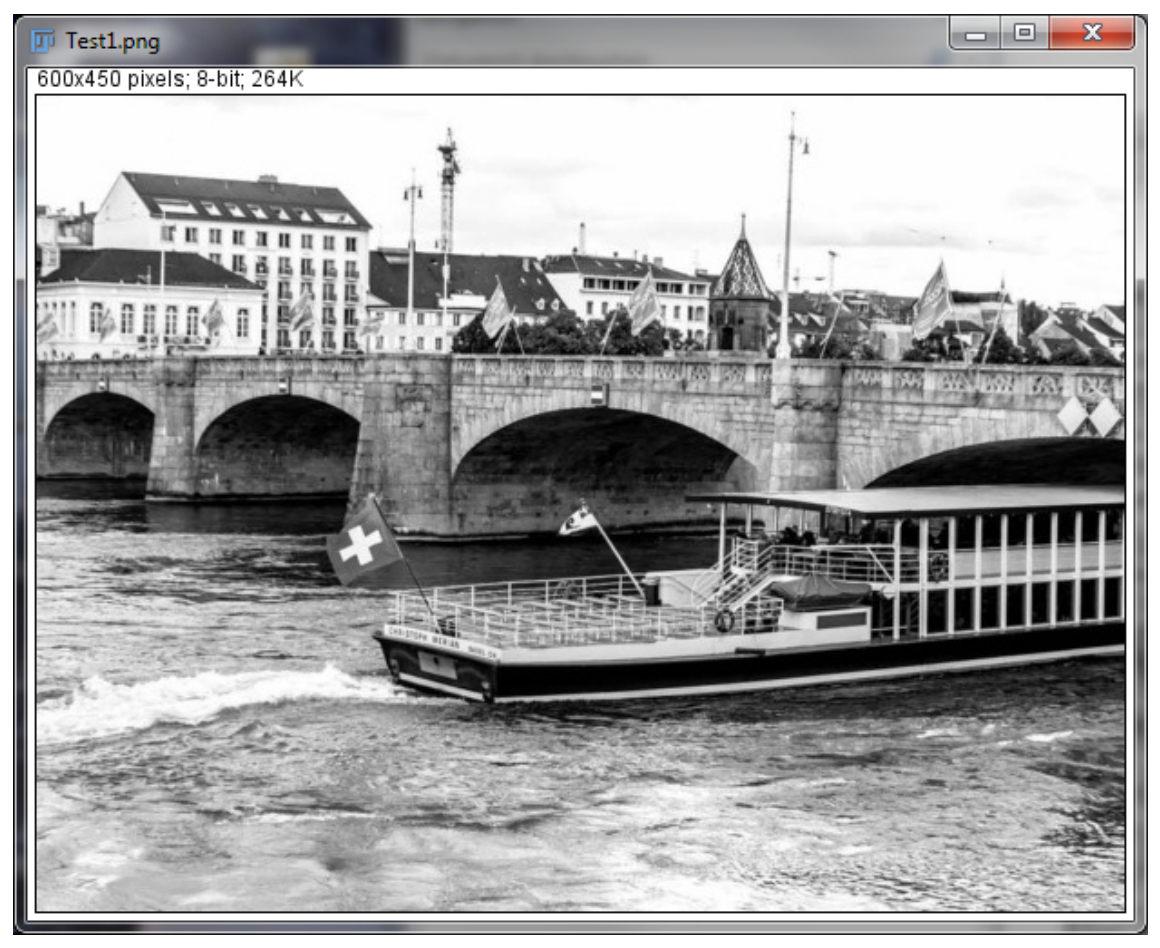

*Abbildung 11: Schwarzweiß-Testbild*

Für die subjektiven Qualitätsbewertungen werden selbst erstellte Strichzeichnungen angefertigt. Die Grafiken sind von einer hohen Qualität geprägt, weisen möglichst geringe Störungen auf, um die Qualität der Interpolation möglichst unbeeinflusst durch externe Artefakte analysieren zu können. Für das Testverfahren ist neben der hohen Qualität der Grafik wichtig, dass diese aus Objekten mit scharfen

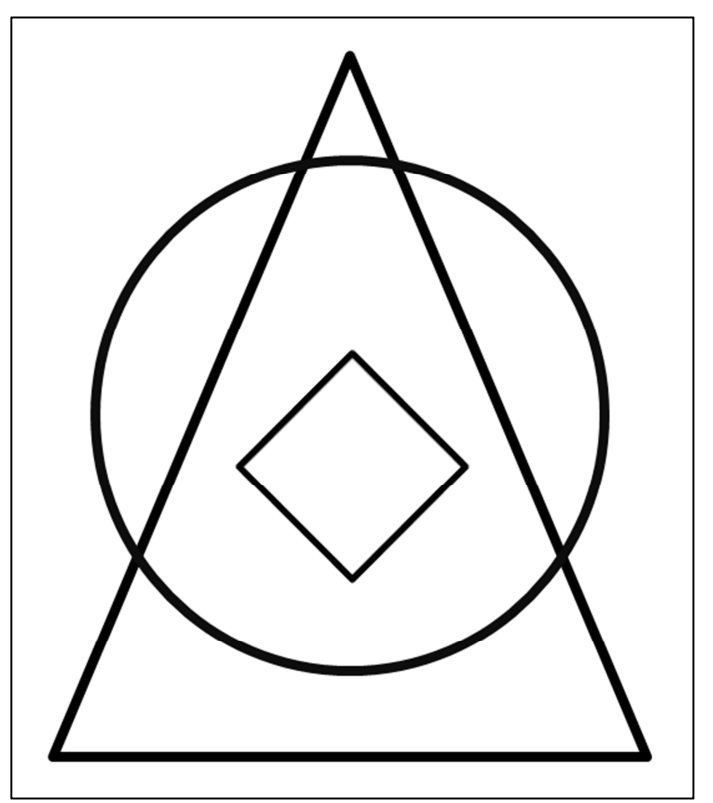

*Abbildung 12: Testgrafik1*

diagonalen, geraden und gebogenen Kanten besteht. Die Testausgangs-Grafik für den Vergleich der vier Resampling-Methoden hat eine Größe von 960 x 720 Pixel (vgl. Abbildung 12).

Für den subjektiven Vergleich von Up- und Downscaling wird eine im Verhältnis zur ersten Phase größere Testgrafik erstellt (5000 x 3750) (vgl. Abbildung 13). Dies ist möglich, da in diesem Verfahren das Bild nicht mehr vergrößert wird und sinnvoll, weil größere Ergebnisbilder die Identifizierung der Bildqualität erleichtern.

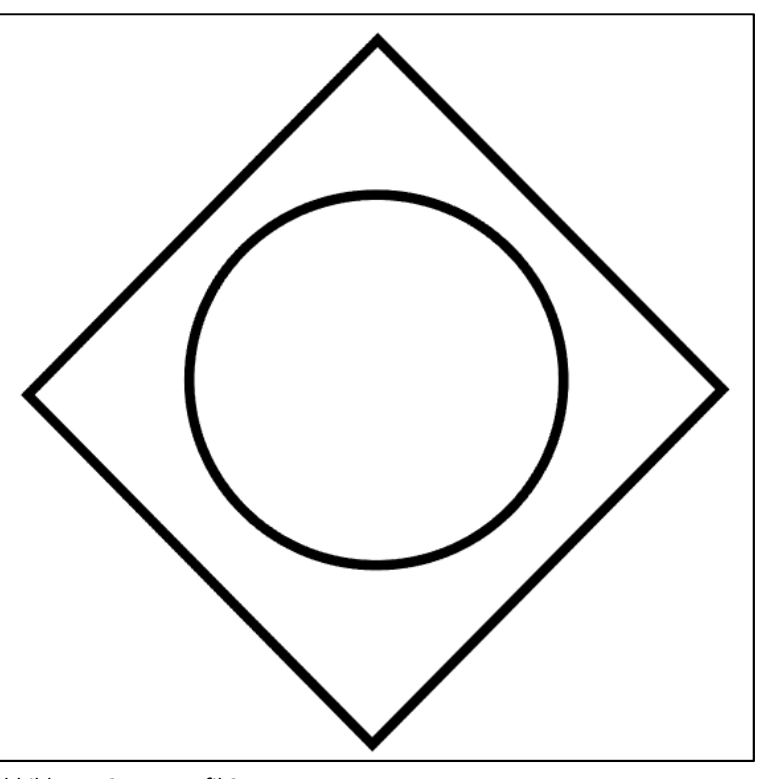

*Abbildung 13: Testgrafik2* 

Anschließendes Hineinzoomen in die Ergebnisbilder in einem Bildbearbeitungsprogramm soll, wenn möglich, vermieden werden, da dadurch zusätzliche Qualitätsverfälschungen stattfinden.

# **4 Implementierung**

## **4.1 WMTS und Tiling**

Für das Tiling wird die Java Web Applikation Geowebcache verwendet. GWC stellt den TileCache der freien Mapserver-Software GeoServer dar, die sich durch Konformität zu den OGC Standards auszeichnet. Basis für die Inbetriebnahme des GWC ist der open source Servlet Container Apache Tomcat. Dieses Produkt implementiert Java Servlets und JavaServer Pages (JSP) und ermöglicht es damit, in Java geschriebene Web-Anwendungen auf Servlet- bzw. JSP-Basis auszuführen.

Nach der Installation und der korrekten Konfiguration des WMTS kachelt dieser die entsprechenden WMS-Quelldaten und hält die Tiles für feste Zoomstufen vor.

Im Rahmen dieser Arbeit ist der GWC mit dem WMS der RIWA GmbH verbunden. Über den Localhost http://localhost:8080/geowebcache und eine entsprechende GetTile-Anfrage sind die gewünschten Kacheln abrufbar.

Im Rahmen der Konfiguration werden zehn feste Maßstabsebenen für die Tiles festgelegt: 1:100, 1:500, 1:750, 1:1.000, 1:2.500, 1:5.000, 1:7.500, 1:10.000, 1:25.000 und 1:50.000. Als der zu kachelnde Layer für nachfolgende Testzwecke wird der Bebauungsplan der Gemeinde Poing ausgewählt. Die Kachelgröße definiert sich über die Höhe und Breite von jeweils 512 Pixeln (vgl. Abbildung 14).<sup>67</sup>

<sup>67</sup> Vgl. Anhang zu der gesamten Geowebcache.xml

```
<name>biancaGridset</name>
    <srs>
      <number>31468</number>
    \langle/srs>
    <extent>
      <coords>
       <double>4482731</double>
        <double>5333239</double>
        <double>4488414</double>
       <double>5340077</double>
      </coords>
    </extent>
   <scaleDenominators>
      <double>50000</double>
      <double>25000</double>
     <double>10000</double>
      <double>7500</double>
      <double>5000</double>
      <double>2500</double>
      <double>1000</double>
      <double>750</double>
      <double>500</double>
      <double>100</double>
   </scaleDenominators>
    <tileHeight>512</tileHeight>
   <tileWidth>512</tileWidth>
  </aridSet>
</gridSets>
```

```
<layers>
```

```
<wmsLayer>
 <name>poing_bp_wms_grunddaten</name>
 <mimeFormats>
   <string>image/png</string>
 \langle/mimeFormats>
 <gridSubsets>
   <gridSubset>
     <gridSetName>biancaGridset</gridSetName>
   </gridSubset>
 </gridSubsets>
 <wmsUrl>
  <!-- <string>http://localhost:8080/geowebcache/demo</string> -->
   <string>http://wms1.riwagis.de:80/geoserver/wms</string>
 </wmsUrl>
 <wmsLayers>poing_gd:poing_bp_wms_grunddaten</wmsLayers>
</wmsLayer>
```
*Abbildung 14: Ausschnitt der Geowebcache.xml*

## **4.2 XML-Verarbeitung mittels JAXB**

JAXB steht für "Java Architecture for XML Binding" ist eine API zur Interaktion zwischen Java-Anwendungen und XML-Dokumenten. Das Ziel von JAXB ist, die XML-Verarbeitung direkt aus der Java-Anwendung zu unterstützen und stellt somit eine Alternative zu SAX (Simple API for XML) und DOM (Document Object Model) dar. JAXB bietet komfortablere Möglichkeiten zum Schreiben und Lesen von XML-Dokumenten direkt aus der Java Anwendung heraus. Es wird eine direkte Anbindung von Objektzuständen auf XML-Dokumente ermöglicht, was auch als "Mapping" bezeichnet wird. Die Klassenbibliothek beinhaltet Methoden zur gezielten Manipulation von Java-Objekten und XML-Dokumenten. Die API automatisiert sozusagen den Prozess der Transformation mit anschließender Übertragung der XML-Elemente auf Objekte oder Abbildungen von Java-Objekten auf XML-Dokumente.

Eine spezielle Schemadatei legt dabei die Regeln für die Transformation fest. In diesem Fall ist diese die Schema-Datei: wmtsGetCapabilities response.xsd. Diese Schemadatei wird durch den JAXB Binding Compiler – eine xjc-Datei – kompiliert. Eine speziell angefertigte xjb-Datei – eine binding-Datei für das xlink-Schema – teilt dem Compiler mit, auf welche Weise die einzelnen Elemente transformiert werden sollen.

Über eine spezielle Konsoleneingabe werden die entsprechenden XML-Daten ausgelesen, für die weitere Verarbeitung zur Verfügung gestellt und übersetzt.<sup>68</sup>

Die Fabrikmethode createUnmarshaller() erzeugt einen Unmarshaller, der XML-Dokumente liest und in Java-Objekte konvertiert. Durch Angabe des GetCapabilities wmts.xml-Files in der unmarshal()-Methode werden schließlich die entsprechenden Java-Objekte erstellt.<sup>69</sup>

<sup>68</sup> Vgl. DATACOM Buchverlag GmbH 2013, Oracle 1995, 2014

<sup>&</sup>lt;sup>69</sup> Vgl. Ullenboom 2011

## **4.3 Java-Programm für Testverfahren**

Für die Phasen des Performancetests und des Bildqualitätstests, in denen mit separaten Bildern operiert wird, wird in Java eine eigene kleine Testklasse erstellt (vgl. Abbildung 15). Diese beinhaltet vier Interpolationsmethoden, die ein PlanarImage zurückgeben (nearestInterpol(), bilinearInterpol(), bicubicInterpol(), bicubic2Interpol()). Diese externen Bilder werden über die load()-Methode geladen und über diese Interpolationsmethoden nach den entsprechenden Algorithmen interpoliert. Abhängig vom jeweiligen Algorithmus der Methode und vom definierten Skalierungsfaktor wird ein skaliertes Ergebnisbild für eine anschließende Qualitätsuntersuchung ausgegeben und über die write()-Methode für eine anschließende Qualitätsuntersuchung gespeichert.

Vier weitere Interpolationsmethoden der Klasse Interpolations-Test

(performance\_nearestInterpol(), performance\_bilinearInterpol(), performance\_bicubicInterpol(), performance\_bicubic2Interpol()) führen die gleichen Interpolationsalgorithmen durch, geben aber kein PlanarImage aus, sondern liefern lediglich die benötigte Berechnungszeit für die Skalierung.

Diese Klasse wird ausschließlich zu Testzwecken erstellt und

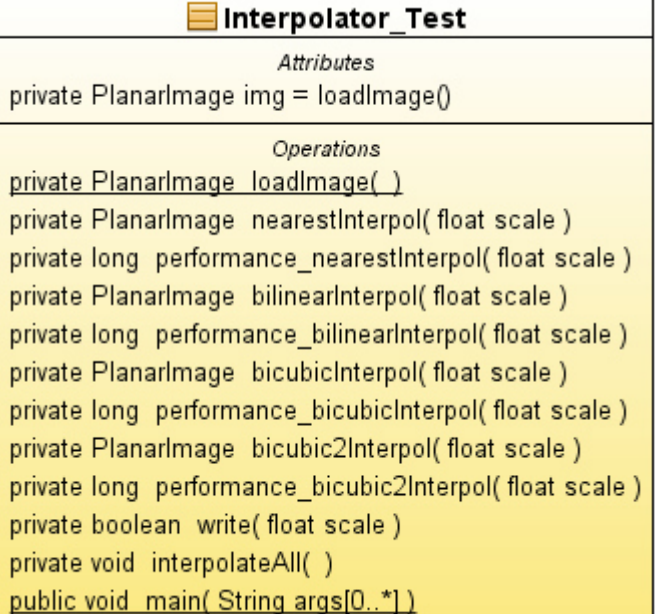

*Abbildung 15: Klassendiagramm von Interpolator-Test*

steht nicht in Zusammenhang mit dem Programm für den maßstabsunabhängigen Zugriff auf WMTS.

#### **4.4 Performancetest – technische Umsetzung**

In Phase 1 des Performancetests liegt der Fokus auf den verschiedenen Berechnungszeiten der vier verschiedenen Interpolationsmethoden. Die vier Interpolationsmethoden dieser Klasse (test nearestInterpol(), test bilinearInterpol(), test\_bicubicInterpol(), test\_bicubic2Interpol()) geben über einen definierten Skalierungsfaktor und mittels der Methode System.nanoTime() die Berechnungszeit des jeweiligen Interpolationsalgorithmus zurück.

Getestet werden in der interpolateAll() 10.000 Schleifendurchläufe, in denen das Bild für 10.000 verschiedene Zoomstufen von 0,01 bis 100 in 0,01-Schritten interpoliert wird:

```
for(float i = 0.01f; i < 100.01f; i += 0.01f)
{ 
for (int j = 0; j < 10000; j++){} 
}
```
Daraus werden zunächst die aus den 10.000 Schleifendurchläufen durchschnittlichen Berechnungsgeschwindigkeiten der einzelnen Zoomstufen für jede Interpolationsmethode ermittelt.

Anhand dieser Ergebnisse lassen sich die Durchschnittsgeschwindigkeiten aller Zoomstufen für jede Interpolationsmethode sowie durchschnittliche Berechnungszeiten für Bildverkleinerungen im Vergleich zu Bildvergrößerungen berechnen.

Zudem werden für jede Methode die Berechnungsgeschwindigkeiten der einzelnen Zoomstufen aufsteigend sortiert. Es soll so geprüft werden, ob ein Zusammenhang zwischen der Größe der Zoomstufe und Berechnungsgeschwindigkeit besteht. Des Weiteren soll untersucht werden, ob diesbezüglich Ähnlichkeiten/Wiederholungsmuster zwischen den verschiedenen Interpolationsmethoden auftreten. Es wäre zum Beispiel denkbar, dass die Berechnungsgeschwindigkeit mit zunehmendem Abstand von der Zoomstufe 1 steigt. Ebenso wäre denkbar, dass Abhängigkeiten zwischen einer Vergrößerung oder Verkleinerung des Bildes und der Berechnungsgeschwindigkeiten bestehen.

Um die Bildverkleinerung mit der Bildvergrößerung im Gesamten zu vergleichen, wird die durchschnittliche Berechnungszeit für sämtliche Bildverkleinerungen (Zoomfaktor < 1,0) der durchschnittlichen Berechnungszeit für alle Bildvergrößerungen (Zoomfaktor >

42

1,0) gegenübergestellt. Um Ausreißer dabei zu eliminieren, werden die kleinsten drei Zoomfaktoren und auch die größten drei Zoomfaktoren bei dieser Berechnung nicht berücksichtigt.

Phase 2 des Performancetests muss bereits in dem erweiterten Java-Programm durchgeführt werden. Denn für die Berechnungszeit des Up-/Downscaling spielt nicht nur der Interpolationsvorgang selbst eine Rolle. Es wird im erstellten Java-Programm eine Zeitberechnung für den kompletten Zoomvorgang der Kacheln des WMTS ausgegeben. Zu diesem Vorgang zählen das Suchen und Laden der einzelnen Kacheln, die Zusammenfügung der einzelnen zu interpolierenden Kacheln zu einem Gesamtbild und die letztliche Interpolation des Gesamtbildes.

Berücksichtigt werden muss, dass die Berechnungsgeschwindigkeiten durch externe Einflüsse, wie gleichzeitig laufende Anwendungen und Auslastung des Prozessors, verfälscht werden können. Dabei handelt es sich in diesem Testverfahren lediglich um geringe Abweichungen, dennoch darf dies nicht außer Acht gelassen werden. Um diesen Fehlern entgegenzuwirken, wird das Testverfahren mehrmals durchgeführt und die Ergebnisse verglichen.

## **4.5 Bildqualitätstest – technische Umsetzung**

### **4.5.1 Phase 1 – Vergleich der vier Interpolationsmethoden:**

Um für den objektiven Vergleich der einzelnen Interpolationsmethoden fullreferenced-Verfahren durchführen zu können, wird die Ausgangsgrafik zunächst mit jeder der vier Interpolationsmethoden um den Faktor 0,4 verkleinert und anschließend mit den jeweils gleichen Algorithmen wieder um den Faktor 2,5 vergrößert. Als Ergebnis werden vier interpolierte Bilder, deren Größe dem Referenzbild entspricht, geliefert. Dies erleichtert die anschließende Analyse.

Dieses Vorgehen ist WMTS-entsprechend, bei dem ebenso ausgehend von Originaldaten verschiedene Zoomstufen erzeugt werden.

#### *4.5.1.1 Histogrammanalyse*

Mittels einer Histogrammanalyse soll Kenntnis darüber gewonnen werden, ob und in wie weit sich die Helligkeit der Bilder durch die verschiedenen Interpolationsmethoden ändert. Mit dem Analyse-Tool "Histogramm" von ImageJ werden die Luminanzhistogramme der Ausgangs-Testgrafik als Referenz und die der Interpolations-Ergebnisbilder ausgegeben.

#### *4.5.1.2 RMSE/ PSNR*

Für die Berechnung des RMSE und PSNR wird das Plugin "SNR" in ImageJ installiert. Die vier Ergebnisbilder der einzelnen Interpolationsverfahren werden mit der Referenzgrafik über dieses Plugin gleichzeitig verglichen.

#### *4.5.1.3 SSIM*

Auch für den SSIM wird ein separates Plugin "SSIM index" in ImageJ installiert. Um dieses Plugin zu nutzen, können lediglich zwei Vergleichsbilder parallel geöffnet werden. So werden die Referenz-Testgrafik und das jeweilige Ergebnisbild einer Interpolationsmethode einzeln verglichen.

Im Rahmen der SSIM-Analyse wird die SSIM map zusätzlich ausgegeben Die SSIM map veranschaulicht grafisch die Unterschiede zwischen Referenzbild und interpoliertem Ergebnisbild. Schwarze Pixel bedeuten, dass hier kein Unterschied besteht, weiße Pixel signalisieren maximale Differenz.

## *4.5.1.4 ROI-Analyse*

Für die ROI-Analyse werden zehn einzelne Pixelkoordinaten im Originalbild markiert und die entsprechenden Pixelwerte ausgelesen. Bei der Auswahl der Koordinaten wird den Kanten, die oft sogenannte "Problemzonen" bei Resamplingverfahren darstellen, eine besondere Beachtung geschenkt. Auf die Kantenbereiche wird ein besonderer Fokus gelegt, da einerseits Bildmutationen durch Einsatz von Resamplingmethoden besonders deutlich an Objektkanten sichtbar sind und die Kantenqualität andererseits einen großen Einfluss auf die subjektive Qualitätsbeurteilung eines Bildes hat. Die sogenannten Regions of Interest des Originalbildes werden anschließend in die Ergebnisbilder der Resamplingverfahren integriert und deren Pixelwerte mit denen des Referenzbildes vergleichen. Abbildung  $16^{70}$  zeigt die gesetzten ROIs im Referenzbild.

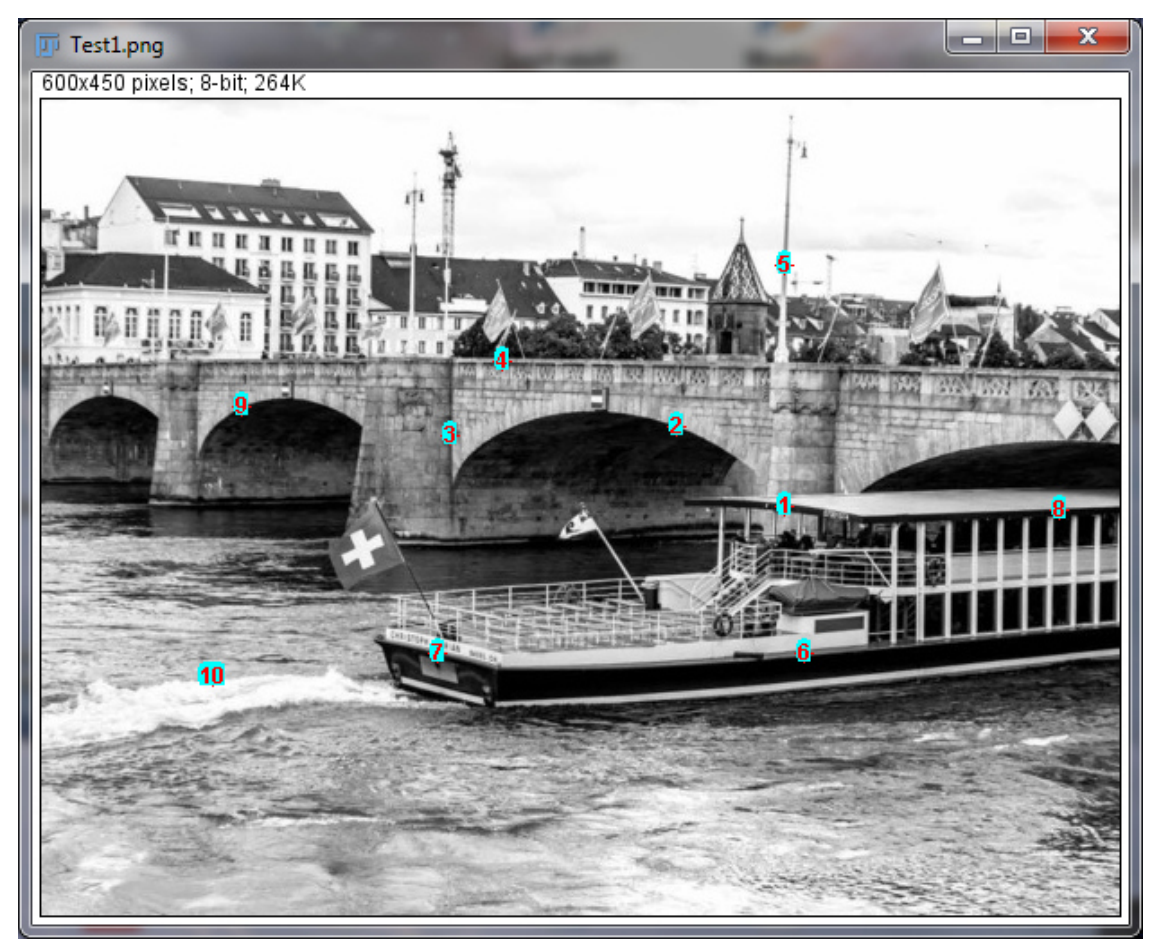

*Abbildung 16: Setzung der ROIs für Pixelwerte*

 $70$  Vgl. Huber 2014

## *4.5.1.5 Subjektive Bewertung*

Für die subjektive Bewertung wird die Testgrafik mit einem willkürlich herausgegriffenen Zoomfaktor relativ stark vergrößert (12,8) und die Ergebnisbilder jeder Zoomstufe für jede Interpolationsmethode gespeichert. Anschließend werden die Grafiken nebeneinander in dem Bildbearbeitungsprogramm Paint.net von der Testperson betrachtet und die einzelnen Interpolationsmethoden nach unten aufgeführten Kriterien (vgl. Tabelle 2) bewertet. Die Abbildungen 17 bis 20 zeigen die Untersuchungsobjekte.

#### *[5 = ausgezeichnet, 4 = gut, 3 = ordentlich, 2= mäßig, 1= mangelhaft]*

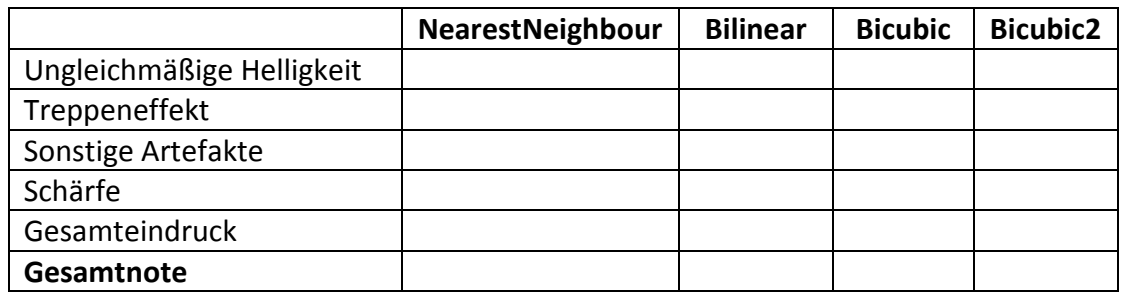

*Tabelle 2: Bewertungtabelle für Interpolationsmethoden*

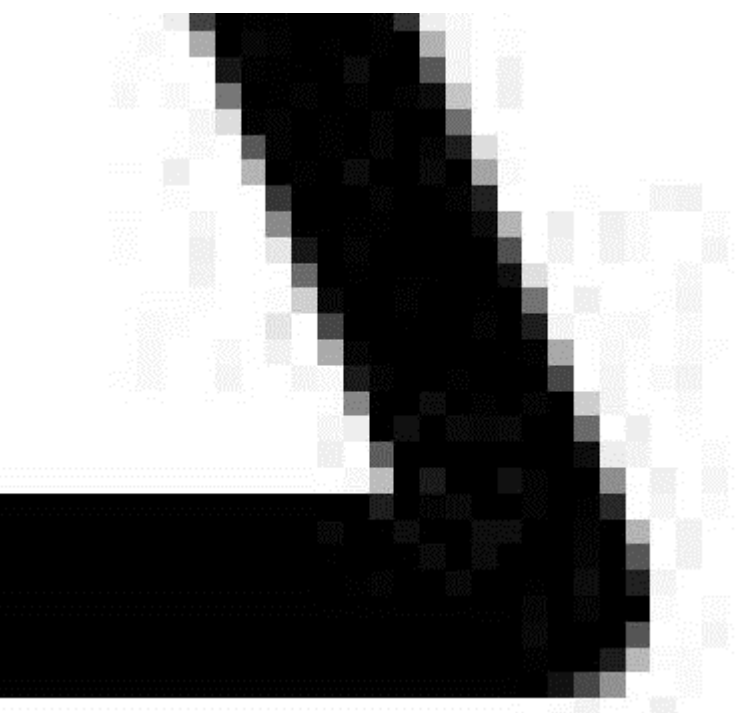

*Abbildung 17: NearestNeighbour, Zoom 12,8*

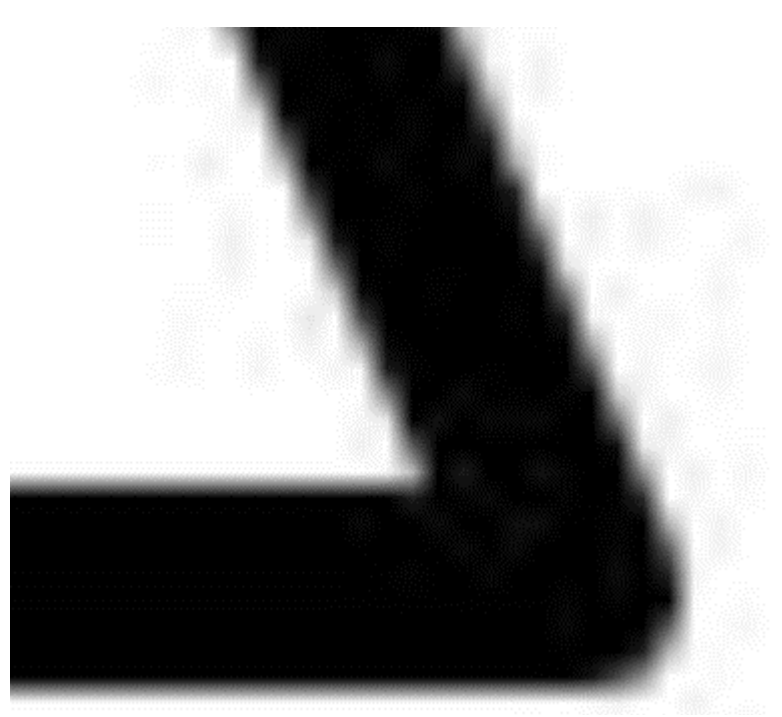

*Abbildung 18: Bilinear, Zoom 12,8*

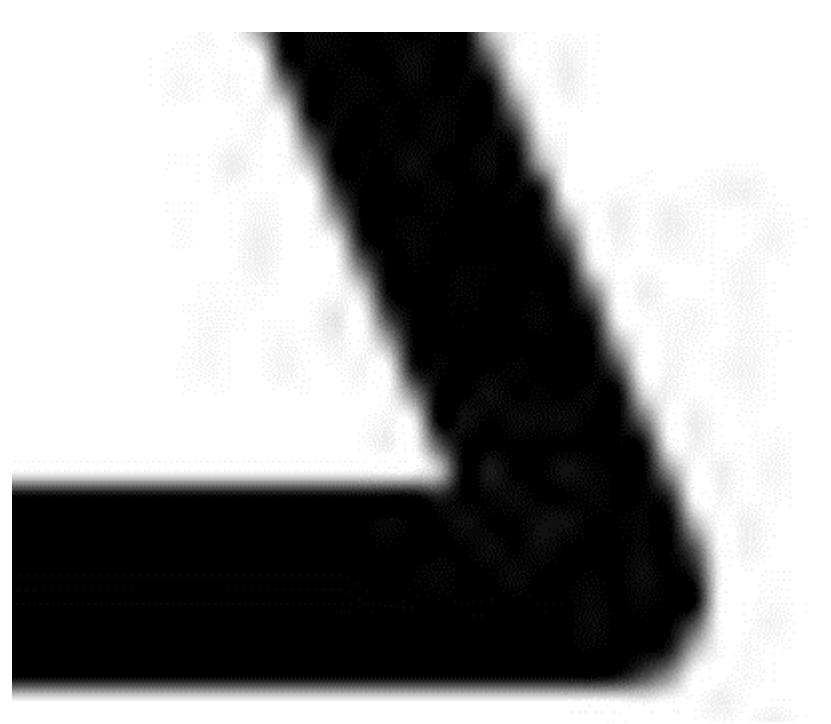

*Abbildung 19: Bicubic, Zoom 12,8*

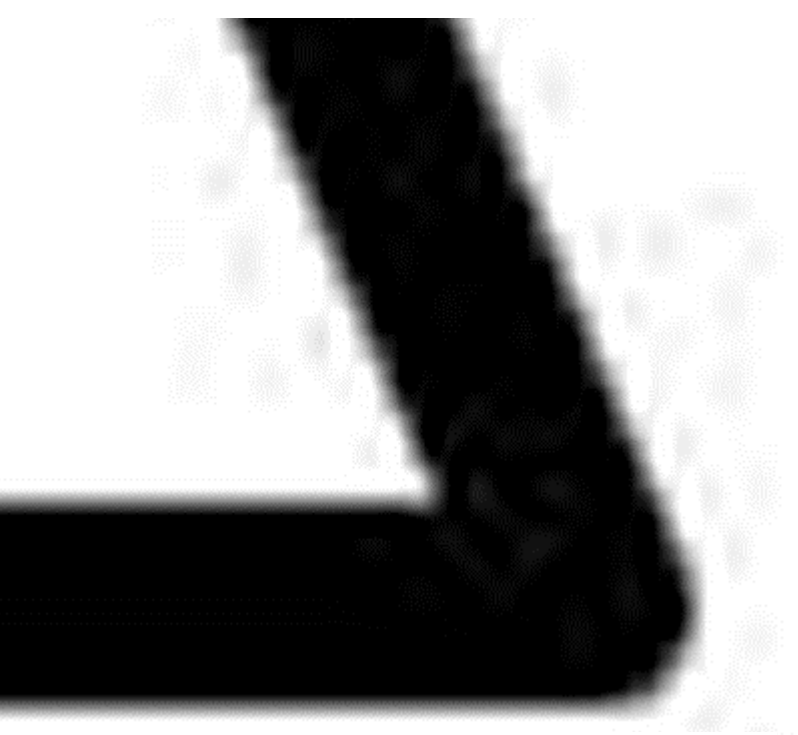

*Abbildung 20: Bicubic2, Zoom 12,8* 

### **4.5.2 Phase 2 – Vergleich Up- und Downscaling**

Für den Vergleich von Up- und Downscaling werden zwei separate Bilder verwendet. Ein RGB-Bild dient der Histogrammanalyse und eine Testgrafik der subjektiven Bewertung. Sowohl von dem RGB- als auch von dem Schwarzweiß-Referenzbild wird ein um den Zoomfaktor 0,5 zweites Pendant-Referenzbild erstellt. Die Pixelmaße der kleineren Referenzbilder sind exakt halb so groß wie ihre Originaldateien. Somit sind zwei entsprechende Referenzbilder unterschiedlicher Größe vorhanden.

Dieses Vorgehen ist WMTS-entsprechend, für den ebenso – ausgehend von Originaldaten – verschiedene Zoomstufen erzeugt werden.

Von dem größeren Referenzbild (R1) wird anschließend herunterskaliert, von dem kleineren Referenzbild (R2) hochskaliert. Das Ergebnisbild E1 wird mit dem Verkleinerungsfaktor 0,75 aus R1 und das Ergebnisbild E2 mit dem Vergrößerungsfaktor 1,5 aus R2 erstellt. Damit ergeben sich zwei gleich große Ergebnisbilder, deren Breite und Länge exakt halb so groß sind wie die von R1 und exakt doppelt so groß sind wie die von R2.

Nachfolgende Formel verdeutlicht die Methodik als Pseudocode:

```
Breite_E1 = Breite_R2 + ((Breite_R1 - Breite_R2) / 2)
HöheE1 = HöheR2 + ((Höhe R1 – HöheR2) / 2)
Breite_E1 = Breite_E2 
Höhe_E1 = Höhe_E2 
Skalierungsfaktor_E1 = Breite_E1 / Breite_R1; 
Skalierungsfaktor_E2 = Breite_E2 / Breite_R2;
```
Für dieses Testverfahren wird ausschließlich die Bicubic-Interpolation verwendet. Da in Phase 2 lediglich das Up- und Downscaling im Fokus liegt, kann der Unterschied zwischen den einzelnen Interpolationsmethoden außen vor gelassen werden.

## *4.5.2.1 Histogrammanalyse auf Feature-Extraction-Basis*

Der objektive Vergleich von Up- und Downscaling ist nicht mit full-referenced-Verfahren durchzuführen. Da das Referenzbild für die Analyse jeweils in unterschiedlicher Größe vorliegt, muss hier auf reduced-referenced Verfahren zurückgegriffen werden.

Deshalb muss für eine Histogramm Analyse im Vorfeld eine Feature Extraction durchgeführt werden. Dabei werden gleiche, skalierungsinvariante Features zweier Vergleichsbilder extrahiert, auf denen dann anschließende Analysen basieren. So kann man bei der Untersuchung der Up- und Downscaling-Ergebnisse das Problem der unterschiedlichen Größe der Referenzbilder umgehen.

Für eine möglichst große Anzahl extrahierbarer Features wird mit einem hoch aufgelösten großen Testbild gearbeitet. Für das "Extract Sift Corresponces"-Plugin in ImageJ scheint ein Ausschnitt des für die Performance-Untersuchung verwendeten

RGB-Bildes (5835 x 3988 Pixel) (Siehe Abbildung 21<sup>71</sup>) geeignet. Für die Bildneuberechnung im Testverfahren ist es notwendig, ein kleineres Ausgangsbild als im Performancetest zu verwenden, da anderenfalls die Rechnerkapazität nicht ausreicht.

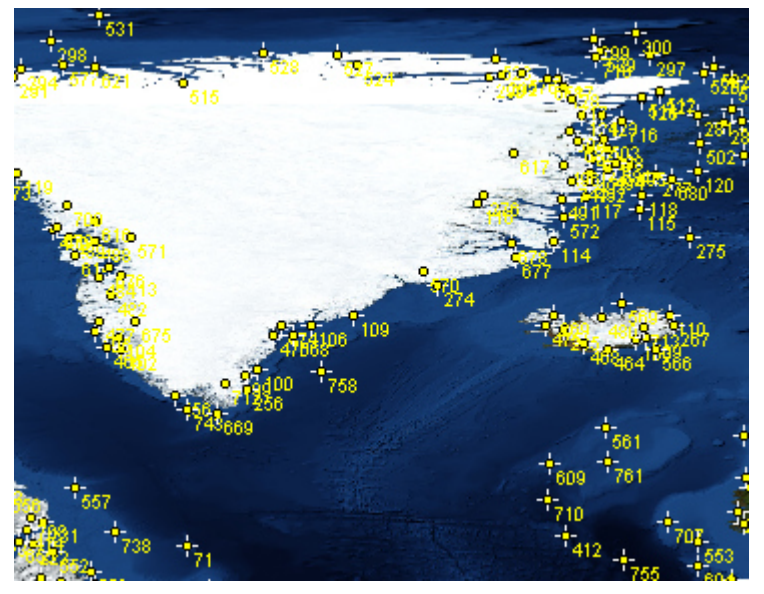

*Abbildung 21: Ausschnitt der extrahierten Features des R1*

<sup>71</sup> Vgl. NASA 2004

#### *4.5.2.2 Subjektive Bewertung*

Die beiden Ergebnisbilder E1 und E2 auf Basis der Testgrafik2 werden in Paint.net geöffnet und von der Testperson nach in Tabelle 3 aufgeführten Kriterien beurteilt. Der Fokus wird auf die Alias-Effekte und die Schärfe gelegt.

#### *[5 = ausgezeichnet, 4 = gut, 3 = ordentlich, 2= mäßig, 1= mangelhaft]*

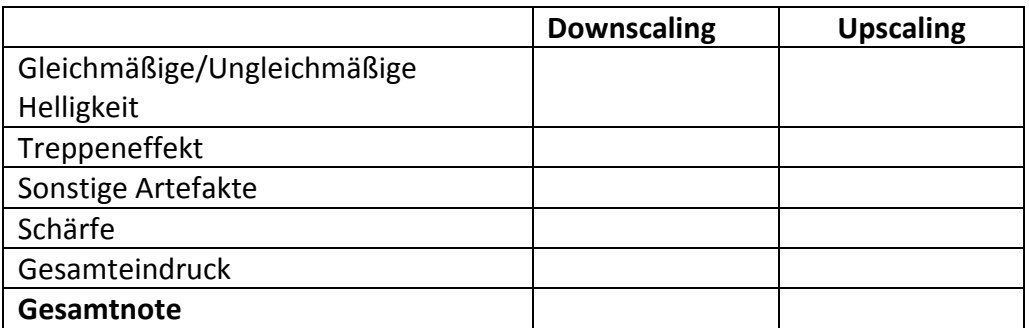

*Tabelle 3: Bewertungstabelle für Up- und Downscaling*

Da zunächst – trotz der ohnehin schon beachtlichen Größe der Testgrafik2 – kaum ein

Qualitätsunterschied

zwischen den Ergebnisbildern beider Verfahren zu erkennen ist, werden die Testobjekte im Bearbeitungsprogramm nochmals um 300% vergrößert. So kann ein deutlicherer Qualitätsunterschied zwischen dem Up- und Downscaling-Verfahren herausgearbeitet werden.

Berücksichtigt werden muss auch hier, dass eine

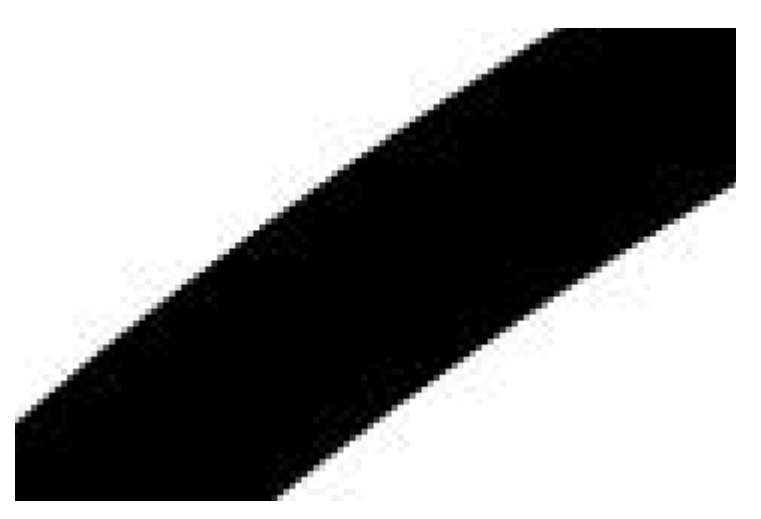

*Abbildung 22: Ergebnisbild1 (E1) (verkleinert aus Originaltestbild 5000 x 3750)* 

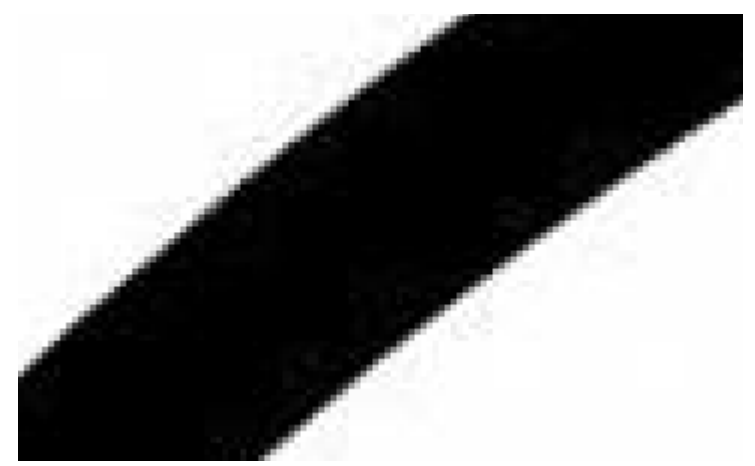

nachträgliche Vergrößerung *Abbildung 23: Ergebnisbild2 (E2) (vergrößert aus verkleinerter Grafik 2500 x 1875)* 

im Bildbearbeitungs-programm erneut eine Interpolation nach sich zieht und dadurch die Ergebnisse verfälscht werden können. Die Abbildungen 22 und 23 zeigen Ausschnitte der Ergebnisbilder des Downscaling (E1) und des Upscaling (E2) in einer 3 fachen Vergrößerung.

#### **4.5.3 Phase 3 – Schwellwerte**

In Phase 3 der Bildqualitäts-Untersuchung wird in einer vorläufigen Version des letztlich für den maßstabsunabhängigen Zugriff auf WMTS zu erstellenden Java-Programms durchgeführt. Der einzige Unterschied zum finalen Programm ist, dass bisher konsequent lediglich eine der beiden Berechnungsmethoden angewandt wird ohne Rücksicht auf vorhandene Zoomstufen oder Skalierungsfaktoren. Die Phase 3 des Testverfahrens wird also bereits mit einem Programm, das auf einen WMTS zugreift und entsprechend einer User-Anfrage die gewünschten Kacheln skaliert, durchgeführt. Die Frage, ob sich die Bildqualität der interpolierten Kacheln verbessert, wenn man mit Schwellwerten bezüglich des Up- und Downscaling arbeitet, steht dabei im Fokus. Dafür werden zunächst Zielmaßstäbe, die im Median zweier fester Ausgangszoomstufen liegen, festgelegt. Vom Median aus wird weiter mit steigenden/sinkenden Zoomfaktoren getestet, bis man im Grenzwertbereich anlangt, wo ein Wechsel der Berechnungsmethode die Ausgabequalität verbessert. Innerhalb dieser Grenzwertbereiche sind letztlich die Schwellwerte zu definieren.

Umgesetzt wird das Ganze mit einer Methode, die anhand eines angegebenen X- und Y-Wertes der linken oberen Ecke des Auswahlrechtecks und anhand eines angegebenen Zielmaßstabs die Größe des Auswahlrechtecks berechnet.

Die Bildqualität wird dabei ausschließlich subjektiv bewertet. Mit objektiven Verfahren kann hier nicht gearbeitet werden, da die Ergebnisbilder im Programm on-the-fly gezoomt werden und die skalierten Kacheln nicht separat gespeichert werden. Dies entspricht dem letztendlichen Skalierungsverfahren des Java-Programms und ist damit realitätsnah. Auf eine explizite Benotung der Alias-Effekte und der Schäfte wird verzichtet. Als letzte Stufe soll hier lediglich der Gesamteindruck bewertet werden.

### **4.6 Java-Programm für den maßstabsunabhängigen Zugriff auf WMTS**

Für das finale Programm für den unabhängigen Zugriff auf WMTS stehen letztlich zehn Klassen in Zusammenhang: RequestHandler, TileHandler, Interpolator, Configuration, LoadConfig, Gui und MapPanel sowie die Utilty-Klassen PointD, TargetTileInfo und TransformUtils. Darüber hinaus existieren drei Interfaces GuiI, RequestHandlerI und TileHandlerI für die Kommunikation zwischen den einzelnen Klassen. (vgl. Abbildungen 24 und 25). Die Abbildung 24 zeigt ein UML-Komponentenmodell des Java-Programms. Die Komponenten fassen einzelne Klassen des Programms zusammen und beschreiben den Zusammenhang mit dem WMS und WMTS. Abbildung 25 stellt ein UML-Klassendiagramm der Applikation mit den einzelnen Attributen und Operatoren dar. Die gleichen Farbtöne kennzeichnen inhaltlich zusammengehörige Klassen, die sich in dieser Gruppierung als Komponenten in Abbildung 25 wiederfinden.

Die LoadConfig-Klasse lädt eine Konfigurationsdatei<sup>72</sup>, in der die Url des WMS, sowie die MatrixSetId und die MatrixId festgelegt werden müssen. Die MatrixSetId bezeichnet einen bestimmten Karten-Layer des WMTS, und die MatrixId steht für eine der festen WMTS-Zoomstufen. Die entsprechenden Angaben werden im Java-Programm initial verwendet. Die Configuration-Klasse liest die Angaben aus dem Konfigurations-File und setzt die Angaben über die entsprechenden Interfaces in Gui, RequestHandler und TileHandler.

Die GUI stellt in Zusammenhang mit der MapPanel-Klasse die Testanwendungsoberfläche dar. Mit einem Auswahlrechteck kann der User einen Kartenausschnitt wählen, den er letztlich durch eine Anpassung des Maßstabs auf die Fenstergröße vergrößert sehen möchte (vgl. Abbildung 26).

Die Klasse RequestHandler verarbeitet die User-Anfrage aus der GUI, die über das Interface RequestHandlerI auf die RequestHandler-Instanz Zugriff erhält. Der RequestHandler ermittelt den Zielmaßstab in den gezoomt werden soll und passt das Längen- und Breitenverhältnis des Auswahlrechtecks an das Fenster an. Zudem werden für jedes Pixel die entsprechenden CRS-Koordinaten ermittelt. Der RequestHandler führt den eigentlichen Zoomvorgang durch. Für die Interpolation innerhalb des Zoomvorgangs greift er auf die Klasse Interpolator zurück. Letztlich wird ein neues Ergebnisbild kreiert.

<sup>&</sup>lt;sup>72</sup> Vgl. Anhang

Die Klasse TileHandler ist für das Finden der passenden angefragten Kacheln zuständig. Der Tilehandler durchsucht das GetCapabilities-Dokument nach der passenden TileMatrixId, den vorhandenen Zoomstufen der TileMatrix, nach dem Koordinatensystem und nach den Koordinaten der oberen linken Ecke der TileMatrix. Er erstellt eine Liste für geeignete Schwellwerte bezüglich des Up- und Downscalingverfahrens. Der ermittelte Ausgangsmaßstab, von dem aus die Kacheln interpoliert werden, beschreibt zusammen mit den Zielkoordinaten die Zielkacheln. Die Verbindung zum WMTS wird aufgebaut, und über eine http-GetTile-Anfrage werden die Zielkacheln abgerufen. Die Zielkacheln werden zusammen mit allen wichtigen Informationen über diese mittels einer der drei Utility-Klassen TargetTileInfo an den RequestHandler übermittelt.

Die Hilfsklasse PointD merkt sich X und Y als double Werte und die TransformUtils-Klasse enthält Methoden zur Umrechnung von Pixel- in CRS-Koordinaten.

Die Antwort, die dem User übermittelt wird, ist ein Bild einer vergrößerten Karte entsprechend dem erstellten Auswahlrechteck, angepasst an das Fenster (siehe Abbildung  $27$ ).<sup>73</sup>

<sup>73</sup> Vgl. Anhang zum detaillierten Programmcode

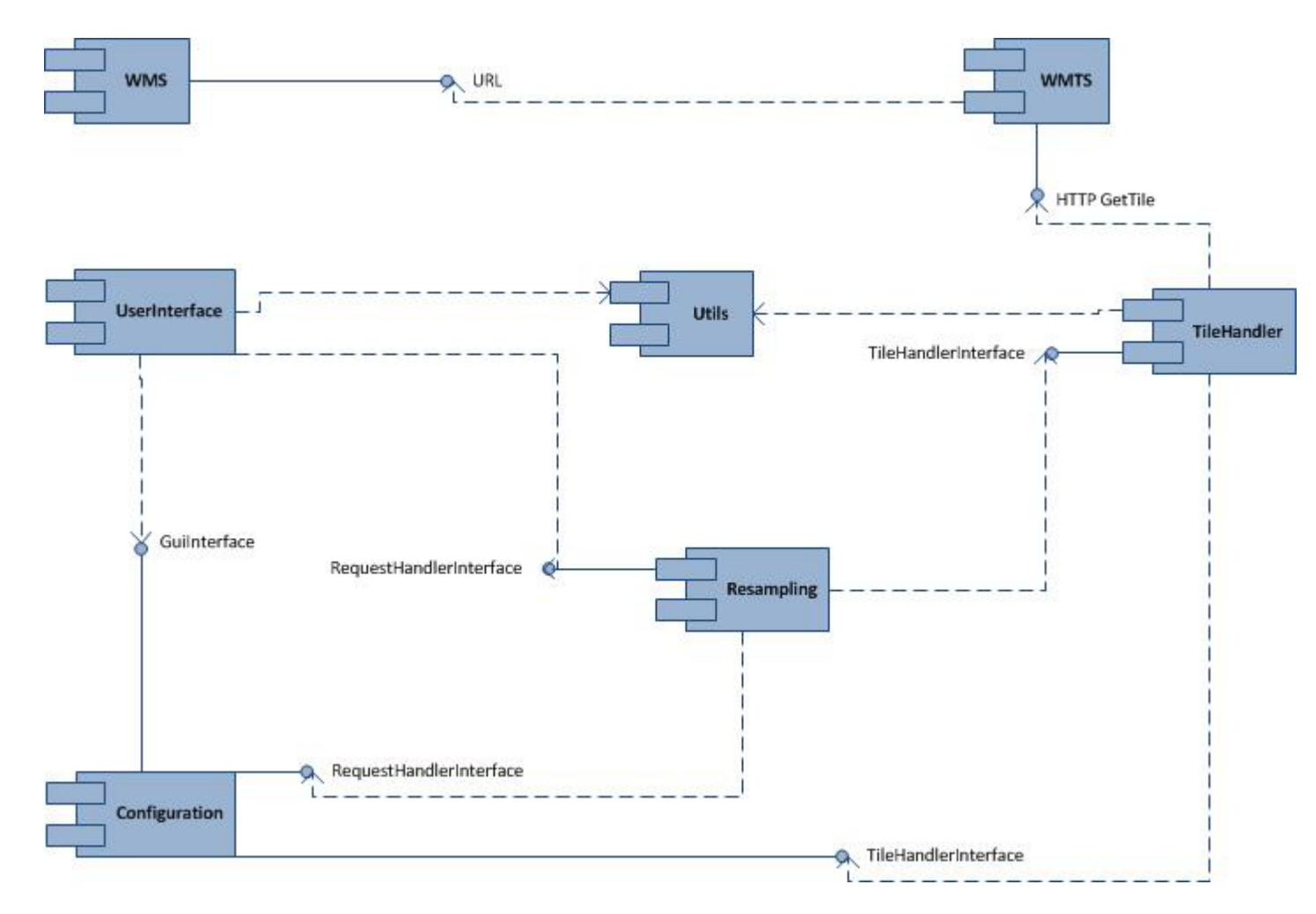

*Abbildung 24: UML-Komponentendiagramm des Systems*

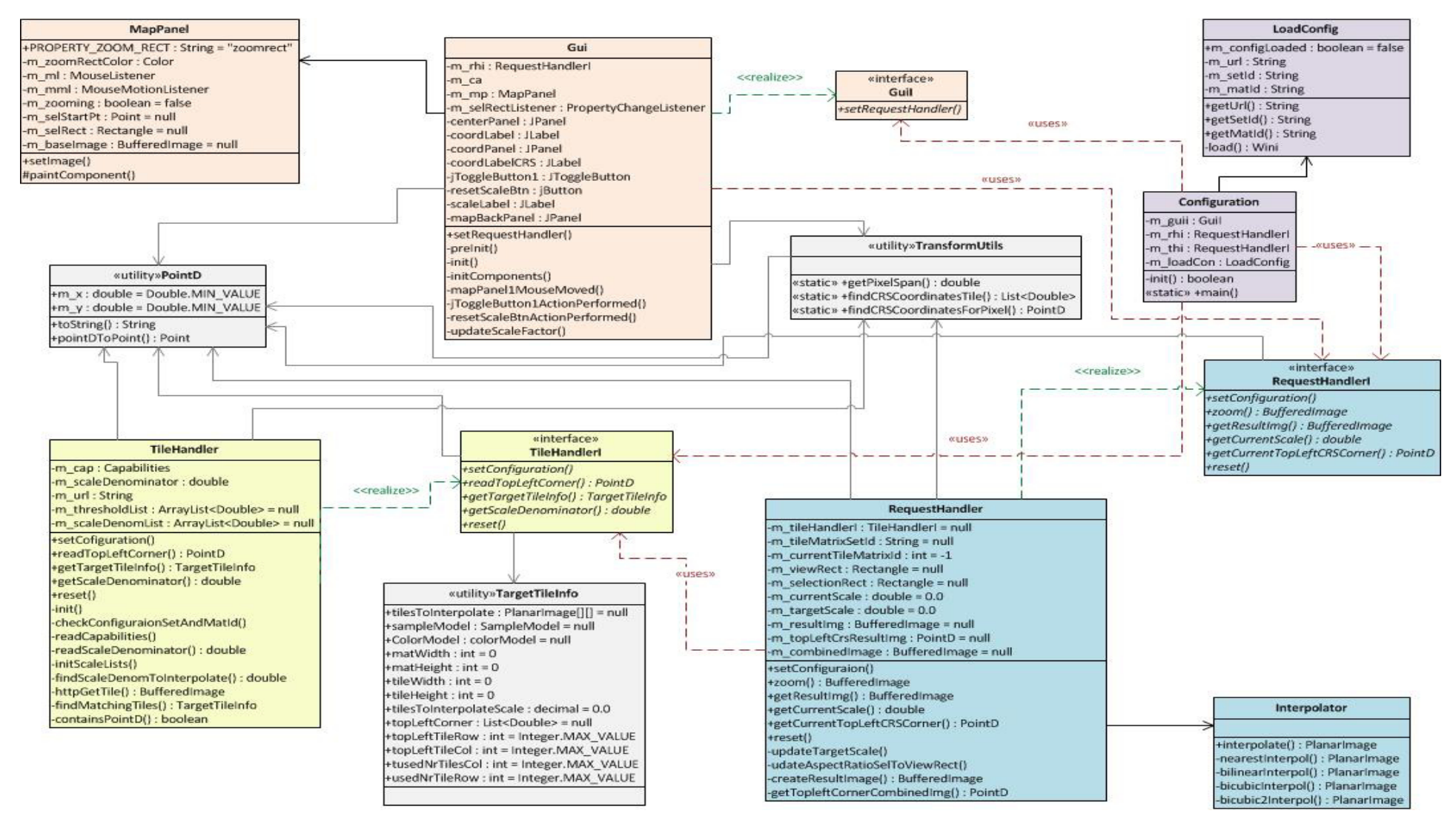

*Abbildung 25: Klassendiagramm des Java-Programms*

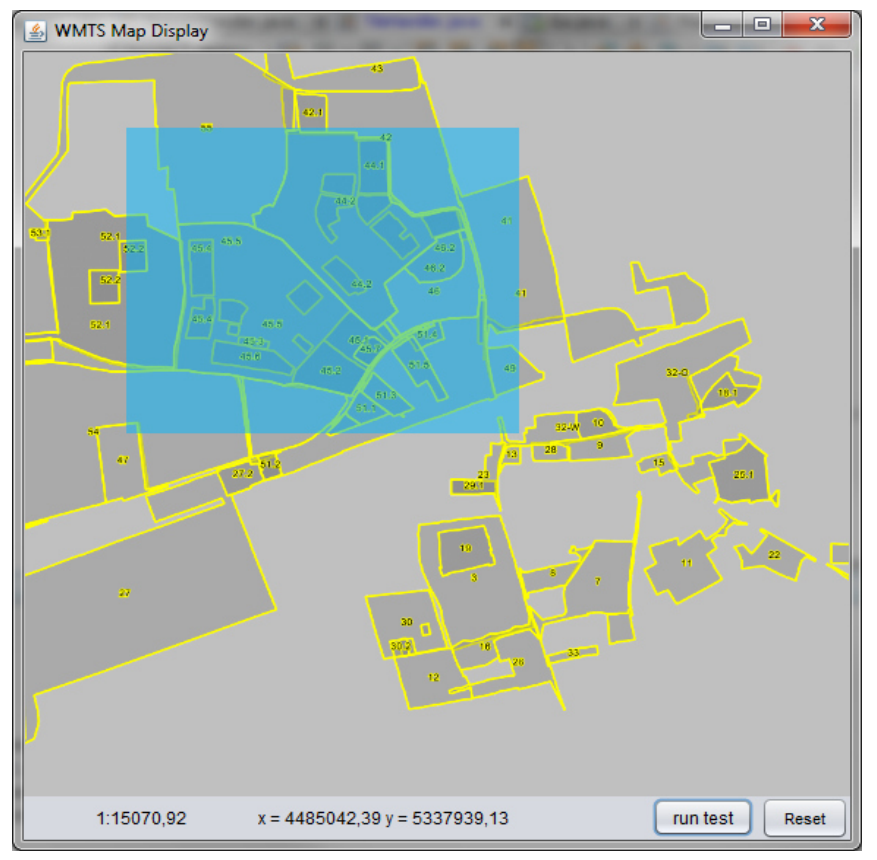

*Abbildung 26: Useranfrage mit Auswahlrechteck* 

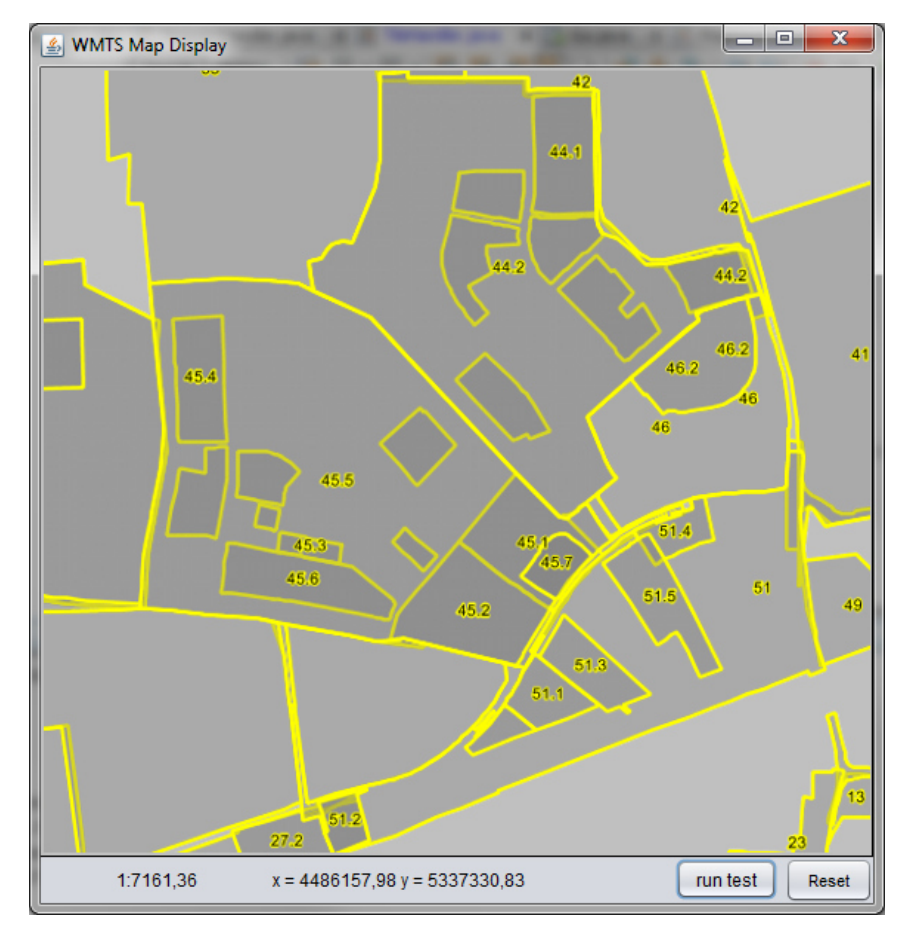

*Abbildung 27: Antwort auf Useranfrage von Abbildung 26* 

# **5 Ergebnisse**

## **5.1 Untersuchung der einzelnen Interpolationsmethoden**

## **5.1.1 Performance**

Das NearestNeighbour-Verfahren und die Bilinear-Interpolation sind zwei schnelle Methoden (ca. 23 Nanosekunden). Bei den meisten Durchgängen ist die NearestNeighbour-Interpolation geringfügig, um ein bis zwei Nanosekunden schneller als die Bilinear. Vergleichsweise lang brauchen Bicubic- und die Bicubic2-Interpolation. Diese Methoden benötigen im Rahmen des Testverfahrens im Mittel 53 Nanosekunden und erfordern damit mehr als die doppelte Berechnungszeit der Pixelwiederholung und des bilinearen Verfahrens.

Abbildung 28 stellt von den 10.000 getesteten Zoomstufen zwischen 0,01 und 100 jeder Resamplingmethode die Berechnungsgeschwindigkeit jeder hundertsten Zoomstufe dar.

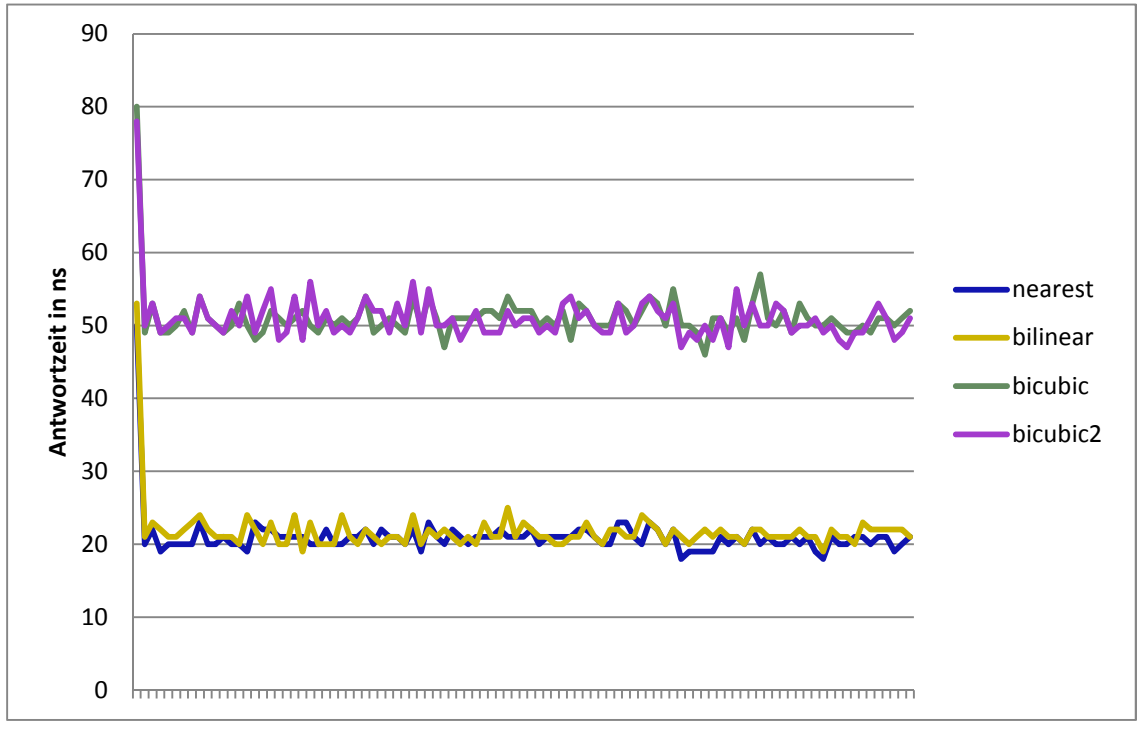

*Abbildung 28: Performance der vier Resamplingmethoden*

### **5.1.2 Bildqualität**

#### *5.1.2.1 Objektive Messgrößen*

Die Histogrammanalyse zeigt eine Abweichung der Ergebnisbilder vom Referenzbild sowie der einzelnen Ergebnisbilder der vier Interpolationsverfahren untereinander (vgl. Abbildungen 29 - 33). Genauer betrachtet wird der Mittelwert der Helligkeit des Referenzbildes (245.486) im Vergleich zu den Mittelwerten der verschiedenen Ergebnisbilder. Der Mittelwert des NearestNeighbour-Ergebnisbildes liegt mit 244.812 am nächsten an dem Wert des Ausgangsbildes. Darauf folgen mit 243.858 der Mittelwert des Ergebnisbildes der Bilinear-Interpolationsmethode, mit 240.007 der Bicubic-Mittelwert und mit 239.969 der Helligkeits-Mittelwert der Bicubic2-Methode (vgl. Tabelle 4). Der Grund für diese Abstufung der Helligkeitsunterschiede ist im entsprechenden Interpolationsalgorithmus zu suchen. Da die Bicubic- und Bicubic2-

Methode mehr Pixel in die Berechnung eines neuen Pixels mit einbeziehen als die Bilinear- oder die NearestNeighbour-Interpolation, werden weichere Übergänge erzeugt, was die größere Helligkeitsveränderung des Bildes nach sich zieht.

Die Standardabweichung gibt die Abweichung der Helligkeitswerte der Pixel im Vergleich zum Mittelwert an, soll aber in *Abbildung 29: Histogramm des Referenzbildes* dieser Arbeit nicht näher betrachtet werden.

| $\overline{\mathbf{x}}$<br>$\qquad \qquad \blacksquare$<br><b>Histogram of TestGraphik</b> |  |
|--------------------------------------------------------------------------------------------|--|
| 255<br>Ω<br>Count: 691200<br>Min: 0<br>Max: 255<br>Mean: 245.486                           |  |
| StdDev: 46.845<br>Mode: 255 (661491)                                                       |  |
| Log<br>Copy<br>List  <br>Live                                                              |  |

| Referenzbild     | 245.486 |  |  |
|------------------|---------|--|--|
| NearestNeighbour | 244.812 |  |  |
| <b>Bilinear</b>  | 243.858 |  |  |
| <b>Bicubic</b>   | 240.007 |  |  |
| Bicubic2         | 239.969 |  |  |

*Tabelle 4: Helligkeitsmittelwerte des Referenzbildes und der Interpolations-Ergebnisbilder* 

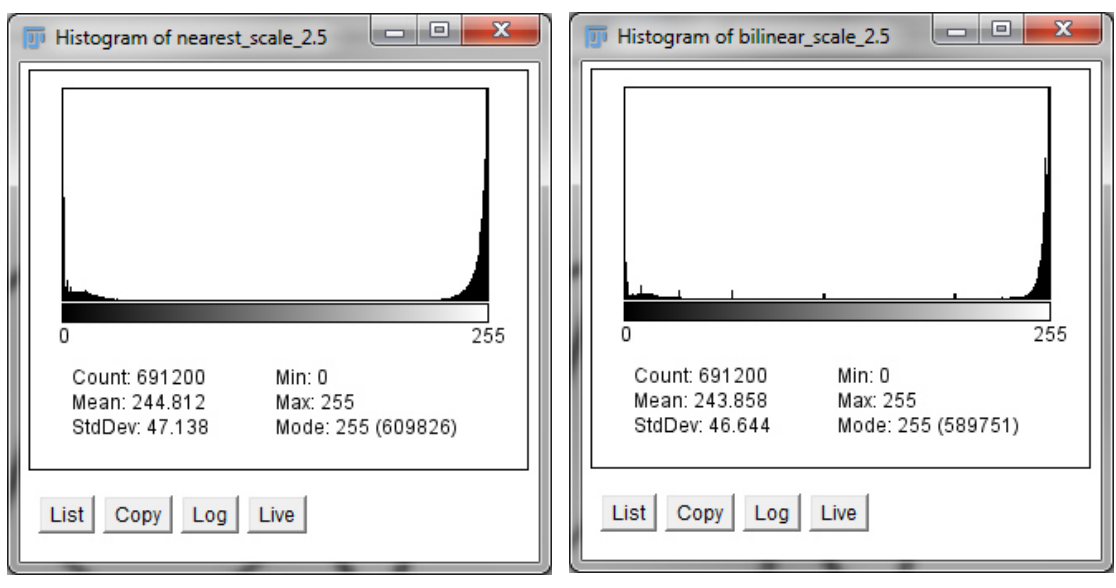

*Abbildung 30: Histogramm der NearestNeighbour Ergebnisbildes* 

*Abbildung 31: Histogramm des Bilinear Ergebnisbildes*

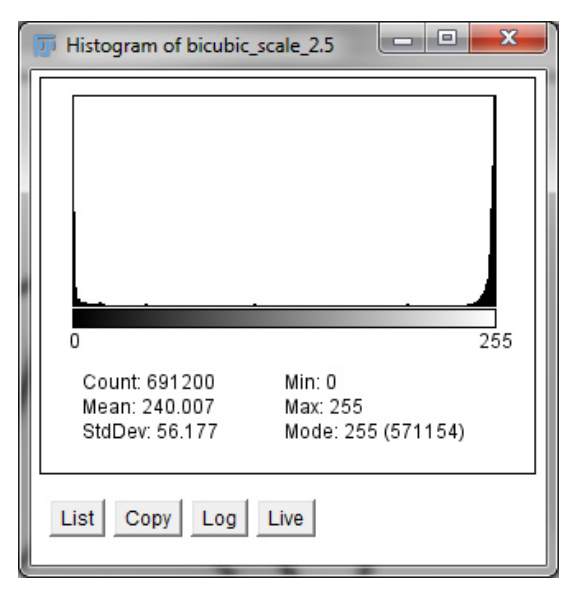

 $\begin{array}{|c|c|c|c|}\hline \rule{0mm}{1.2em} & \rule{0mm}{1.2em} \end{array} \hspace{-1.2em} \begin{array}{|c|c|c|c|}\hline \rule{0mm}{1.2em} & \rule{0mm}{1.2em} \end{array} \hspace{-1.2em} \begin{array}{|c|c|c|c|}\hline \rule{0mm}{1.2em} & \rule{0mm}{1.2em} \end{array} \hspace{-1.2em} \begin{array}{|c|c|c|c|}\hline \rule{0mm}{1.2em} & \rule{0mm}{1.2em} \end{array} \hspace{-1.2em} \begin{array$ **T** Histogram of bicubic2\_scale\_2.5 255 n Count: 691200 Min: 0 Mean: 239.969 Max: 255 Mode: 255 (569022) StdDev: 56.331 List Copy  $Log$ Live

*Abbildung 32: Histogramm des Bicubic Ergebnisbildes Abbildung 33: Histogramm des Bicubic2 Ergebnisbildes*

Tabelle 5 zeigt die PSNR- und RMSE-Werte der Ergebnisbilder jedes Interpolationsverfahrens im Vergleich zu dem Referenzbild.

Da sich der RMSE und PSNR auf Helligkeitsunterschiede der einzelnen Pixel stützt, ähnelt das Resultat dem der Histogrammanalyse.

Der PSNR-Wert ist mit 21,43 für das Ergebnis der NearestNeighbour-Methode am höchsten und mit 21,23 für das der Bilinear-Interpolation am zweithöchsten. Die PSNR Werte der Ergebnisse der Bicubic- und Bicubic2-Methode sind am kleinsten. Der Wert der Bicubic- ist geringfügig größer (17,29) als der der Bicubic2-Interpolation (17,15). Je größer der PSNR, desto geringer ist die Abweichung der Bilder. So zeigt das Ergebnis der Pixelwiederholung (NearestNeighbour) die höchste Übereinstimmung gegenüber dem Referenzbild. Das Bilinear-Ergebnisbild verzeichnet die zweit-höchste Übereinstimmung, darauf folgen die Ergebnisse der Bicubic- und der Bicubic2- Methode mit einer größeren Abweichung zum Referenzbild.

Der RMSE liefert ähnliche Ergebnisse. Der RMSE-Wert ist für die Bicubic2- (35,41) und Bicubic-Bilder am größten (34,82). Deutlich kleiner sind die Werte für die nach der Bilinear- (22,13) und nach der NearestNeighbour-Methode (21,62) interpolierten Bilder.

| <b>SNR</b>           |                                                            |             |             |             | $\mathbf{x}$ |
|----------------------|------------------------------------------------------------|-------------|-------------|-------------|--------------|
| <b>Reference</b>     | Change                                                     |             |             |             |              |
| <b>Test</b>          | bicubic2 scale 2.5.png                                     |             | ▼           | Compute     |              |
| (N°) Reference Image | (N°) Test Image                                            | SNR [dB]    | PSNR [dB]   | <b>RMSE</b> | <b>MAE</b>   |
| (1) Test1.png        | (1) nearest_scale_2.5.png                                  | 17,01011408 | 21,43177250 | 21,62477292 | 11,08496667  |
| $(1)$ Test1.png      | (1) bilinear_scale_2.5.png                                 | 16,80793225 | 21,22959066 | 22,13403781 | 9.84490370   |
| $(1)$ Test1.png      | (1) bicubic_scale_2.5.png                                  | 12,87188388 | 17,29354229 | 34.82275007 | 12,93328519  |
| $(1)$ Test1.png      | (1) bicubic2_scale_2.5.png                                 | 12,72648077 | 17,14813918 | 35,41059477 | 13,73161481  |
|                      |                                                            |             |             |             |              |
|                      |                                                            |             |             |             |              |
|                      |                                                            |             |             |             |              |
|                      |                                                            |             |             |             |              |
|                      |                                                            |             |             |             |              |
|                      |                                                            |             |             |             |              |
|                      |                                                            |             |             |             |              |
| About Help           | <b>Online Info</b><br>© 2011 Biomedical Imaging Group EPFL |             |             |             | <b>Close</b> |

*Tabelle 5: Vergleich des PSNR und RMSE*

Der RMSE und der PSNR unterstreichen die Histogrammanalyse und zeigen größere Helligkeitsveränderungen der Bicubic- und Bicubic2-Bilder im Vergleich zu den Ergebnissen der NearestNeighbour und der bilinearen Interpolation.

Wie bereits erwähnt, spiegeln weder der PSNR noch der RMSE die subjektiv wahrgenommene Bildqualität gut wider.

Die Analyse der SSIM-Werte, welche die subjektive Wahrnehmung weitaus besser widergeben, zeigt eine doch recht deutliche Abweichung aller skalierten Bilder vom Originalbild. Die Werte der vier Resamplingergebnisse bewegen sich zwischen 0,74 und 0,77. Ein Wert von 1,0 würde absolute Gleichheit widerspiegeln. Die schwarzen Pixel in den SSIM Maps signalisieren Übereinstimmung, die weißen hingegen Abweichungen.

Der SSIM zeigt ein etwas anderes Ergebnisbild als der RMSE und der PSNR. Die NearestNeighbour-Interpolation hat mit dem kleinsten Wert von 7,74 die geringste Übereinstimmung mit dem Referenzbild. Darauf folgt das Ergebnis der Bicubic2- Methode (0,75). Die größten Übereinstimmungen zeigen die Bicubic- (0,76) und die Bilinear-Interpolation (0,77). Da dem SSIM Qualitätsindex eine bessere Übereinstimmung mit der subjektiven Wahrnehmung nachgesagt wird, ist davon auszugehen, dass dieses Ergebnis auch eher der vom menschlichen Auge empfundenen "Attraktivität" der Bilder entspricht.

Ein Vergleich der SSIM Maps (vgl. Abbildungen 34 bis 37) zeigt insgesamt gleichmäßigere Ergebnisse für die Bicubic-, die Bicubic2- und die Bilinear-Methode im Verhältnis zu NearestNeighbour-Interpolation. Die Abweichungen bei den drei erstgenannten Ergebnissen verteilen sich flächenhaft über das gesamte Bild. Die NearestNeighbour-Methode verursacht, ein "fleckiges" Ergebnis. Dies erklärt sich dadurch, dass der Wert des Nachbarpixels übernommen wird. Stellenweise sind die Abweichungen enorm (z.B. bei kurvenförmigen Kanten), hier und da sind die Abweichungen äußerst gering. Die Bicubic- und Bicubic2-Methode zeigen im Vergleich die gleichmäßigsten Ergebnisbilder.

61
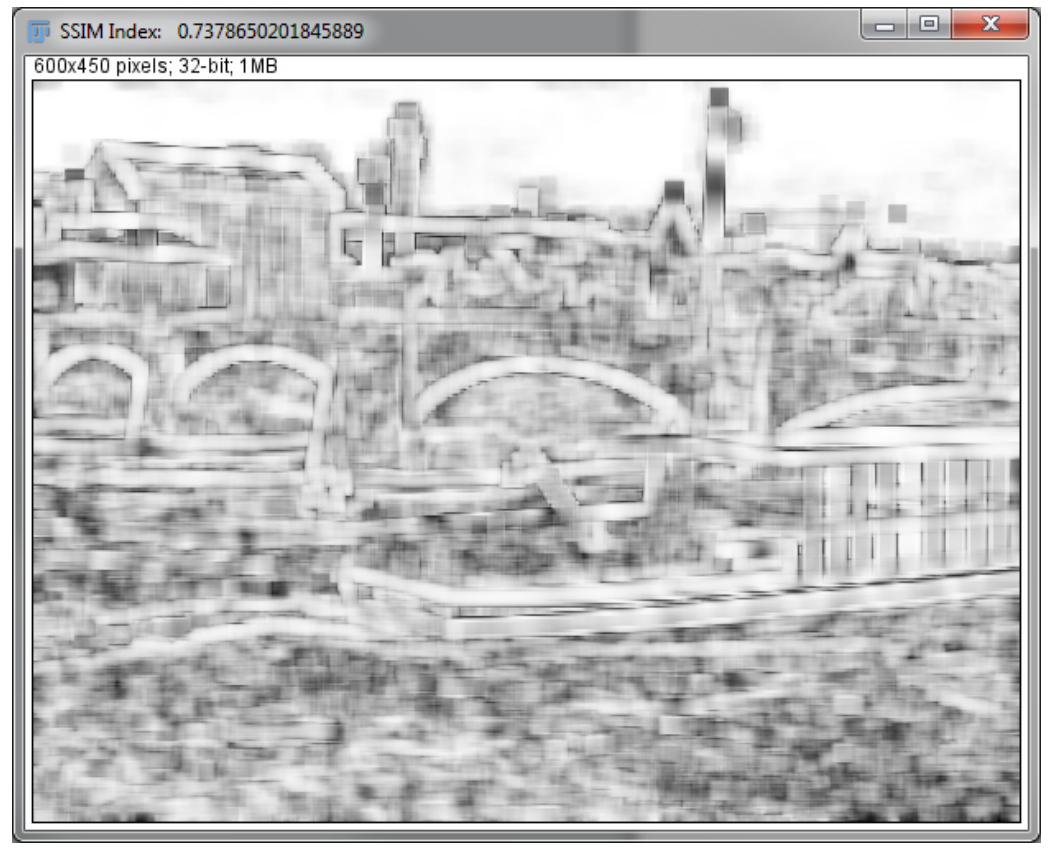

*Abbildung 34: SSIM map NearestNeighbour*

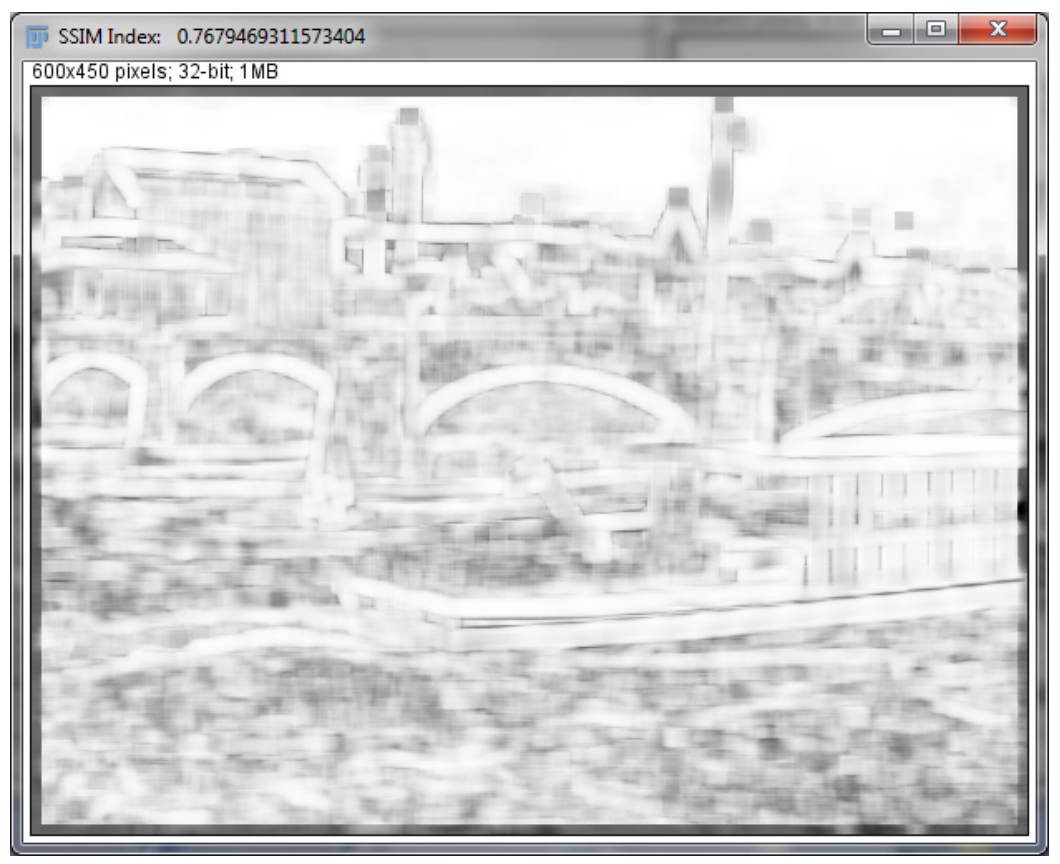

*Abbildung 35: SSIM map Bilinear*

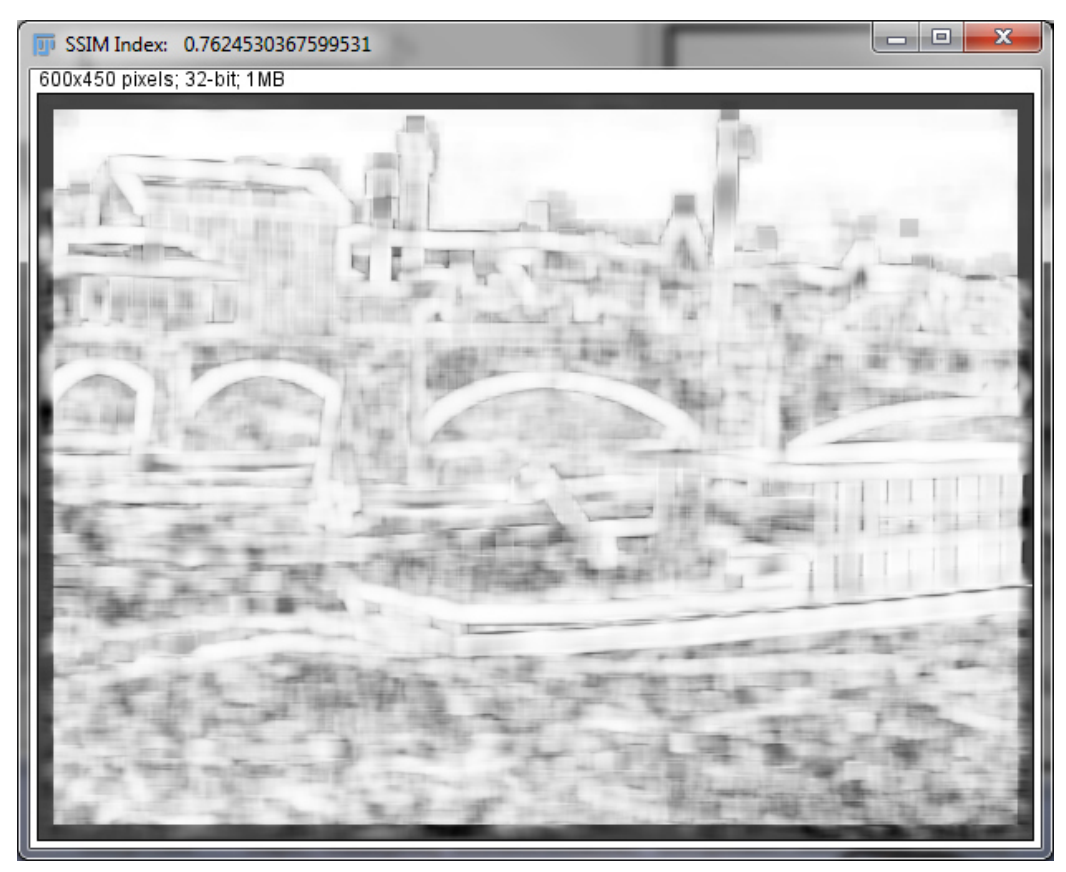

*Abbildung 36: SSIM map Bicubic*

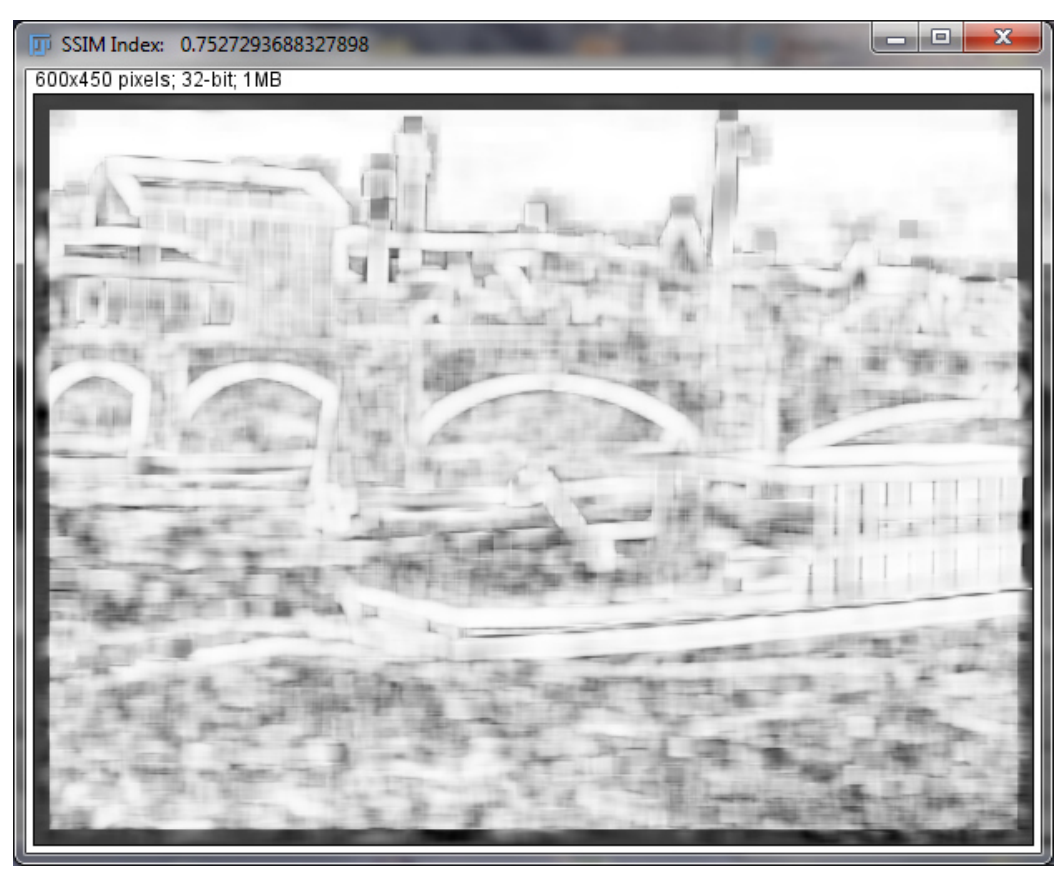

*Abbildung 37: SSIM map Bicubic2*

Das Ergebnis der ROI-Analyse zeigt den Unterschied der Helligkeitswerte ausgewählter Pixel zwischen Referenzbild und Ergebnisbild. Aus den zehn ausgewählten Features wurde pro Vergleichsbild der Durchschnittswert der Helligkeit berechnet. Ausgewählt wurden Features aus kritischen Randbereichen. Je größer die Abweichung des Durchschnittswertes eines Ergebnisbildes im Vergleich zum Referenzbild ist, desto mehr verändert die entsprechende Interpolationsmethode das Original. Tabelle 6 zeigt das Ergebnis der ROI-Analyse. Aufgeführt sind die Pixelwerte pro Punktnummer jeder Resamplingmethode. Die Spalten X und Y zeigen die Koordinaten der ausgewählten Features.

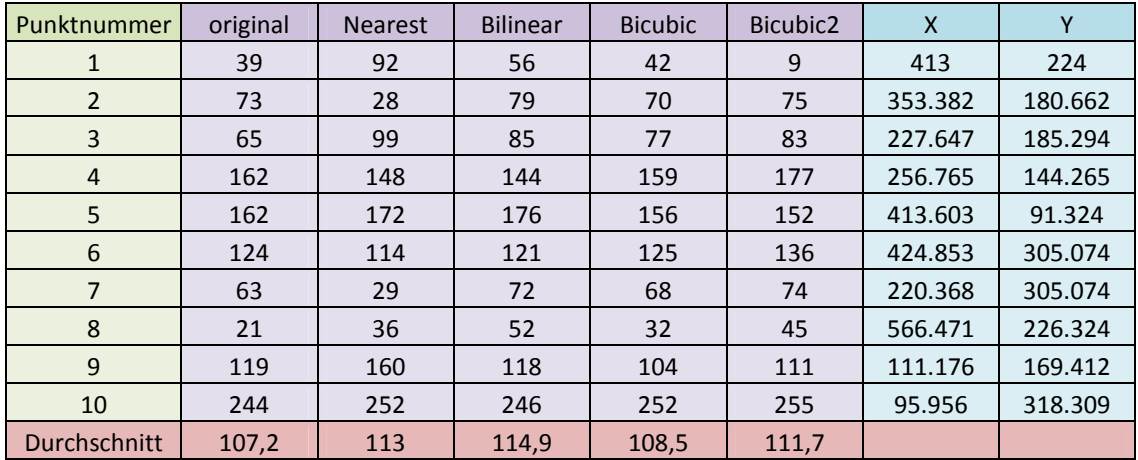

*Tabelle 6: Pixelwerte der ROI-Analyse*

Ein Blick auf die Durchschnittwerte zeigt die größte Abweichung vom Originalbild für die Bilinear-Interpolation deren Durchschnitt um 7,7 größer ist als das Referenzbild. Auch die NearestNeigbour-Methode verursacht eine recht deutliche Veränderung der Pixelwerte gegenüber dem Referenzbild (+ 5,8). Die Bicubic2-Interpolation verursacht einen um 4,5-höheren Wert. Am wenigsten Veränderung in den Kantenbereichen zeigt die Bicubic-Methode (+1,3). Für die Bicubic-Resamplingmethode lässt sich somit das beste Ergebnis mit der kleinsten Veränderung im Bereich der Objektkanten signalisieren. Abbildung 38 zeigt das Ergebnis in grafischer Darstellung. Die Kurven beschreiben die Messungen der einzelnen Pixelwerte. Dem Verlauf der roten Linie des Originalbildes kommt der dunkelblaue Graph der Bicubic-Methode am nächsten. Die Kurven der NearestNeigbour- und der Bilinear-Methoden weichen am weitesten von den Originalwerten ab. Anders als bei den Durchschnittswerten, bei denen die NearestNeighbour- etwas bessere Ergebnisse verzeichnete als die Bilinear-Interpolation, nähert sich der Kurvenverlauf der Bilinear eher dem Kurvenverlauf des Originals an, als der der NearestNeighbour-Methode. Dies deutet darauf hin, dass einzelne Werte der NearestNeighbour-Methode besonders stark von den Originalwerten abweichen.

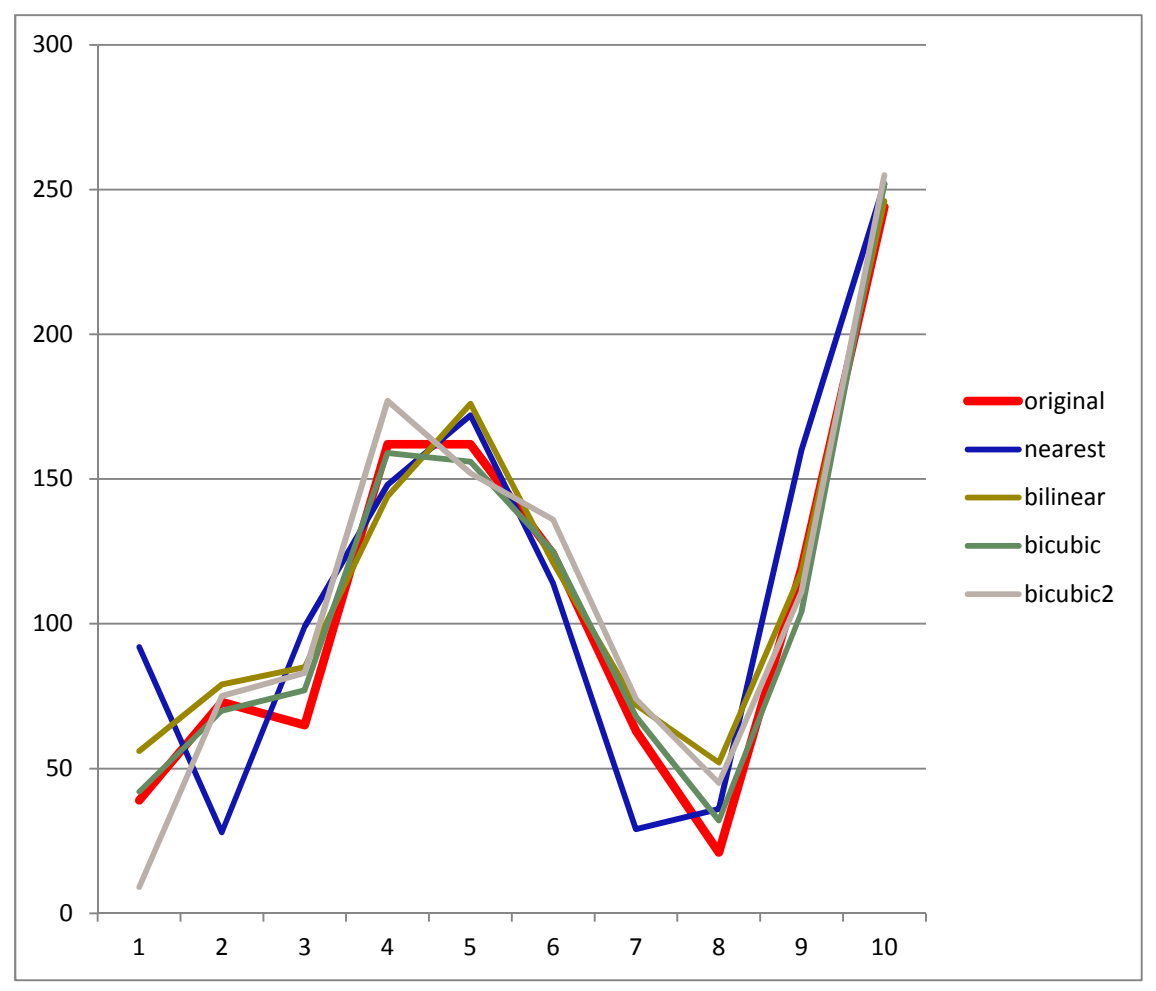

*Abbildung 38: Graphen der Pixelwerte für einzelne Resamplingmethoden*

### *5.1.2.2 Subjektive Messgrößen*

Tabelle 7 zeigt die Benotung im Zuge der subjektiven Bewertung der vergrößerten Ergebnisbilder der vier Interpolationsmethoden. Die Aufgabe ist, die Qualität der vorliegenden Bilder bezüglich der aufgeführten Kriterien zu vergleichen und zu bewerten.

|                           | <b>Nearest</b><br><b>Neighbour</b> | <b>Bilinear</b> | <b>Bicubic</b> | <b>Bicubic2</b> |
|---------------------------|------------------------------------|-----------------|----------------|-----------------|
| Ungleichmäßige Helligkeit |                                    |                 |                |                 |
| Treppeneffekt             |                                    |                 |                |                 |
| Sonstige Artefakte        |                                    |                 |                |                 |
| Schärfe                   |                                    |                 |                |                 |
| Gesamteindruck            |                                    |                 |                |                 |
| Gesamtnote                | 2.0                                | 2.6             | 3.2            |                 |

*[5 = ausgezeichnet, 4 = gut, 3 = ordentlich, 2= mäßig, 1= mangelhaft]*

*Tabelle 7: Ergebnis Bewertung der Interpolationsmethoden*

Das Phänomen der ungleichmäßigen Helligkeit lässt sich über die Ergebnisse aller Interpolationsmethoden hinweg beobachten. Diagonale Linien und Bögen weisen mitunter hellere Pixel auf, obwohl alle Kantenteile des Originalbildes die gleiche Helligkeitsstufe aufweisen. Die Originalkanten haben einen RGB-Wert von 0,0,0, was für den Betrachter schwarz erscheint. Einzelne Pixel der Kanten in den Ergebnisbildern zeigen Werte von 17, 17, 17 oder 34, 34, 34, welche als Grautöne wahrgenommen werden. Am stärksten ist das Artefakt "ungleichmäßige Helligkeit" bei der Bicubic2-Interpolation.

Der Treppeneffekt tritt in sämtlichen interpolierten Ergebnisbildern auf. Diagonale und bogenförmige Kanten sind von ihm betroffen. Abgesehen von extremen Bildverkleinerungen sind bei den Testergebnissen Unterschiede zwischen den einzelnen Interpolationsmethoden zu erkennen. Deutlich grenzt sich das Produkt der NearestNeighbour-Methode durch seine besonders schlechte Qualität ab. Hier ist der Treppeneffekt äußerst stark ausgeprägt.

Zwischen den drei anderen – im Vergleich zur NearestNeighbour-Methode deutlich besseren Interpolationsmethoden – ist ein geringerer Unterschied zu erkennen.

Durch die Verbesserung des Treppeneffektes durch Kantenglättung sind andererseits die Produkte der drei Interpolationsmethoden Bilinear, Bicubic und Bicubic2 eher von unscharfen Kanten geprägt als das Resultat der NearestNeighbour- Methode.

Insgesamt vermittelt das Ergebnis der Bicubic-Interpolation den besten Eindruck, und auch bezüglich der Gesamtnote schneidet diese Interpolationsmethode am besten ab. Die Bilinear- und die Bicubic2-Methode belegen gemeinsam den zweiten Rang, die NearestNeighbour-Interpolation liefert das schlechteste Ergebnis.

## **5.2 Untersuchung der Berechnungsmethoden**

### **5.2.1 Performance**

Bezüglich der Frage Bildvergrößerung versus Bildverkleinerung zeigt das Ergebnis für alle Interpolationsmethoden deutlich langsamere Werte für Bildverkleinerungen. Die Bildverkleinerungen sind für die NearestNeighbour- und die Bilinear- Methode rund dreimal so langsam. Bei der Bicubic- und Bicubic2- Methode dauern die Bildverkleinerungen im Schnitt 1,5-mal länger.

Bei dieser Analyse bleibt zu berücksichtigen, dass die der Durchschnittsberechnung zugrunde liegende Anzahl der Zoomfaktoren für Bildverkleinerungen nur einen Bruchteil der Anzahl der Vergrößerungs-Zoomfaktoren darstellt. Eine Erweiterung der Verkleinerungs-Faktoren durch Zoomfaktoren kleiner als 0,01, hätte, aufgrund zu geringer Größe, zu nicht brauchbaren Ergebnis-Bildern geführt.

Abbildung 39 und 40 liefern einen Vergleich der beiden Scale-Verfahren.

Abbildung 39 zeigt das Ergebnis des Performancetests der einzelnen Interpolationsmethoden für jede getestete Downscale-Zoomstufe. Im Vergleich zu jedem hundertsten Upscale-Skalierungsfaktor (siehe Abbildung 40) wird deutlich, dass das Downscaling-Verfahren für jede der vier Resamplingmethoden deutlich länger dauert als das Upscaling-Verfahren.

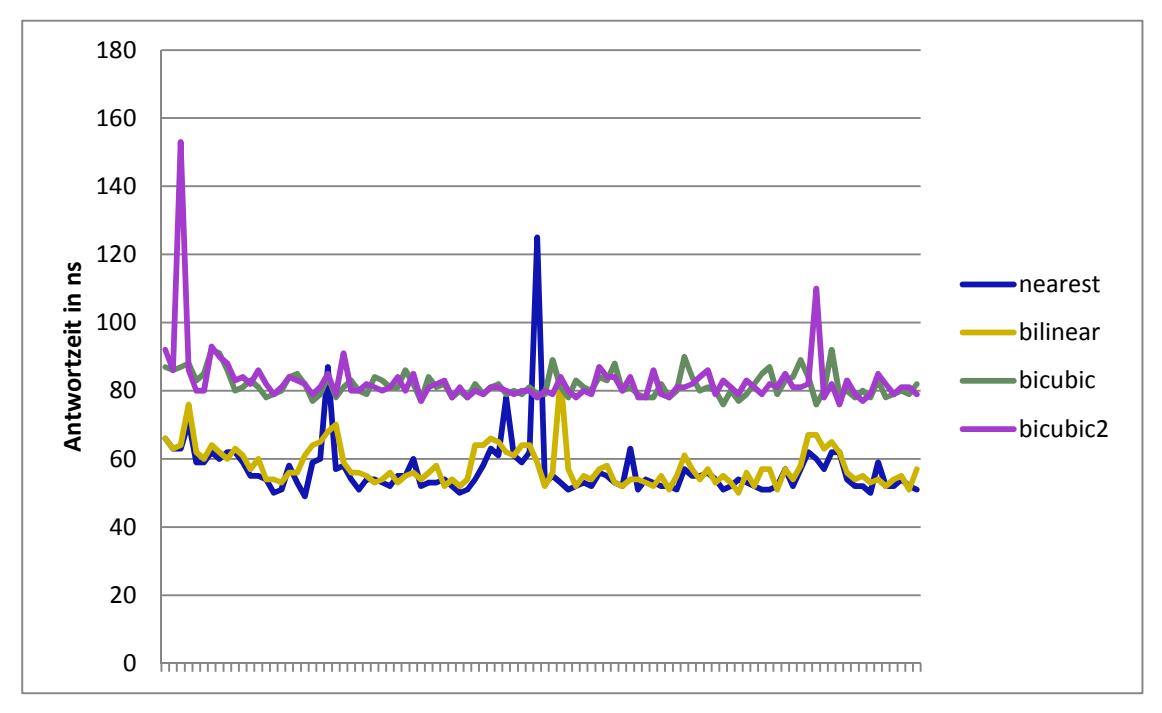

*Abbildung 39: Performance Downscaling*

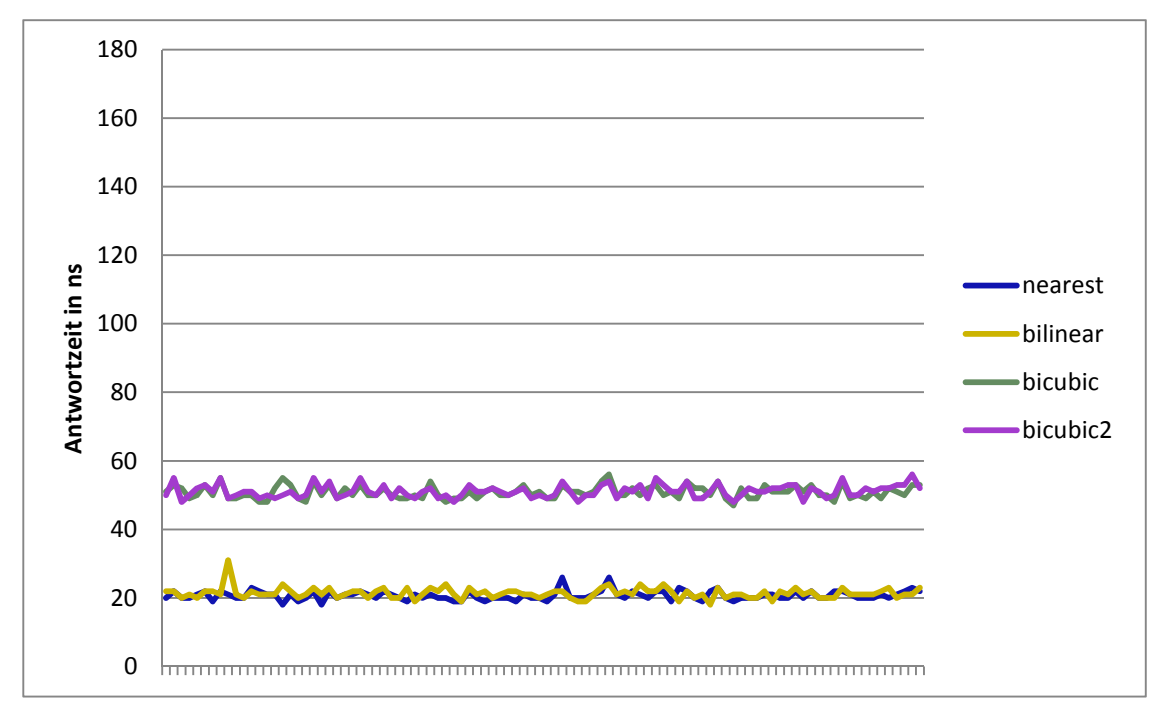

*Abbildung 40: Performance Upscaling*

Zwischen einem sich von 1,0 entfernenden Zoomfaktor und der Berechnungszeit konnte kein linearer Zusammenhang festgestellt werden. Das heißt, eine stärkere Bildvergrößerung oder Verkleinerung, hatte keinen steigernden Effekt auf die Berechnungszeit.

Auffallend ist, dass der erste vom Programm benutze Zoomfaktor (0,01) extrem hohe Werte aufweist, welche nicht in die Testreihe passen. Bei diesen gemessenen Geschwindigkeiten handelt es sich allem Anschein nach um Ausreißer. Diese Ausreißer-Berechnungszeiten kommen vermutlich dadurch zu Stande, dass bei einem Programmstart zunächst sämtliche Daten in den Prozessor geladen werden müssen. Dieser Vorgang kostet Zeit, was sich in den hohen Berechnungszeiten der ersten Zoomstufe widerspiegelt.

Betrachtet man nicht nur den reinen Skalierungsvorgang bei dem Downscaling von einem höher aufgelösten oder Upscaling von einem niedriger aufgelösten Bild, sondern den gesamten Prozess mit Zugriff auf einen WMTS wird die schlechtere Performance des Downscaling noch deutlicher. Verursacht wird dieses Ergebnis durch die beim Downscaling im Vergleich zum Upscaling meist höhere Anzahl an, für einen bestimmten Bildausschnitt benötigten, Kacheln. Diese höhere Anzahl an Kacheln muss zunächst geladen, zu einem Bild zusammengefügt und schließlich interpoliert werden.

```
Gesamtanzahl zu interpolierender Kacheln 4
Kacheln aus Zoomstufe: 10000.0
Berechnungszeit zoom (Millisekunden): 284.746134
TargetScale: 9765.625
Gesamtanzahl zu interpolierender Kacheln 9
Kacheln aus Zoomstufe: 5000.0
Berechnungszeit zoom (Millisekunden): 69312.582212
TargetScale: 9765.625
```
Abbildung 41 zeigt die Ausgabe für ein Upscalingund ein Downscaling-Verfahren im Vergleich. Die jeweiligen Ergebnisbilder sind gleich groß, haben also den identischen Zielmaßstab. Einmal wird

*Abbildung 41: Performance von Up- und Downscaling*

vom Maßstab 1:10.000 in 1:9.765 hochskaliert. Hierzu werden 4 Kacheln geladen und interpoliert. Dieser Prozess dauert 284,7 Millisekunden. Im anderen Fall wird vom Maßstab 1:5.000 in 1:9.765 abwärts skaliert. Dafür werden 9 Kacheln benötigt und der Prozess dauert 69.312,6 Millisekunden und damit rund 244-mal mal so lange.

### **5.2.2 Bildqualität**

Bei der Beurteilung der Ergebnisbildqualität muss berücksichtigt werden, dass die verkleinerten Referenzbilder (R2) bereits durch die erste Interpolation an Bildqualität verloren haben.

### *5.2.2.1 Ergebnis objektiver Messgrößen*

#### 5.2.2.1.1 Downscaling

Ein Vergleich der RGB-Histogramme des Referenzbildes R1 mit seinem abwärts skalierten Pendant E1 (Zoomfaktor 0,75 des Originals) ergibt einen Helligkeitsunterschied der Mittelwerte der Farbkanäle grün und blau (siehe Abbildungen 42 und 43). Der gesamte Mittelwert aller Farbkanäle weicht 0,207 ab. Das heißt: Im Mittel ist das herunterskalierte Bild minimal dunkler (vgl. Abbildungen 44 und 45).

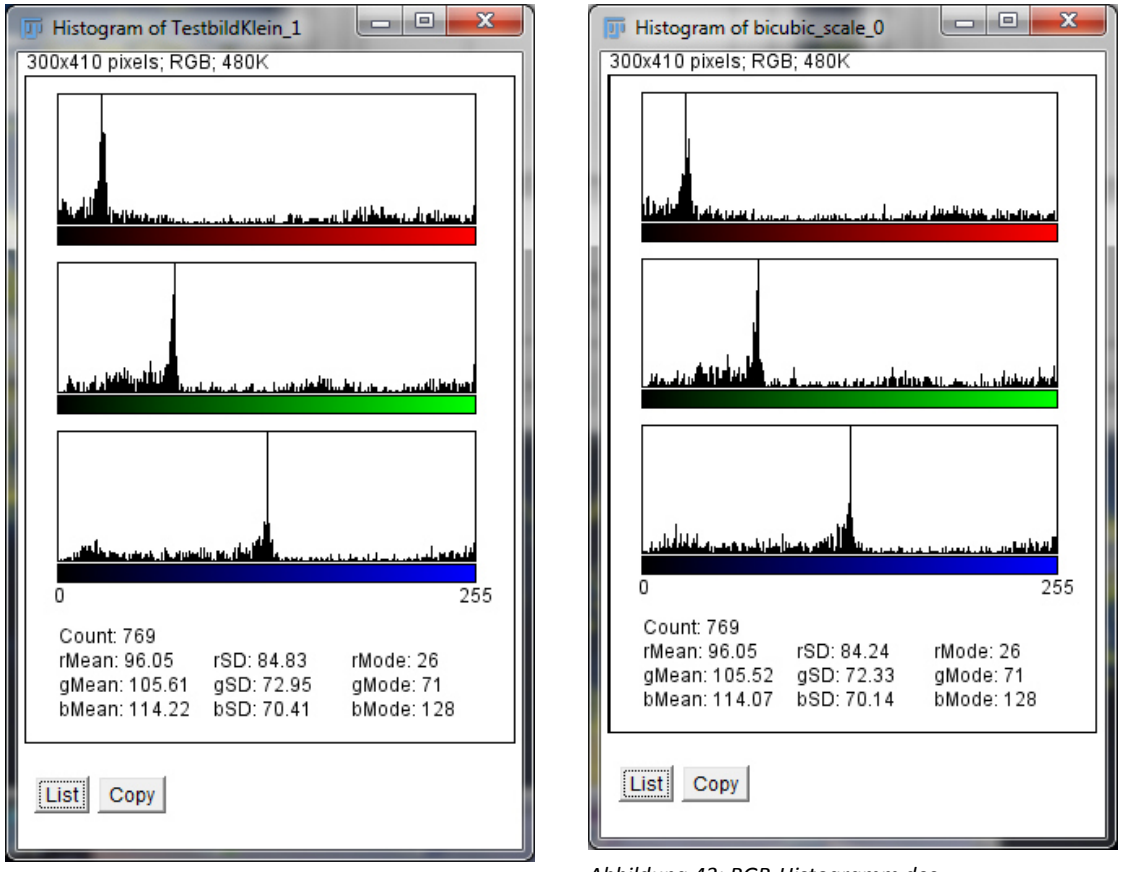

*Abbildung 42: RGB-Histogramm des Referenzbildes R1 Abbildung 43: RGB-Histogramm des* 

*herunterskalierten Ergebnisbildes E1, Zoom 0,75* 

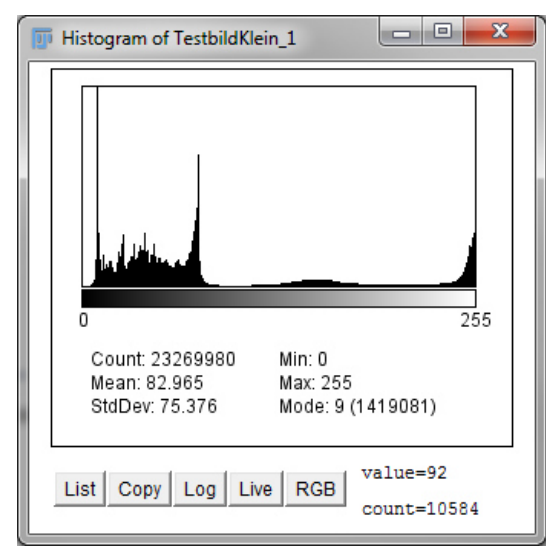

*Abbildung 45: Luminanz-Histogramm des Referenzbildes R1* 

### 5.2.2.1.2 Upscaling

300x410 pixels; RGB; 480K

Histogram of bicubic\_scale\_0.5

فللعرافينين فيستعسل سمراجيا

Count: 747

List Copy

rMean: 101.44

gMean: 110.78

bMean: 119.27

بالماجس

وبالمتعاشات بعاديا أرعوان

بروري فاستفريقا لللقاسيس ويروزي ويستر

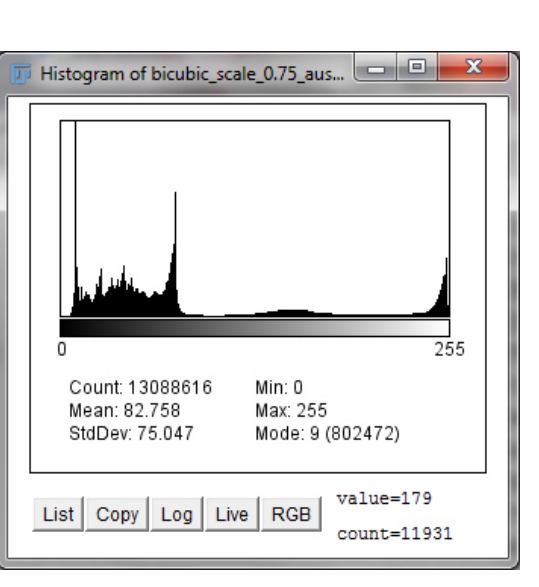

*Abbildung 44: Luminanz-Histogramm des herunterskalierten Ergebnisbildes E1, Zoom 0,75*

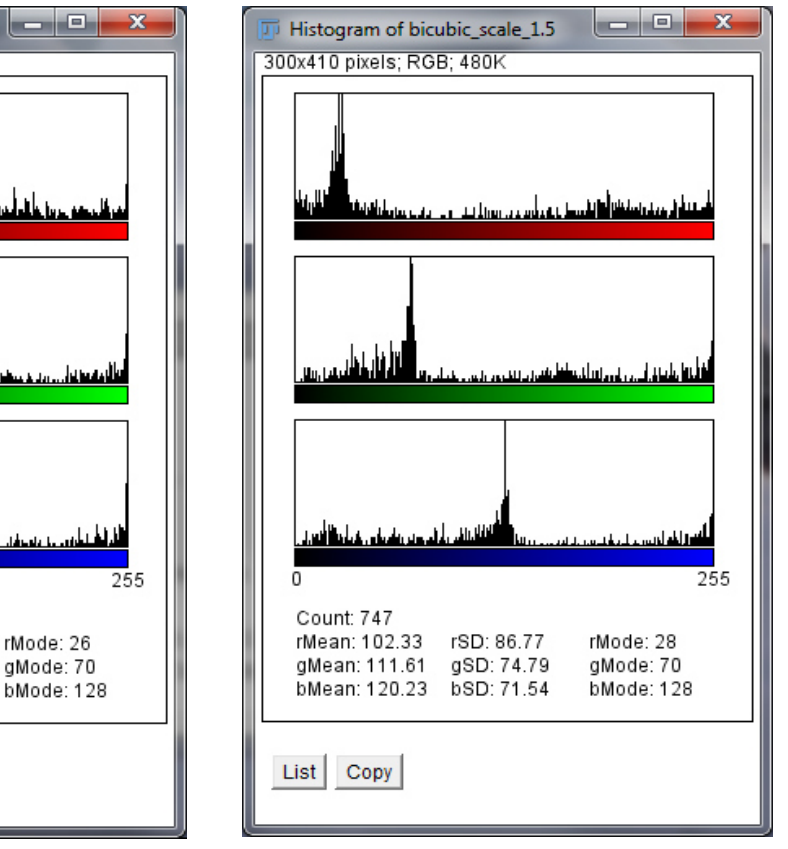

*Abbildung 46: RGB-Histogramm des verkleinerten Referenzbildes R2, Zoom 0,5* 

rSD: 86.95

qSD: 75.10

bSD: 72.36

*Abbildung 47: RGB-Histogramm des hochskalierten Ergebnisbildes E2, Zoom 1,5* 

Die Abbildungen 46 und 47 präsentieren den Vergleich des verkleinerten Referenzbildes (R2) mit seinem vergrößerten Pendant (E2). Es zeigt eine geringe Abweichung der Mittelwerte aller drei Farbkanäle und eine Gesamtabweichung des Mittelwertes um 0,234 (vgl. Abbildungen 48 und 49). Auch verzeichnet das

Ergebnisbild etwas dunklere Werte als das Referenzbild, und die Abweichung der Werte ist etwas größer als beim Downscaling.

Auffallend ist zusätzlich, dass bei der Feature Extraction weniger übereinstimmende Features gefunden werden, als beim Downscaling-Test. Das heißt, es werden zwischen R2 und E2 weniger Übereinstimmungen gefunden als bei dem Vergleich des R1 mit E1.

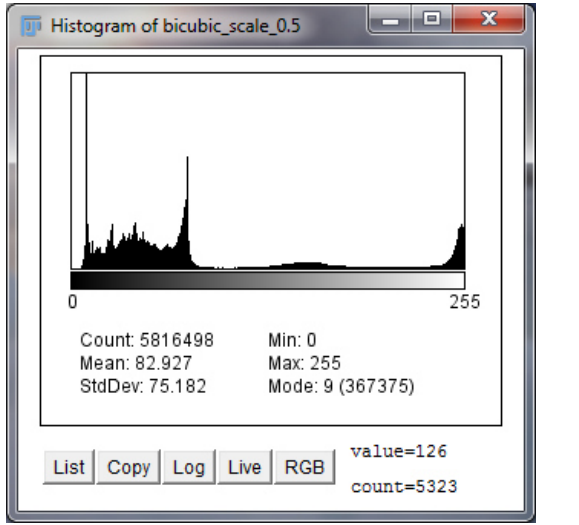

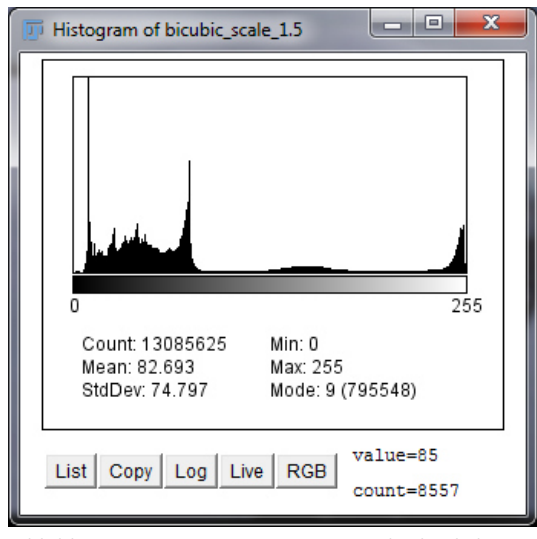

*Abbildung 48: Luminanz-Histogramm des Referenzbildes R2* 

*Abbildung 49: Luminanz-Histogramm des hochskalierten Ergebnisbildes E2, Zoom 1,5* 

Insgesamt bleibt jedoch anzumerken, dass der verzeichnete Helligkeitsunterschied sowohl nach dem Down- als auch nach dem Upscaling verhältnismäßig gering ist.

# *5.2.2.2 Ergebnis subjektiver Messgrößen*

Ohne anschließende Vergrößerung der Ergebnisbilder ist lediglich zu erkennen, dass die Kanten des Ergebnisbildes1 (E1) etwas glatter sind als die des Ergebnisbildes2 (E2).

Bei einer anschließenden Vergrößerung (300%) wird der Unterschied etwas deutlicher. Die vergrößerten Ergebnisse der Upscaling- und Downscaling-Verfahren werden vom Probanden verglichen und folgendermaßen bewertet (vgl. Tabelle 8):

|                             | Downscaling (E1) | <b>Upscaling (E2)</b> |
|-----------------------------|------------------|-----------------------|
| Gleichmäßige/Ungleichmäßige |                  |                       |
| Helligkeit                  |                  |                       |
| Treppeneffekt               |                  |                       |
| Sonstige Artefakte          |                  |                       |
| Schärfe                     |                  |                       |
| Gesamteindruck              |                  |                       |
| Gesamtnote                  |                  | 2.6                   |

*[5 = ausgezeichnet, 4 = gut, 3 = ordentlich, 2= mäßig, 1= mangelhaft]*

*Tabelle 8: Ergebnis der subjektiven Bewertung von Up- und Downscaling*

Zusätzlich zu der geringeren Kantenschärfe ist bei E2 auch eine ungleichmäßigere Helligkeit zu beobachten. Weiterhin häufen sich um die einzelnen Grafikformen des E2 mehr Artefakte als bei E1. Auch der Gesamteindruck wird beim Downscaling-Resultat besser bewertet. Insgesamt erhält die Downscaling-Methode eine deutlich bessere Benotung.

Zur Untersuchung von möglichen Schwellwerten zur Verbesserung der Bildqualität ist zunächst anzumerken, dass die interpolierte Bildqualität besser ist, je mehr Zoomstufen der WMTS bietet. Je größer der Abstand zwischen zwei Zoomstufen ist, desto schlechtere Ergebnisse werden erzielt.

Wie bereits untersucht wurde, ist prinzipiell die Bildqualität bei einem Downscaling vom größeren Maßstab (z.B. 1:1.000) in den kleineren (z.B. 1:50.000) besser als bei einem Upscaling. Bei dem Testverfahren auf Basis des GWC wird deutlich, dass zudem ein sehr großer Informationsverlust herrschen kann, abhängig von dem gewählten Berechnungsverfahren. Interpoliert man vom kleineren Maßstab in den Zielmaßstab besteht die Gefahr, dass bestimmte Daten in der niedriger aufgelösten Ausgangs-TileMatrix nicht vorhanden sind und dadurch im Ergebnisbild auch nicht angezeigt werden. Läge man den größeren Maßstab, also die höher aufgelösten Kacheln, der Interpolation zu Grunde, so sind die zusätzlichen Informationen auch im Ergebnisbild vorhanden.

Andererseits muss bei der Wahl der Berechnungsmethode berücksichtigt werden, dass nicht alle Informationen, die im größeren Maßstab enthalten sind, im Ergebnisbild auch sinnvoll sind. Aufgrund der niedrigeren Auflösung des Ergebnisbildes werden mache interpolierten kleinen Details aus der höherauflösenden TileMatrix nicht exakt und nur unscharf/unleserlich abgebildet.

Auf den nachfolgenden Seiten sind zwei Beispielergebnisbilder zu betrachten (siehe Abbildungen 50 und 51). Zu erkennen ist die schlechtere Bildqualität des Upscaling-Ergebnisses vom Maßstab 1:25.000 in den Maßstab 1:20.019. Dem gegenüber stehen kaum lesbare Flurstücksnummern bei dem herunterskalierten Ergebnisbild von 1:10.000 in den Maßstab 1:20.019. Die Flurstücksnummern sind im Maßstab 1:10.000 in einer optimalen Größe vorhanden und werden im Rahmen des Zoomverfahrens auch interpoliert. Die interpolierten Nummern sind aber in diesem Fall im Zielmaßstab 1:20.019 nicht sinnvoll.

73

Im Rahmen des an den WMTS gebundenen Testverfahrens für eine Ermittlung sinnvoller Schwellwerte wird unter Berücksichtigung der Performance-Testergebnisse folgender Kompromiss ausgearbeitet:

Ist die größere Maßstabszahl der TileMatrices des WMTS doppelt oder mehr als doppelt so groß als die kleinere, dann liegt der Schwellwert zwischen einem Downund einem Upscaling genau im Median. Bis einschließlich des Medianwertes wird vom größeren in den kleineren Maßstab interpoliert.

Ist die größere Maßstabszahl der TileMatrices des WMTS kleiner als doppelt so groß, als die kleinere, dann wird bis zu einem Schwellwert von ¾ der Differenz der beiden Maßstabszahlen vom größeren in den kleineren Maßstab interpoliert.

Folgende Formel verdeutlicht die Berechnung als Pseudocode:

```
M = größere Maßstabszahl der TileMatrices des WMTS 
m = kleinere Maßstabszahl der TileMatrices des WMTS
S = Schwellwert: bis zu diesem Wert wird abwärts skaliert 
if (M \geq 2 m){ 
      S = [(M - m)/2] + m} 
else 
{ 
      S = [(M - m) * 3/4] + m}
```
Für den Fall, dass kein größerer Maßstab vorhanden ist, muss natürlich immer vom kleineren Maßstab in den größeren hochskaliert werden.

Umgekehrt muss immer vom größeren Maßstab herunterskaliert werden, sollte kein kleinerer vorhanden sein.

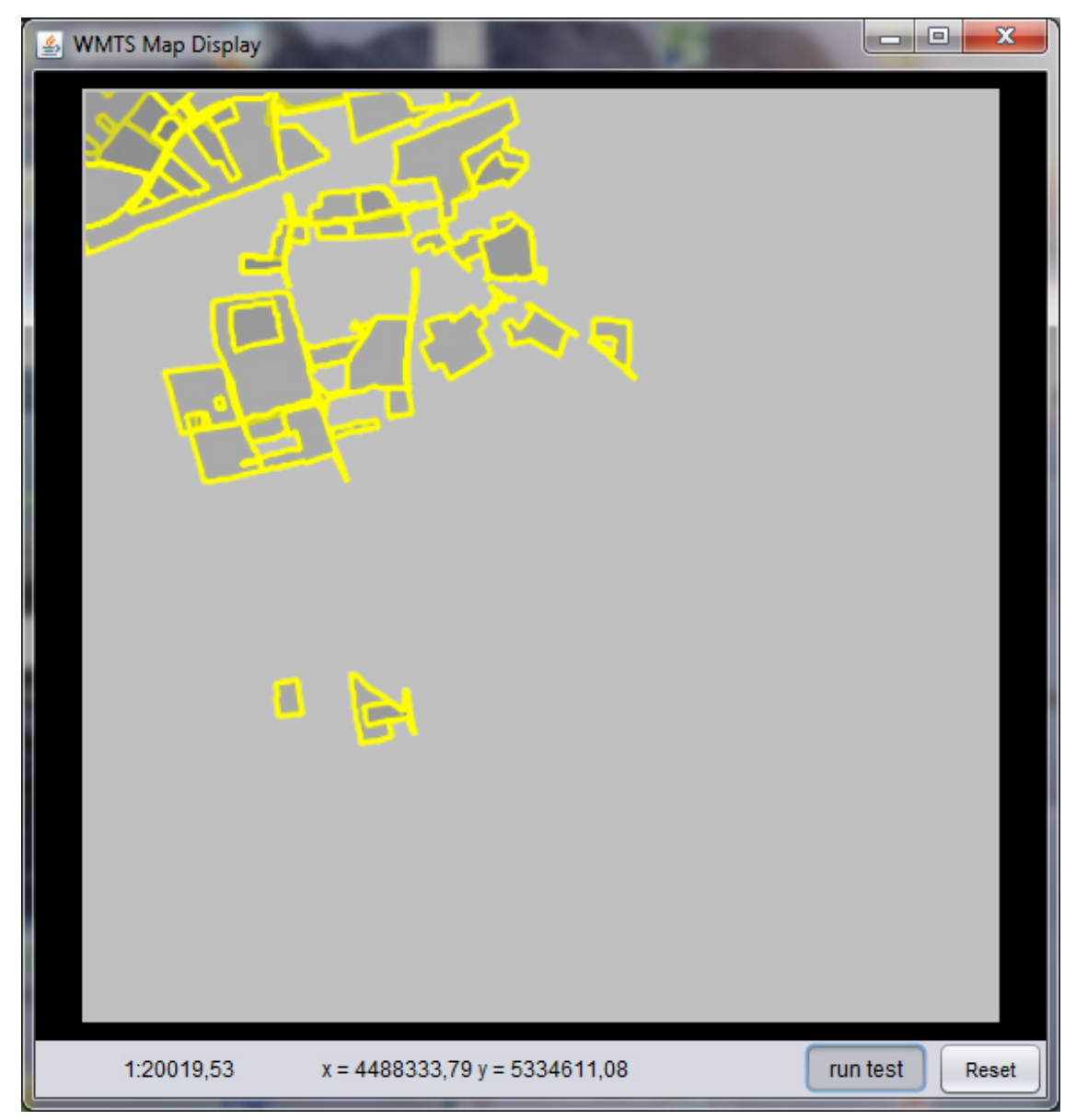

*Abbildung 50: Interpolation aus 1:25.000 in den Zielmaßstab 1:20.019* 

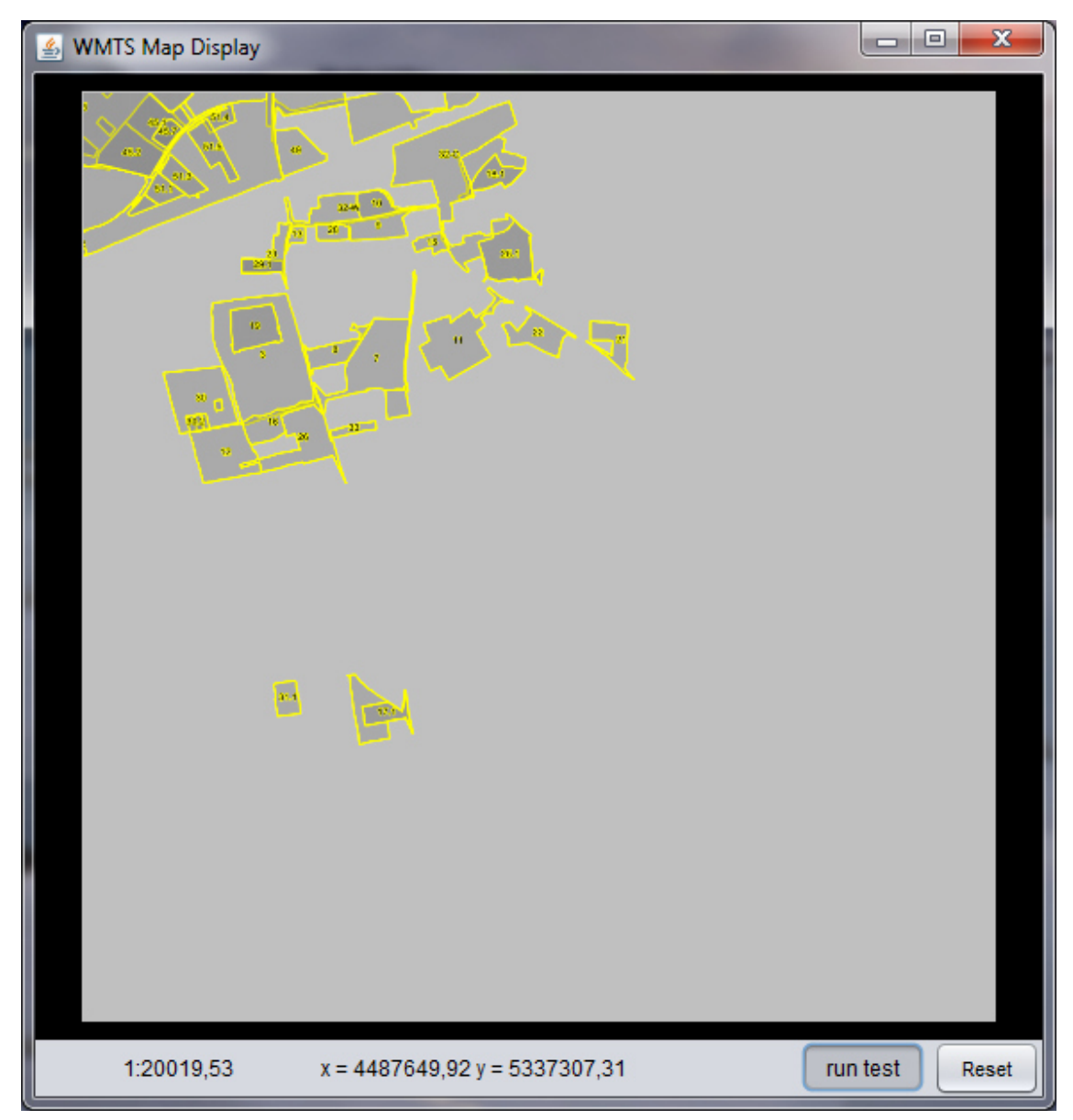

*Abbildung 51: Interpolation aus 1:10.000 in den Zielmaßstab 1:20.019* 

## **6 Diskussion**

#### **6.1 Bedeutung der Ergebnisse für die Forschungsfrage**

Im Rahmen der Interpretation der Versuchsergebnisse ist nun zu klären, welche Bedeutung die erzielten Ergebnisse für die eingangs formulierte Forschungsfrage haben.

Ist die Forschungsfrage, mit welchem Skalierungsverfahren, das sich

- 1. aus einer der Interpolationsmethoden NearestNeighbour, Bilinear, Bicubic oder Bicubic2 und
- 2. aus einem der beiden Verfahren Up- oder Downscaling

zusammensetzt, der bestmögliche Kompromiss zwischen Performance und Bildqualität – in Bezug auf einen maßstabsunabhängigen Zugriff auf WMTS – zu erreichen ist, vollständig beantwortet?

Es wird geklärt dass die NearestNeighbour-Interpolation die schnellste Methode ist aber qualitativ die schlechtesten Ergebnisse liefert. Der bilineare Algorithmus liefert auch eine recht gute Performance und eine etwas bessere Bildqualität als die NearestNeighbour. Die Bildqualität ist dennoch nicht zufriedenstellend. Die Bicubic2 und die Bicubic-Methode überzeugen nicht in der Performance – sie sind die langsamsten Methoden – liefern aber eine gute Bildqualität. Die Ergebnisbildqualität der Bicubic-Methode wird als die beste eingestuft. Bleibt an dieser Stelle zu erwähnen, dass die Performance im Hinblick auf die stetige Weiterentwicklung der Rechnerleistungen in Zukunft eine immer kleinere Rolle spielen wird.

Das Ergebnis der durchgeführten Untersuchungen deckt sich im Großen und Ganzen mit der Literatur. Je besser die Bildqualität, desto schlechter ist die Performance. Die NearestNeighbour wird auch in der Literatur als schnell und qualitativ niedrigwertig dargestellt, wohingegen die Bicubic-Interpolation als eher rechenintensiv und langsam dargestellt wird, dafür aber qualitativ hochwertige Ergebnisse bringe.

Das Ergebnis der objektiven Qualitätsbewertung wird hier noch einmal in Zusammenhang mit dem Ergebnis der subjektiven Bewertung beleuchtet. Die Indikatoren PSNR und RMSE sowie die Histogrammanalyse zeigen eine starke Abweichung zum Referenzbild für die Bicubic- und Bicubic2-Methoden, eine geringere Abweichung für die Bilinear- und die kleinste für die NearestNeighbour-Interpolation. Oftmals wird in der Literatur eine stärkere Abweichung als Indikator für eine schlechtere Bildqualität beschrieben. Bezug nehmend auf die Messgrößen PSNR und RMSE, kann diese Aussage im Rahmen dieser Arbeit nicht unterstrichen werden. Die Ergebnisse dieser beiden objektiven Größen zeigen zu den Resultaten der subjektiven Untersuchung eine umgekehrte Proportionalität. Das heißt, je besser die subjektive Bildqualität, desto größer ist die objektive Abweichung des Ergebnisbildes zum Referenzbild. Diese größere Abweichung der Pixelhelligkeitswerte ist in diesem Fall aber kein Indikator für eine schlechtere Bildqualität. Da die Bicubic- und Bicubic2- Methode mehr Pixel in die Berechnung eines neuen Pixels mit einbeziehen als die Biliear- oder der NearestNeighbour-Interpolation, werden weichere Übergänge erzeugt, was die größere Helligkeitsveränderung des Bildes nach sich zieht. Die Messgrößen RMSE und PSNR sind folglich mit Vorsicht zu betrachten. Der SSIM und die ROI-Analyse der Kanten hingegen nähern sich eher an die subjektive menschliche Wahrnehmung an. Demnach schneidet beispielsweise die NearestNeighbour-Interpolation schlechter und der Bicubic-Algorithmus besser ab.

Auch bezüglich der Berechnungsverfahren kann die allgemeine Ansicht, dass ein Upscalingverfahren einen größeren Verlust an Bildqualität nach sich zieht als ein Downscalingverfahren im Rahmen dieser Arbeit bestätigt werden.

Nach dem Upscalingverfahren wird eine zum Downscalingverfahren reduzierte Anzahl übereinstimmender Features gefunden, das bereits auf eine größere Abweichung des Ergebnisbildes vom Referenzbild nach dem Upscaling hindeutet. Darüber hinaus weichen die Helligkeitswerte laut Histogrammanalyse nach dem Upscaling mehr vom Referenzbild ab als beim Downscaling. Da bei beiden Berechnungsarten der gleiche Interpolationsalgorithmus verwendet wird, ist davon auszugehen, dass in diesem Fall tatsächlich die Helligkeitsabweichung für eine Verschlechterung der Bildqualität steht. Objektive und subjektive Bewertung bestätigen den in der Literatur aufgeführten Vorteil eines Downscalings gegenüber einem Upscaling bezüglich der Bildqualität.

Auch hier wirkt sich eine Steigerung der Bildqualität negativ auf die Performance aus, sodass das Abwärts-Skalieren längere Berechnungszeiten erfordert als das Aufwärts-Skalieren. Die längere Berechnungszeit des reinen Skalierungsvorgangs des Downscaling wird bei einem Zugriff auf einen WMTS noch verstärkt. Beim Downscaling wird im Vergleich zum Upscaling eine meist höhere Anzahl an für einen bestimmten Bildausschnitt benötigten Kacheln beansprucht. Diese höhere Anzahl an Kacheln muss zunächst geladen, zu einem Bild zusammengefügt und schließlich interpoliert werden.

Letztlich zählt jedoch beim Zugriff auf einen WMTS nicht nur das separate Skalierungsverfahren eines einzelnen Bildes. Wichtig ist nicht nur, dass im Zielmaßstab eine gute Gesamtbildqualität angezeigt wird. Von genauso großer Bedeutung ist, dass nicht zu viele Informationen beim Zoomvorgang verloren gehen und, dass die Informationen, die angezeigt werden, in diesem Maßstab sinnvoll und lesbar sind. Je mehr feste Zoomstufen der WMTS bietet, desto geringer ist dieses Problem. Je weniger Zoomstufen gespeichert sind, desto größer kann die Differenz zwischen Ausgangsmaßstab und Zielmaßstab und desto größer kann der Unterschied an erforderlichem Informationsgehalt sein. Mit der Aufstellung der im Ergebnisteil aufgeführten Schwellwerte wird diesem Problem Abhilfe geleistet.

Schließlich lässt sich festhalten, dass die Forschungsfrage beantwortet werden kann. Mit einem Skalierungsverfahren, das sich

- 1. aus der Bicubic-Interpolationsmethode und
- 2. einer Kombination aus Up- und Downscaling, deren Einsatz durch Schwellwerte geregelt ist,

zusammensetzt, ist der bestmögliche Kompromiss zwischen Performance und Bildqualität – in Bezug auf einen maßstabsunabhängigen Zugriff auf WMTS – zu erreichen.

Die Formel zur Berechnung der Schwellwerte kann dem Ergebnisteil entnommen werden.

Letztlich wird ein für den Zugriff auf WMTS passables Skalierungsverfahren im Rahmen dieser Arbeit herausgearbeitet und in einem Java Programm umgesetzt. Im weiteren Vorgehen ist geplant, das geschriebene Java-Programm bzw. Teile davon in das GI-System der RIWA GmbH zu implementieren, um so den maßstabsunabhängigen Zugriff auf WMTS zu ermöglichen.

Abgesehen für die Relevanz dieses Themas für GIS-Hersteller und WMTS-User werden durch die Inhalte "Skalierung und Interpolation" und "Bildqualitätsanalyse" auch Bereiche der Rasterbildverarbeitung beleuchtet.

### **6.2 Schwächen der Methodik**

Einige Schwächen der eingesetzten Methodik dürfen an dieser Stelle nicht außer Acht gelassen werden. Bezüglich des Performancetests muss berücksichtigt werden, dass die Berechnungsgeschwindigkeiten durch externe Einflüsse, wie gleichzeitig laufende Anwendungen und Auslastung des Prozessors, verfälscht werden können. Bei mehrmaliger Anwendung des gleichen Testverfahrens werden, wenn auch nur geringfügig, voneinander abweichende Ergebnisse geliefert. Um die Auswirkungen dieses Fehlers zu verringern, wird ein Mittelwert aus den Resultaten mehrerer Berechnungsverfahren gebildet. Dennoch wird der Fehler dadurch nicht gänzlich bereinigt. Die einzige Möglichkeit, dies zu erreichen, wäre die Nutzung eines eigens dafür abgestellten Rechners, auf dem ausschließlich das Testprogramm, ohne jegliche andere Anwendung, läuft. Eine solche Umsetzung ist aufgrund nicht verfügbaren Equipments nicht möglich.

Hinsichtlich der Bildqualitätsmessverfahren sind ebenso Schwächen zu entdecken. Bei dem subjektiven Messverfahren werden die Ergebnisbilder im Nachhinein in vergrößerter Ansicht dargestellt, um Unterschiede für das menschliche Auge erkennbar zu machen. Durch diese anschließende Vergrößerung und eine damit verbundene erneute Interpolation im Bildbearbeitungsprogramm können die Ergebnisse verfälscht werden. Für ein repräsentatives Ergebnis der subjektiven Bewertung müssten mehrere Testpersonen im Rahmen des Qualitätstests befragt werden, was jedoch den Umfang dieser Arbeit sprengen würde.

Zudem wäre eine Erweiterung der objektiven Messverfahren denkbar. Mit den vorhandenen technischen Mitteln ist die Berechnung weiterer objektiver Größen nicht möglich. Vorstellbar wäre im Zuge einer Weiterführung der Arbeit eine Programmierung weiterer Berechnungsformeln für objektive Kenngrößen der Bildqualität. Angedacht sind hierbei vor allem entsprechende Kenngrößen für reducedreferenced Analysen.

Getestet werden lediglich vier gängige Interpolationsmethoden. Diese waren bereits in Java implementiert. Es existieren weitaus mehr Interpolationsalgorithmen, die bisher noch nicht in einen entsprechenden Code übersetzt wurden. Für eine Weiterführung dieses Themas wäre es interessant, andere Interpolationsmethoden in Java zu implementieren und diese im Vergleich zu den bisherigen verwendeten Algorithmen ebenfalls auf Performance und Bildqualität zu testen.

## **6.3 Blick auf informatische Hintergrundthemen**

### **6.3.1 Parallelisierung**

Es stellt sich die Frage, welche Rolle eine Parallelisierung bei dem maßstabsunabhängigen Zugriff auf WMTS spielen kann. Parallel processing beschreibt die simultane Durchführung von mehreren Prozessen/Berechnungen.<sup>74</sup> Durch den Einsatz mehrerer Prozessoren verkürzt sich die Berechnungszeit und es verbessert sich die Performance.<sup>75</sup>

Da bei dem Resampling-Prozess meist mehrere Kacheln einbezogen werden, liegt dementsprechend der Gedanke nahe, dass paralleles Resampling der Zielkacheln sinnvoll sein kann.

Das Programm-Design für den maßstabsunabhängigen Zugriff auf WMTS legt fest, dass zunächst die Zielkacheln gesucht und zusammengefügt werden. Anschließend findet für das Gesamtbild das Resampling statt.

Um die Vorteile eines parallel processing nutzen zu können, wäre folgende alternative Vorgehensweise anzuwenden: Jede Kachel müsste einzeln skaliert werden, und anschließend müssten die Kacheln zu einem Gesamtbild zusammengefügt werden. Zwar würde durch die Möglichkeit des parallelen Resampling-Verfahrens die Berechnungszeit für die reine Interpolation in der zweiten Variante verkürzt, doch es ergäbe sich ein anderer Nachteil: Würde zunächst jede einzelne Kachel interpoliert, ist davon auszugehen, dass eine separate Randbehandlung durchgeführt werden muss. Im Zuge des Resamplingverfahrens ist es möglich, dass die Kanten der Kacheln "verlaufen" und bei dem nachträglichen Zusammenfügen die Übergänge der einzelnen Kacheln sichtbar erscheinen.

l

<sup>&</sup>lt;sup>74</sup> Conjecture Corporation 2003-2014

<sup>&</sup>lt;sup>75</sup> Keßler 1994, S. 1

#### **6.3.2 Architektur-Aspekte**

Das Java-Programm für den maßstabsunabhängigen Zugriff auf WMTS wird im Rahmen dieser Arbeit als Client Programm entwickelt, das durch eine HTTP-Anfrage an einen WMTS Server die nachgefragten Kacheln bezieht, diese skaliert und als Gesamtbild darstellt.

Ebenso wäre es denkbar, das entwickelte Programm direkt auf dem WMTS-Server laufen zu lassen. Vorstellbar wäre hierbei ein entsprechender Service, der im Zusammenspiel mit dem WMTS-Service bestimmte Clientanfragen bedient. Die Kacheln würden in diesem Fall vom Server interpoliert und der nachgefragte Bildausschnitt im entsprechenden Maßstab an den Client übermittelt.

Der Vorteil einer solchen Architektur wäre vermutlich eine bessere Performance, da das Resampling direkt vom Server durchgeführt wird und die Ausgangskacheln nicht zunächst einzeln an den Client übertragen werden müssten. Zudem wäre es, was gerade beim Einsatz mehrerer Clients eine Rolle spielt, nicht nötig, das Programm auf jedem einzelnen Client zu installieren. Eine einzige Installation am Server wäre ausreichend für den Zugriff mehrerer Clients.

#### **6.3.3 WMTS-Konfiguration**

Im Rahmen dieser Arbeit fällt bezüglich der WMTS-Konfiguration auf, dass die Bildqualität der skalierten Kacheln besser ist, je mehr feste Zoomstufen der WMTS zur Verfügung stellt. Das Java-Programm kann dann auf einen Ausgangsmaßstab für die Interpolation zurückgreifen, der verhältnismäßig dichter an dem Zielmaßstab liegt. Deshalb ist bei der Anwendung des Java-Programms zu empfehlen, den Abstand der festen Zoomstufen des WMTS nicht zu groß zu gestalten.

## **7 Schlussfolgerung & Ausblick**

Zusammenfassend lässt sich festhalten, dass die Bicubic-Interpolationsmethode in Kombination mit einer nach bestimmten Schwellwerten festgelegten "Verzahnung" von Up- und Downscaling den besten Kompromiss zwischen Performance und Bildqualität für einen maßstabsunabhängigen Zugriff auf WMTS darstellt. Die Forschungsergebnisse werden in einem Java-Programm umgesetzt, das eine Verbindung zu einem WMTS vorhält und mit dem herausgearbeitetem Skalierungsverfahren, nach individueller Anfrage, maßstabsunabhängig auf diesen WMTS zugreifen kann.

Die Arbeit verbindet Themenfelder der GIS-Herstellung und -Anwendung mit Bereichen der Bildverarbeitung. Genutzt werden können die Resultate somit nicht nur in engem Zusammenhang mit einem Web Map Tile Service, sondern auch in Verbindung mit den Themen Rasterbildskalierung und Rasterbildqualitätsanalyse.

Das umfassende Thema bietet reichlich Potenzial für eine Weiterführung der Forschung. Bisher wird nur ein Bruchteil vorhandener Interpolationsmethoden in die Analyse einbezogen. Zudem ist der Bildqualitätstest um weitere zu berechnende objektive Kenngrößen und um eine umfassendere Studie der subjektiven Bewertung erweiterbar.

## **LITERATURVERZEICHNIS**

#### **Bücher/E-Books und Zeitschriften**

- *[1] Avcibas I´smail et al. 2002: "Statistical evaluation of image quality measures". In: Journal of Electronic Imaging 11(2), 206-223 (April 2002)*
- *[2] Caoulange Baptiste; Moisan Lionel (u.J.): "An aliasing detection algorithm based on suspicious colocalizations of fourier coefficients", Paris*
- *[3] DATACOM Buchverlag GmbH 2013: "JAXB (Java architecture for XML binding)"*
- [4] Engeldrum Peter. G. 1999: "Image Quality Modeling: Where Are We?", Winchester
- *[5] Girard N., et al 2009: A perceptual image quality evaluation based on local spatial information". In: GREC 2009 – Eight IARP International Workshop on Graphics Recognition, La Rochelle: France (2009)*
- *[6] ITU-R 2012: " Recommendation ITU-R BT.500-13 Methodology for the subjective assessment of the qualityof television pictures" (1)*
- *[7] ITU-R 2012: "Recommendation ITU-R BT.2021 Subjective methods for the assessment of stereoscopic 3DTV systems" (2)*
- *[8] Kalthoff Oliver 1999: "Untersuchung und Evaluierung von Bildqualitätsverlusten nach verlustbehafteter Bilddatenkompression:", Siegen*
- [9] Keller Stefan 2009: "Web Map Tiling Service WMTS". In GIS Technologie News, SOGI *Informationsblatt 2-2009*
- *[10] Keßler Christph W. 1994: "Automatische Parallelisierung numerischer Programme durch Mustererkennung, Saarbrücken*
- *[11] Lehmann Thomas M. et al. 1999: "Survey: Interpolation Methods in Medical Image Processing". In: IEEE Transactions on medical imaging, VOL. 18, NO. 11, November 1999*
- *[12] Loechel Alexander/Schmid Stefan 2012: "Verschiedenen Caching-techniken für Web Map Services". In: Strobl J. et al. 2012: "Angewandte Geoinformatik 2012" S. 191-200.*
- *[13] Moorthy Anush Krishna et al. (u.J.): "Blind Image Quality Assessment: From Natural Scene Statistics to Perceptual Quality"*
- *[14] Mueller Nickolaus et al. (u.J.): Image Interpolation Using Multiscale Geometric Representations, Urbana-Champain*
- *[15] OGC 2010: OpenGIS® Web Map Tile Service Implementation Standard, Version 1.0.0*
- *[16] OGC 2009: Canditate OpenGIS® Web Map Tiling Service Implementation Standard, Version 0.6.0*
- [17] Owen, C.B/ Makedon, F. 1996: "High quality alias free image rotation. In: Signals, Systems and *Computers, 1996. Conference Record of the Thirtieth Asilomar Conference on (Volume:1)*
- *[18] Parker Anthony et al. 1983: "Comparision of Interpolation Methodes for Image Resampling". In IEE Transactions of Medical Imaging, VOL. MI-2, NO. 1, March 1983.*
- *[19] Paeth Alan W. 1986: "A Fast Algorithm For General Raster Rotation", Waterloo*
- *[20] Piella Gemma (2004): "New quality measures for image fusion", Barcelona. In: Proc. Int. Conf. on Information Fusion, 2004, S. 542 – 546.*
- *[21] Ranjeet Roy et al. 2013: "Zooming Digital Images using Interpolation Techniques", Mullana (Ambala), INDIA. In: International Journal of Application of Innovation in Engeneering & Management (IJAIEM), Volume 2, Issue 4, April 2013*
- *[22] Seshadrinathan Kalpana et al. 2005: "Struktural and Information Theoretic Approaches to Image Quality Assessment" In: Multi-Sesor Image Fusion and Its Applications (R. S. Blum and Z.Liu, eds.), CRS Press, July 2005.*
- *[23] Schmid Gregor 2014: "QF-Test Das Handbuch, Version 4.0.0-rc1"*
- *[24] Singh, Shashank, et al. 2014: "Comparative Analysis of Interpolation Methods for Image Enhancement", Mullana, Ambalam Haryana, INDIA. In: IJRIT International Journal of Research in Information Technology, Volume 2, Issue 4, April 2014, Pg: 137- 143*
- [25] Sun Microsystems 1999: "Programming in Java™ Advanced Imaging", Release 1.0.1
- *[26] Thevenaz Philippe et al. (u.J.): "Image Interpolation and Resampling", Lausanne*
- *[27] Trachsler Beat 2003: "Einführung in die Java Advanced Imaging Klassen"*
- *[28] Turtschi Ralf 2000: "Interpolation von Bilddaten". In: Macintouch Mai/Juni 2000*
- *[29] Unser Michael et al. 1995: "Convolution-Based Interpolation for Fast, High-Quality Rotation of Images". In IEEE Transactions on image processing, VOL. 4 NO. 10. October 1995*
- *[30] Ullenboom C. 2012 Java 7 Mehr als eine Insel, Onlineversion*
- *[31] Wang Zhou/Simincelli Eero P. 2005: "Reduced-Reference Image Quality Assessment Using A. Wavelet-Domain Natural Image Statistic Model". In: IS&T/SPIE's 17th Annual Symposium on Electronic Imaging San Jose, CA, Jan. 17-20, 2005*
- [32] Wang Zhou. et al. 2004: "Image Quality Assessment: From Error Visibility to Structural *Similarity" IN IEEE Transactions on Image Processing, VOL.13, NO, 4.*
- *[33] Wang Zhou et al. 2002: "A universal image quality index" In: IEE Signal Processing Letters, VOL. XX, NO. Y, March 2002*
- *[34] Weichand Jürgen 2014: " Moderne Geodatenbereitstellung im Kontext der europäischen Geodateninfrastruktur INSPIRE"*
- *[35] Xiang, Zhigang./Plastock Roy, A. 2003: "Computergrafik", Bonn*

#### **Internetseiten**

- *[1] A Vista Studios 2014: "Histogramme interpretieren", letzter Zugriff: 16.05.2014 http://www.digitipps.ch/fototechnik/histogramme-interpretieren.html*
- *[2] ArcGis Hilfe 11.1, letzter Zugriff: 15.05.2014 http://resources.arcgis.com/en/help/main/10.1/index.html#//0154000003r6000000*
- *[3] Barthel, Prof. Dr. Kai Uwe 2007: Bildgrößenveränderung Interpolationsverfahren, letzter Zugriff: 15.05.2014 http://people.f4.htwberlin.de/~barthel/veranstaltungen/SS08/Mete1/vorlesungen/GeometrischeBildmanipulation.p df*
- *[4] Bösche Jörg 2007 2014: "Interpolation", letzter Zugriff: 15.05.2014 http://www.photab.de/fotowissen/farbinterpolation-dichteinterpolation*
- *[5] Burosch K. 2012: "PSNR Analyse", (1) letzter Zugriff: 16.05.2014 http://www.avlab.de/analyse/psnranalyse.html*
- *[6] Burosch K. 2012: "SSIM Analyse", (2) ) letzter Zugriff: 16.05.2014 http://www.avlab.de/analyse/ssimanalyse.html*
- *[7] Conjecture Corporation 2003 2014: "WiseGeek: What ist Parallel Processing?", letzter Zugriff 16.06.2014*

*http://www.wisegeek.com/what-is-parallel-processing.htm* 

- [8] Cambridge in Colour 2014: "Understanding Digital Image Interpolation", letzter Zugriff *16.05.2014 http://www.cambridgeincolour.com/tutorials/image-interpolation.htm*
- *[9] Huber Carlotta:* "*Fotos: Unbekanntes Basel die Stadt in schwarz-weiß" In: Badische Zeitung 06.03.2014, Zugriff 30.05.2014*

*http://ais.badische-zeitung.de/piece/04/52/c1/55/72532309-w-600.jpg* 

- *[10] Leckebusch, Johannes 2009: "Belichtungshelfer: Histogramme richtig anwenden", letzter Zugriff: 16.05.2014 http://www.heise.de/foto/artikel/Belichtungshelfer-Histogramme-richtig-anwenden-226986.html)*
- *[11] NASA 2004. letzter Zugriff: 28.07.2014*

*http://eoimages.gsfc.nasa.gov/images/imagerecords/73000/73751/world.topo.bathy.200407. 3x21600x10800.jpg*

- *[12] Nierhoff, Ulrich. 2006 2013: "Bildschärfe", letzter Zugriff: 16.05.2014 http://www.unfoto.de/handbuch/schaerfe/schaerfe.php*
- *[13] Nikon GmbH 2014: "Was bedeutet Aliasing bzw. Anti-Aliasing?", letzter Zugriff: 16.05.2014 https://nikoneurope-de.custhelp.com/app/answers/detail/a\_id/1804*
- *[14] Open Geospatial Consortium 1994 2014: "About OGC", letzter Zugriff: 15.05.2014 http://www.opengeospatial.org/ogc*
- *[15] OpenPlans 2013: "GeoWebCache", letzter Zugriff: 15.05.2014 http://docs.geoserver.org/stable/en/user/geowebcache/*
- *[16] Oracle and/or its affiliates 1995, 2014: "Binding XML Schemas" letzter Zugriff: 16.05.2014 http://docs.oracle.com/javase/tutorial/jaxb/intro/bind.html*
- *[17] Sage Daniel 2013: "SNR, PSNR, RMSE, MAE", letzter Zugriff: 16.05.2014 http://bigwww.epfl.ch/sage/soft/snr/*
- *[36] Springer Gabler Verlag u.J.: Gabler Wirtschaftslexikon, Stichwort: "Performance", letzter Zugriff: 17.05.2014*

*http://wirtschaftslexikon.gabler.de/Archiv/5110/performance-v12.html*

*[18] Süße Dr.habil Herbert 2011: Signalbasierte Methoden der Bildverarbeitung, letzter Zugriff: 16.05.2014* 

*http://speciallit.ru/2011/01/118/* 

- *[19] Tech-Algorithm.com 2007 "Tech-Algorithm.com ~ Nearest Neighbor Image Scaling", letzter Zugriff: 16.05.2014 http://tech-algorithm.com/articles/nearest-neighbor-image-scaling/*
- *[20] The Apache Software Foundation 2005-2014: "HTTP Components", letzter Zugriff: 16.05.2014 http://hc.apache.org/*
- [21] Tonnhofer Oliver. 2010 "Configuration", letzter Zugriff: 15.05.2014 *http://mapproxy.org/docs/0.8.5/configuration.html#jpeg-quality*
- *[22] Tyrell 2011: "Skalieren", letzter Zugriff 16.05.2014 http://www.computerlexikon.com/was-ist-skalieren*
- *[23] Wagner Patrick, Fa. ScanDig (u.J).: "Bildgröße und Auflösung Photoshop, Interpolationsmethoden, Freistellen, Arbeitsfläche", letzter Zugriff 15.05.2015 http://www.scandig.eu/BildgroesseAufloesung.html*
- *[24] Wagner, P. (U.J): "Digitale Bilder Grundlagen" , letzter Zugriff 15.05.2015 http://www.scandig.eu/DigitaleBilderGrundlagen.html*

# **ANHANG**

- Java-Programmcode
- Konfigurationsdatei
- Geowebcache.xml